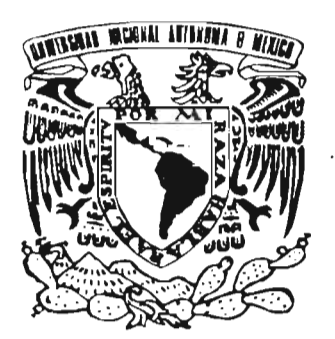

# **UNIVERSIDAD NACIONAL AUTÓNOMA**  DE MÉXICO

FACULTAD DE ESTUDIOS SUPERIORES "ARAGÓN"

# **"SISTEMA DE CAPTURA E INCIDENCIAS DELICTIVAS DE LA PGJ D.F."**

# **TRABAJO ESCRITO**

EN LA MODALIDAD DE SEMINARIOS Y CURSOS DE ACTUALIZACIÓN Y CAPACITACION PROFESIONAL QUE PARA OBTENER EL TÍTULO DE: **INGENIERO E N COMPUTACIÓN**  P R E S E N T A: **ENRIQUE VEGA SOLIS** 

ASESOR: ING. RODOLFO V ÁZQUEZ MORALES

MÉXICO, 2005

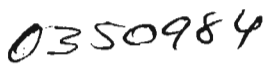

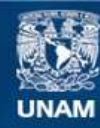

Universidad Nacional Autónoma de México

**UNAM – Dirección General de Bibliotecas Tesis Digitales Restricciones de uso**

#### **DERECHOS RESERVADOS © PROHIBIDA SU REPRODUCCIÓN TOTAL O PARCIAL**

Todo el material contenido en esta tesis esta protegido por la Ley Federal del Derecho de Autor (LFDA) de los Estados Unidos Mexicanos (México).

**Biblioteca Central** 

Dirección General de Bibliotecas de la UNAM

El uso de imágenes, fragmentos de videos, y demás material que sea objeto de protección de los derechos de autor, será exclusivamente para fines educativos e informativos y deberá citar la fuente donde la obtuvo mencionando el autor o autores. Cualquier uso distinto como el lucro, reproducción, edición o modificación, será perseguido y sancionado por el respectivo titular de los Derechos de Autor.

#### **A mis padres:**

Por apoyarme en todo momento, darme la oportunidad de superación y no perder la confianza en mí ... .. ... . Los Amo.

#### **A mis Hermanos:**

Por aguantarme en mis momentos de desesperación y darme aliento para seguir adelante.

#### **A mis Profesores:**

Porque gracias a ellos y a su paciencia, he llegado hasta donde estoy.

#### **A mi esposa:**

Por darme el tiempo y el apoyo para sacar a delante mis proyectos, al no perder la fe en mí.............Te Amo.

#### Al "Caritas":

Por todo el apoyo y la amistad brindada.

#### **A mis compañeros:**

Por todos los jalones de oreja que me dieron y el apoyo brindado a lo largo de la carrera, en especial a los **"DGMOS"** 

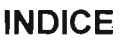

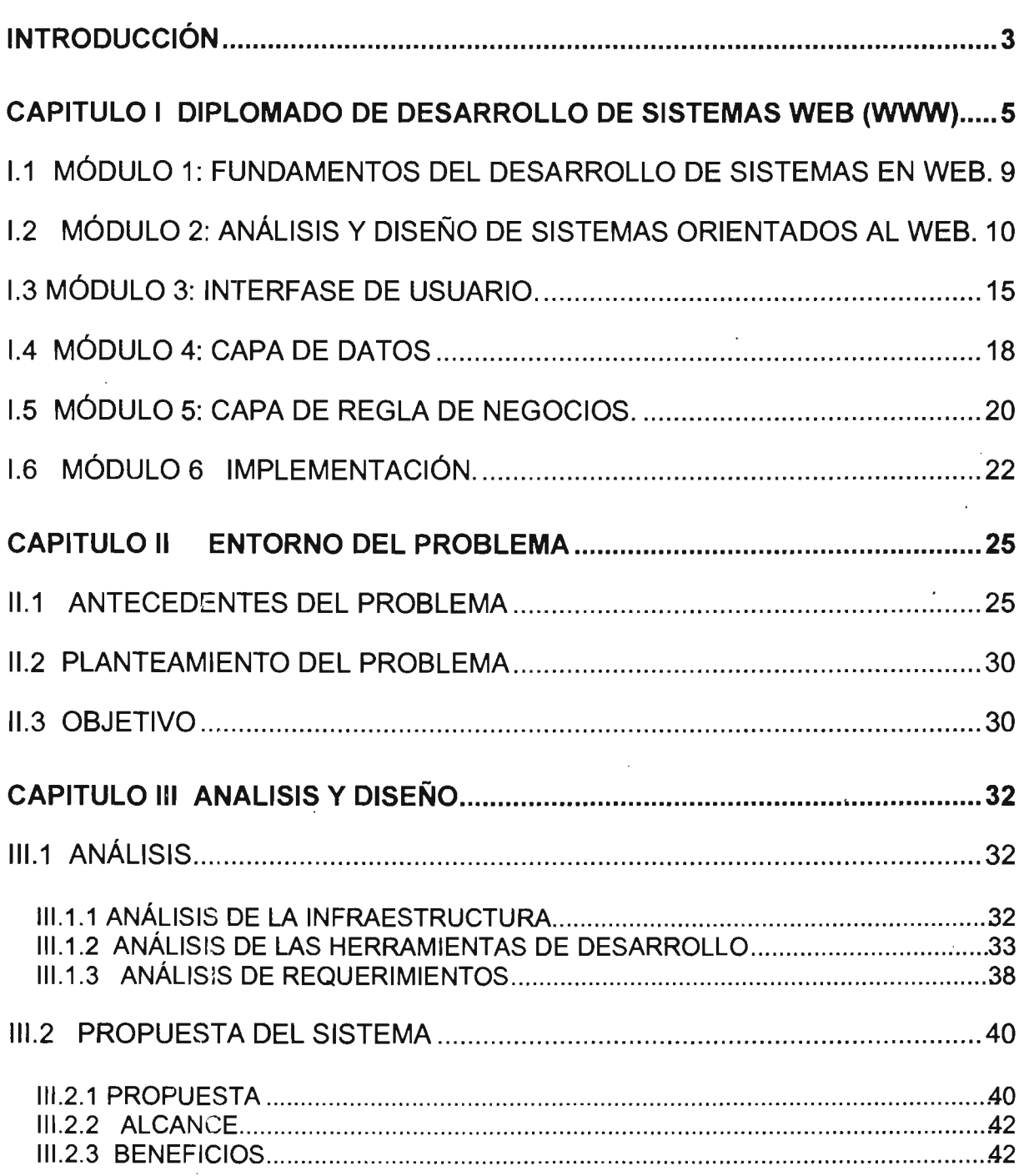

 $\hat{\mathbf{r}}$ 

 $\hat{\mathcal{A}}$ 

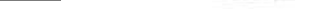

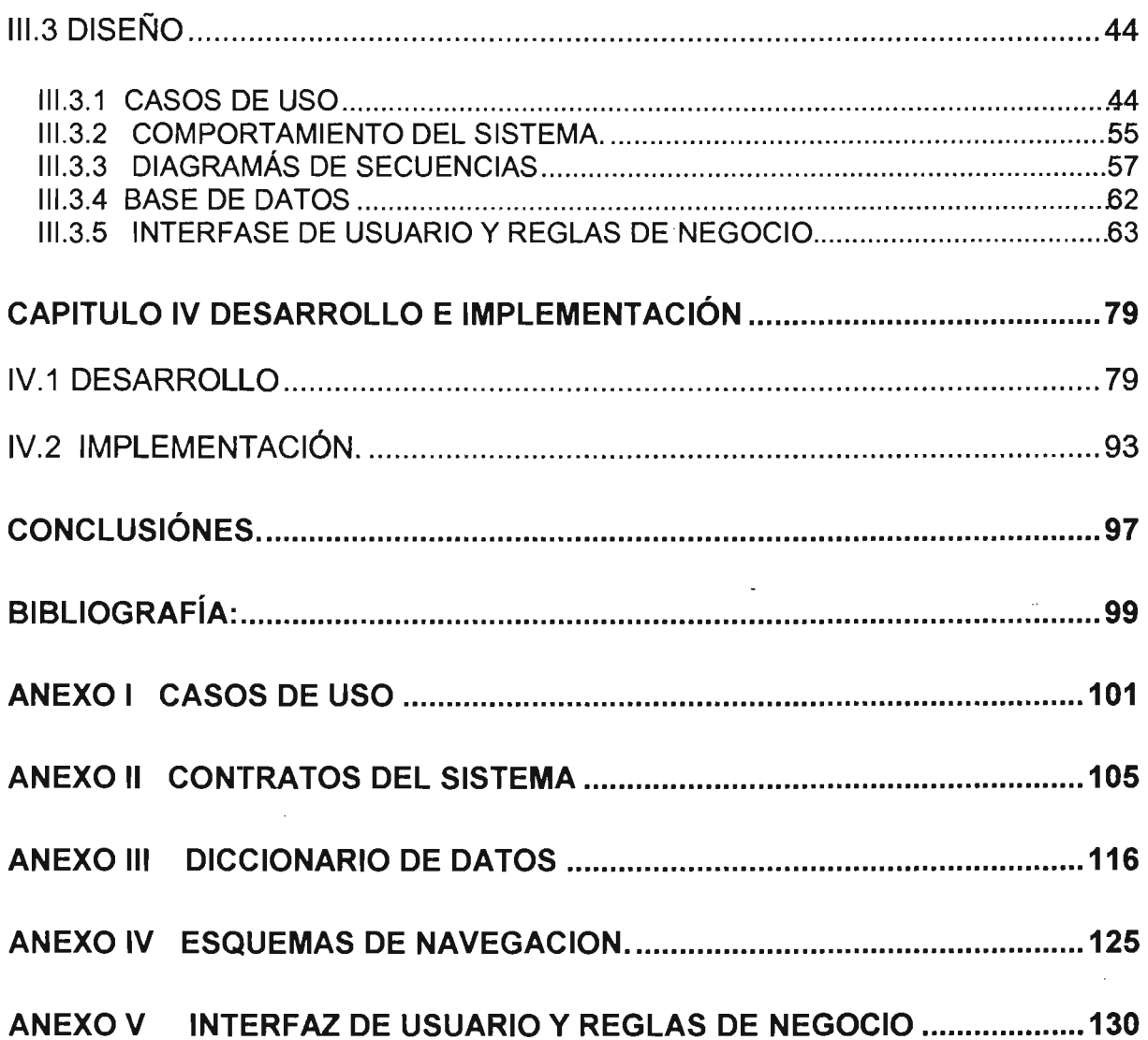

 $\ddot{\phantom{a}}$ 

# **INTRODUCCiÓN**

En la actualidad y con el constante cambio de tecnologías en el ámbito computacional; el ingeniero en computación esta obligado a actualizarse constantemente, para poder desarrollar aplicaciones que exploten al máximo la tecnología de punta, dando solución a la problemática que se presenta día con día dentro del ámbito laboral, de esta manera podrá asegurar un mejor manejo y almacenamiento de información para la correcta toma de decisiones.

El presente trabajo escrito, es la recopilación de información sobre el sistema denominado ROLES, que en la actualidad esta utilizando la Procuraduría General de Justicia del Distrito Federal (PGJ DF), el cual en su época fue una gran solución para resolver la problemática que se presentaba con los reportes solicitados por el área de la Dirección General de Política y Estadística Criminal (DGPEC) de la misma Institución; el cual sólo es un reporte diario de toda la estadística criminal en cada una de las Fiscalias de la Procuraduría, como no se contaba con una infraestructura de red que comunicara a todas las Fiscalias y las áreas centralizadas, el sistema esta desarrollado para funcionar de manera local en cada una de ellas.

Actualmente, la Procuraduría cuenta con enlaces vía microondas que permiten la comunicación entre todas sus dependencias, pero hasta la fecha no se cuenta con ninguna aplicación que explote los recursos de red con los que se cuenta en la actualidad. es por eso que el presente trabajo se enfoca en el análisis del sistema de ROLES, para crear una nueva aplicación que explote estos recursos y a su vez, permita en un futuro modificaciones que lo vayan adecuando a las crecientes necesidades de la institución.

El primer capitulo es un panorama general del diplomado "Desarrollo de Sistemas Web (WWW)", impartido por la Universidad Nacional Autónoma de México, en la Facultad de Estudios Superiores campus Aragón, del cual se obtuvo el conocimiento necesario para el análisis y desarrollo de una nueva aplicación con arquitectura Web, la cual sustituirá al sistema "ROLES", brindando mayores beneficios a la institución que el actual sistema.

En el segundo capitulo, se muestran los antecedentes del sistema "ROLES", para conocer como fue desarrollado; de esta forma, poder hacer un análisis y conocer la problemática que se presenta en la actualidad; de esta manera, hacer un planteamiento del problema y plasmando los objetivos que se quieren lograr con el nuevo proyecto.

El tercer capitulo contiene al análisis de la infraestructura, de las herramientas de desarrollo y de los requerimientos necesarios para el desarrollo de la nueva aplicación; de esta forma, se hace la propuesta del nuevo sistema mostrando los beneficios que se obtendrán con el mismo, presentando los lineamientos que se seguirán y el alcance que tendrá dicha aplicación; ostentando al mismo, con la documentación obtenida de su diseño.

Por último, en el cuarto capítulo, se incluye la forma en que se crea la base de datos y se insertan datos directamente en la misma; también, se presenta el código fuente con al cual se crean las operaciones básicas para el manejo de los datos en la aplicación (altas, bajas, cambios y consultas); se presenta un gráfica de actividades para la preparación de los equipos que utilizaran la aplicación y un calendario programado para instalación del sistema en la Institución.

# Capitulo I Diplomado de Desarrollo de Sistemas Web (WWW).

En la actualidad, la mayor parte de las empresas utilizan aplicaciones de bases de datos en web, ya que brindan bajos costos de mantenimiento y actualizaciones de los sistemas de una manera más fácil y sencilla a comparación de las aplicaciones tradicionales.

La arquitectura de las aplicaciones Web funciona de la forma que se observa en la figura 1, un cliente que realiza peticiones al servidor, quien las recibe y procesa para posteriormente enviar las respuestas al cliente.

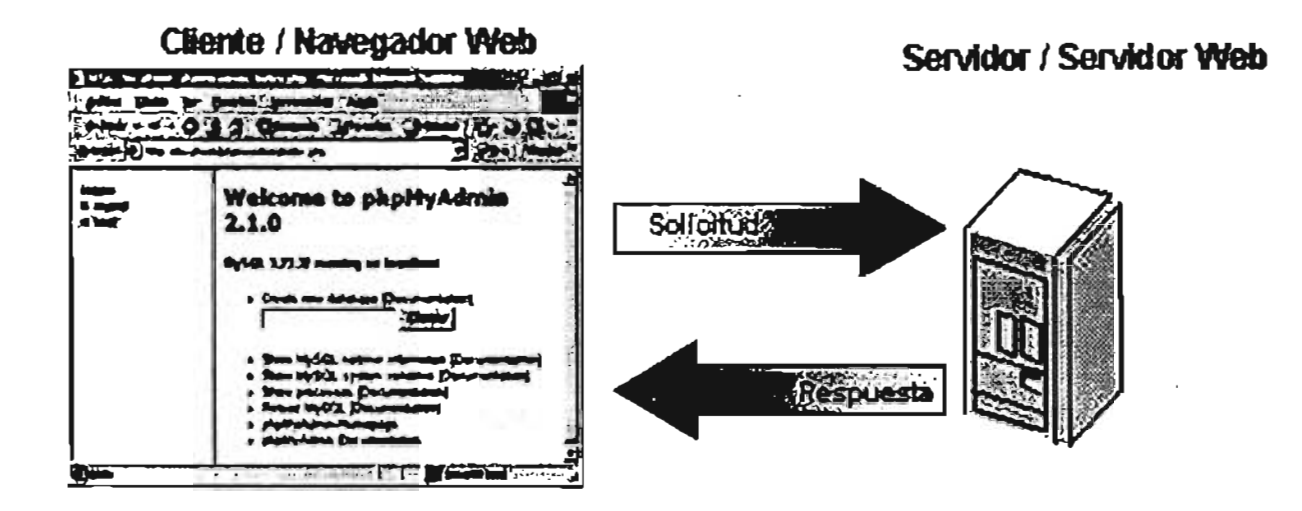

Figura 1 Arquitectura cliente/servidor

Ahora bien, esta arquitectura esta formada de 3 capas: la capa de cliente, la capa de aplicación y la capa de datos, como se puede observar en la Figura 2.

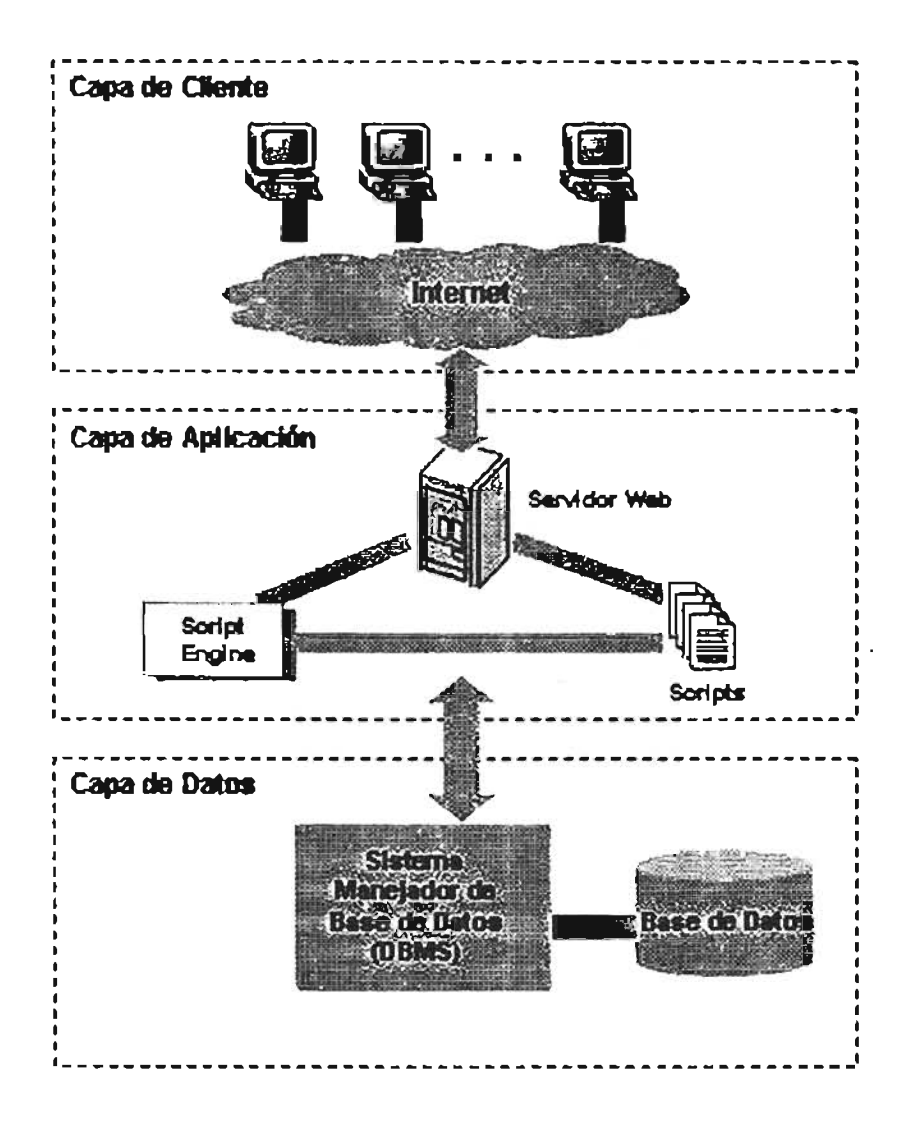

**Figura 2. Arquitectura de los sistemas en WEB** 

Una de las ventajas que ofrece esta arquitectura, es el hecho de que los clientes son ligeros y no dependen del sistema operativo, sólo basta tener un navegador de Internet el cual se comunica al servidor Web mediante el protocolo HTTP (Hypertext Transfer Protocol, Protocolo de Transferencia de Hipertexto), enviando al servidor una petición a través de una página HTML y recibiendo una como respuesta una página igual.

## Capa de Cliente

La capa de cliente normalmente es un navegador Web que procesa y muestra recursos en HTML y como ya comentamos se envían las peticiones al servidor mediante el protocolo HTTP y se recibe la respuesta del servidor mediante el mismo protocolo, dos de los más populares navegadores de Internet son Netscape e Internet Explorer.

## Capa de Aplicación

La capa de aplicación es la encargada de recibir las peticiones realizadas por los clientes Web, procesarlas para enviarlas al servidor de bases de datos como consultas para leer o escribir información y enviar las respuestas a los clientes Web. Los componentes de ésta capa son: Servidor Web, Lenguaje Script de programación para Web y un Interprete del Lenguaje Script, como se puede observar en la Figura 2.

#### Capa de Datos

Esta capa es la base de una Aplicación de Base de Datos en Web, ya que es la encargada de manejar los datos. El control de datos, incluye típicamente el almacenamiento y recuperación de la información, manejo de las actualizaciones, uso de los accesos simultáneos o concurrentes realizados por los procesos llevados acabo en la capa de aplicación, proveer seguridad e integridad de la

información, así como de disponer de un servicio de respaldo de la informaCión. Esta capa, ésta compuesta de dos elementos: Un Manejador de Base de Datos y un Lenguaje de Gestión con la Base de Datos.

La Universidad Nacional Autónoma de México en su incansable afán de de superación institucional creó un diplomado con las nuevas formas de diseño de sistemas, permitiendo poder realizar proyectos más flexibles para las empresas, brindando así grandes ventajas y una mejor visión para el desarrollo y crecimiento de las mismas; en la Facultad de Estudios Superiores Aragón se me otorgó la oportunidad de formar parte de su nuevo diplomado titulado: "Diplomado de Desarrollo de sistemas en Web (www)"; cuyo objetivo es enseñar los fundamentos y las herramientas necesarias pára el planteamiento, análisis y desarrollo de sistemas con arquitectura web.

El Diplomado de Desarrollo de sistemas Web (www), tuvo una duración de 160 hrs., en horario de viernes de 18:00 a 21:00 y sábados de 9:00 a 14:00se desarrollo en base a los siguientes módulos:

- Fundamentos del Desarrollo de sistemas en web (www).  $\bullet$
- $\bullet$ • Análisis y diseño de sistemas orientados al web (www).
- Interfase de Usuario.  $\bullet$
- Capa de datos.  $\bullet$
- Capa de reglas de Negocio.  $\bullet$
- Implementación.  $\bullet$

# **1.1 MÓDULO 1: FUNDAMENTOS DEL DESARROLLO DE SISTEMÁS EN WEB.**

En este módulo se nos dio una introducción a los sistemas a utilizar para el desarrollo de sistemas con tecnología web; comenzando con las especificaciones que se deben de tomar en cuenta para la instalación del sistema operativo que se usara como plataforma para el funcionamiento del sistema.

El sistema operativo es "Linux" el cual es una variante de "Unix" de libre distribución, el cual aporta grandes características, como son: es multiusuario y multitarea, es gratuito, soporta diversos sistemas de archivos, la mayoría del software gratuito para Unix es compatible con Linux, soporta protocolos de red como TCPIIP, soporta la mayoría de lenguajes y herramientas'de programación.

Se presenció una práctica enfocada en la instalación del sistema Red Hat Linux, aportando los conocimientos necesarios para la preparación del servidor para la instalación del sistema operativo, tomando en cuenta las necesidades de la empresa o Institución y los servicios que brindara dicha empresa o Institución.

Se brindó una visión general de las aplicaciones que en la actualidad operan, las cuales, en su mayoría utilizan arquitecturas de una y dos capas, por lo que son muy difíciles de soportar adecuaciones para la problemática que se vaya presentando, además de que cada modificación hecha a las aplicaciones representa grandes costos para la empresa o institución; se explico de manera general las arquitecturas que manejan los sistemas, destacando de esta la arquitectura de tres capas, la cual será utilizada en el diplomado para el desarrollo de aplicaciones.

Se explicaron los lenguajes de programación utilizados para internet, los cuales brindan gran ventaja sobre los lenguajes tradicionales, ya que al tener el producto , terminado; sólo se instalará en el servidor, lo cual agilizará el desempeño de las aplicaciones al no depender de los recursos de los clientes (sistema operativo,

- - - - - - ------- -

capacidad de disco, memoria, etc.); mismo que brinda una gran reducción de costos para la institución o empresa ya que no es necesario tener licencias de programas o invertir grandes cantidades de dinero para la actualización de los clientes para el funcionamiento del sistema.

En cuanto a la lógica de negocios se expuso que es la capa que va a interactuar entre la base de datos y las solicitudes de los usuarios; la cual contiene reglas de validación y lógica de procedimientos necesarios para realizar las operaciones del sistema; con respecto al acceso a los datos, se explicó la estrategia UDA (Universal Data Access), la cual se puede definir como la idea para poder acceder a los datos desde cualquier punto, en cualquier momento y sin problemas.

Para finalizar se presentaron principales manejadores de bases de datos utilizados para los servidores de datos, los cuales tienen la función de gestionar los datos de una o más aplicaciones, los principales son: SQL-Server, Oracle, MySQL, PostgresSQL, Sybase, Informix, entre otros . .

# **1.2** MÓDULO 2: **ANÁLISIS y DISEÑO DE SISTEMÁS ORIENTADOS AL WEB.**

En esta parte del diplomado se obtuvieron conocimientos sobre el análisis y el diseño de sistemas tomando como base la metodología Yourdon, en la cual se nos explica el ciclo de vida de los sistemas de información.

Para poder analizar y diseñar un sistema de información primeramente, se deben tener presente varias interrogantes, que darán la pauta para un buen diseño de sistemas de información, las cuales son; primeramente tomar en cuenta que es lo que se debe de analizar, en segunda instancia que es lo se debe de diseñar, en tercer lugar que se propone moldear y por último que es lo que se va a documentar.

Para el análisis de un sistema de información debe comenzarse por conocer las necesidades de la empresa o institución que desea el sistema, al inicio deberá hacerse una encuesta con el personal de la empresa para comenzar a analizar lo que desean obtener con el nuevo sistema y así poder conocer sus necesidades y requerimientos.

Obtenida la información de la encuesta se visualizará que es lo que vamos a . analizar; lo que se debe tomar en cuenta primeramente, es el hardware y el software que se utilizará para el desarrollo de la aplicación, a su vez; el hardware y software necesario para el servidor y los clientes que tendrán funcionando la aplicación.

Se hará un análisis de factibilidad para verificar si es necesario crear una aplicación o no; esto comienza cuando el cliente desea automatizar los procesos de su empresa; lo cual, se puede ver reflejado en ahorro de tiempos en procesos o en ahorro de consumibles en los procesos (papel, mensajerías, etc.); para lo cual, se puede hacer un diagrama de flujo de datos (DFD) general de cómo funcionan los procesos actuales de la empresa e identificar las deficiencias del mismo para poder determinar si es factible la creación de un sistema.

Después de haber obtenido el análisis de factibilidad se harán las estimaciones de costos y tiempos para el desarrollo del sistema, tomando en cuenta que las estimaciones son siempre inexactas y sin olvidar que hay diversos factores, que se deben tomar en cuenta para dichas estimaciones; entre los factores a tompr en consideración primeramente es, que quien haga las estimaciones debe ser un gran negociador, en segundo lugar no se debe considerar que todas las personas relacionadas con el proyecto tienen la misma capacidad de trabajo y se tomará en consideración un promedio entre todos ellos; en tercer lugar no se puede estimar el trabajo de uno mismo ya que son varias las personas que participarán en el proyecto; en cuarto lugar, no se pueden entregar estimaciones detalladas prematuramente, es mejor entregar una serie de estimaciones a lo largo del

proyecto y por último se debe de considerar el factor humano de trabajo ya que toda persona llega a tener imprevistos a lo largo de los proyectos.

Se hará también un análisis de costo/beneficio en el caso de que sea necesario o si el usuario así lo requiera; primeramente, se deben de analizar los costos, entre ellos destacan el costo que será necesario para comenzar a desarrollar el sistema (software y hardware), el costo de construir el sistema (salarios por persona, gastos extras, costos de capacitación, costo de reclutamiento de personal), el costo de desarrollo del sistema (costo por hora-hombre de trabajo o por la cantidad de líneas de código del sistema), el costo por la implementación del sistema (gastos para capacitación de usuarios, gastos de instalación (software y hardware del servidor y las terminales)) y gastos operacionales del sistema (mantenimiento del sistema).

Entre los beneficios se analizarán los beneficios tácticos y los beneficios estratégicos; los primeros, se refieren a la reducción de tiempos en los procesos actuales, reducción en uso de consumibles (papel, plumas, etc....); también, es posible incluir la reducción de personal para realizar dichos procesos; los segundos se refieren a identificar que nuevos mercados se pueden abrir con el nuevo sistema o atraer nuevos clientes, entre otros.

Una vez terminado el análisis del sistema, se pasa a lo que se debe diseñar, comenzando por el diseño de la base de datos, ya que esta será el motor de todo nuestro sistema; se debe cuidar siempre la integridad referencial de la información evitando la redundancia de la misma, lo cual, se logrará con el correcto y eficaz uso de "llaves"; estas, pueden ser de tres formas distintas, las llaves primarias son aquellas que sirven para identificar de manera única e irrepetible a un registro dentro de la base de datos; las foránea sirven para relacionar dos o más tablas entre si con un campo en común y las llaves condicionales son aquellas en las que se debe de respetar el contenido de los campos en particular por medio de condiciones especificas.

Se desprende que dentro de la relación que guardan las tablas en una base de datos, se pueden encontrar tres tipos de relaciones las cuales son: Uno a uno (solo un campo de la tabla A se relaciona con un solo campo de la tabla B), uno a muchos (un campo de la tabla A se puede relacionar con varios campos de la tabla B) y muchos a muchos (varios campos de la tabla A se relacionan con varios campos de la tabla B), esto se puede apreciar mejor en el modelo entidad-relación de las bases de datos.

Relacionado con el diseño de la base de datos, se encuentra el desarrollo de un diccionario de datos, el cual, explicará de manera clara el diseño físico de la base de datos; es decir, describirá el nombre de cada tabla, qué campos contiene, qué tipo de datos se almacena en cada campo y qué condiciones se deben de cumplir para el almacenamiento de los datos.

Dentro de lo que se debe modelar se brindó una explicación sobre la metodología UML y sobre las dos herramientas tradicionales para el modelado, las cuales son, el diagrama de flujo de datos (DFD) y el diagrama entidad relación de los datos.

Un diagrama de flujo de datos, es la representación gráfica de los procesos identificados dentro del sistema; muestra los procesos, el flujo y el producto terminado; los procesos se representan mediante el nombre del proceso dentro de un óvalo, el flujo se representa mediante flechas en las que se indica el movimiento de bloques o paquetes de información de una parte del sistema a otra y el producto terminado se representa por medio de rectángulos.

En la metodología UML el diagrama de flujo de datos, es sustituido por un diagrama de casos de uso, el cual, representa la forma en que trabaja un sistema o un negocio; los componentes del diagrama de casos de uso, son:

- Actores: es el rol que juegan las personas que utilizaran el sistema.
- Caso de uso: es una función específica identificada dentro del sistema.
- Relación: es la forma en que interactúan los actores con los casos de uso.  $\bullet$

Una vez construido el diagrama de casos de uso se debe hacer una identificación de todas las funciones necesarias para el funcionamiento del sistema y se vaciarán en una tabla; debiéndose documentar la descripción de cada caso de uso y los contratos del sistema.

La descripción de los casos de uso muestra de manera detallada el propósito que tiene el sistema, describiéndonos como interactúa el usuario con el sistema y las respuestas del sistema hacia el usuario; los contratos ayudan a definir el comportamiento que tiene el sistema, describiendo el efecto de todas las operaciones sobre el mismo. Ya con estos datos se puede elaborar un diagrama de secuencias, el cual, representa gráficamente las llamadas entre los módulos del sistema hechas por el usuario; éste diagrama, ayuda a identificar posibles errores que pueden presentarse dentro del sistema que impidan el libre flujo de datos.

El diagrama entidad-relación, muestra la relación que existe entre la información dentro de la base de datos, consta de dos componentes principales, el primero son los tipos de objetos (tablas) los cuales se representan por medio de rectángulos y son la colección o un conjunto de objetos; y el segundo son las relaciones, que son representadas por líneas terminadas por rombos en los diagramas y representan las conexiones o asociaciones de los objetos entre los tipos de objetos.

Dentro de lo que se debe documentar se encuentra que este punto es el resultado de las actividades anteriores, por lo que se deben de haber generado o se debe generar la siguiente documentación:

- Análisis de Software y Hardware.
- La especificación de los procesos.
- Las estimaciones (Opcional).
- El diagrama Entidad relación.
- El diccionario de datos.
- El manual de Usuario.
- El manual técnico con el listado y las referencias de los programas.

# **1.3 MÓDULO 3: INTERFASE DE USUARIO.**

Esta parte del diseño de sistemas es importante, ya que será el ambiente en el que trabaje el usuario final y de ella depende la aceptación o no del sistema por parte del usuario, es por esto que se debe poner cuidado en el diseño de la misma.

Dentro de este punto en el diplomado se explicaron diversos puntos a tomar en cuenta para el diseño de 1a interfaz de usuario, entre los más destacábles tenemos los siguientes:

- Debe ser un diseño amigable; es decir la gama de colores y diseños de pantallas deben ser lo más agradables hacia el usuario, de preferencia con diseños sencillos que no hagan sentir al usuario dificultad para ingresar la información y a su vez que sienta que no es una herramienta que desplazará su trabajo sino que simplificará sus procesos en cuestiones de tiempo.
- Congruencia con los procesos; se refiere a que todos los procesos deben tener una secuencia congruente, y no hacer redundante la captura de información para que los usuarios no sientan que es un doble esfuerzo trabajar con el sistema.
- Distribución lógica; el sistema debe estar distribuido de manera lógica para  $\bullet$ facilitar el trabajo de los diversos usuarios que interactúan con el sistema y de esta manera, asignar perfiles que permitan distinguir entre la gama de usuarios que lo utilizarán.
- Navegación lógica; las pantallas del sistema deberán estar distribuidas  $\bullet$ congruentemente, llevando una secuencia entre ellas para que los usuarios cometan el menor número de errores y no sientan que el sistema es una carga para el desempeño de sus funciones.
- Implementación de ayuda; es importante implementar ventanas de ayuda  $\bullet$ dentro del sistema para que los usuarios puedan consultarlas en cualquier momento dentro del sistema, ya que ellas los orientarán en los momentos que tengan dudas sobre la captura de la información.
- Estandarización con otros sistemas; se aconseja que si la empresa o  $\bullet$ institución manejan otros sistemas, se trate de estandarizar lo más posible los nuevos sistemas con los anteriores, para que si en un futuro la empresa o institución decide unirlos en un sólo sistema sea más sencillo de integrarlos o en su caso de compartir la información entre ellos.

Para el desarrollo de la interfaz de usuario se dió una introducción a al lenguaje HTML, el cual, es estándar para todos los navegadores existentes y tomando en cuenta que nuestro sistema estará desarrollado para un ambiente web, es una opción aceptable para el desarrollo; además de que se pueden utilizar hojas de estilos (CSS) las cuales nos facilitarán el desarrollo de la interfaz de usuario.

En esta parte del diplomado se obtuvieron los conocimientos para poder crear páginas web utilizando únicamente el lenguaje HTML, creando así, desde un encabezado simple hasta un formulario completo; entre tos conocimientos adquiridos tenemos los siguientes:

 $\checkmark$ 

- Creación de encabezados.  $\bullet$
- Creación de listas.
- Creación de tablas.  $\bullet$
- Creación de menús.
- Utilización de imágenes
- Hipervínculos
- Creación de Formulario.

Dentro de cada uno de los puntos anteriores se explicó la forma de dar formatos, cambiar tipos de letras, colores, tamaños, etc.; es decir, a dar elformato la vista deseada en cada uno de los puntos anteriores.

Una vez visto la forma de crear hasta un formulario totalmente realizado con lenguaje HTML, se brindó una introducción a lo que son las hojas de estilo (CSS), las cuales, son etiquetas que nos ayudarán a definir los formatos que tendrán los diversos componentes de nuestra interfaz de usuario de un manera más sencilla.

Los CSS brindan una ventaja en la creación de páginas web por medio del HTML, ya que si se utilizan de manera adecuada es más sencillo modificar toda la vista de las pantallas con hacer unos simples cambios en lugar de tener que modificar la mayor parte de la codificación de las páginas web.

Otra herramienta que se proporciono fue, el uso del programa Macromedia Dreamweaver; el cual, es un programa visual que nos permite de manera más sencilla crear páginas web y hojas de estilo para el desarrollo de la interfaz de usuario; además de poder interactuar con el código fuente y modificarlo libremente para obtener los resultados deseados en las páginas web; aunándole que permite hacer conexiones directamente con gran parte de las bases de datos para la creación de los formulario de una manera sencilla.

# 1.4 MÓDULO 4: CAPA DE DATOS

Este módulo lo considero de los más importantes para el diseño de sistemas, ya que de un buen diseño de la base datos depende un mejor manejo e integridad de la información de un sistema.

Una base de datos, es un conjunto de objetos interrelacionados; los objetos de un mismo tipo se les define como entidades y las relaciones encontradas entre las entidades se define como asociación.

Es importante decir que, como se esta trabajando sobre una arquitectura de tres capas, la base de datos se debe de hacer independiente a los programas de aplicación; teniendo como objetivo, las siguientes funciones:

- Permitir la definición de todos los datos. Deberá aceptar la definiCión de todos los objetos que participaran dentro de la base de datos.
- Admitir la manipulación de los datos. Deberá permitir todas las operaciones necesarias en los datos (inserción, borrado, consultas, etc.).
- Establecer controles de seguridad para los datos. Garantizar que sólo los usuarios autorizados puedan realizar operaciones correctas sobre la base de datos.

El ciclo de vida de una base de datos se puede descomponer en tres etapas:

- 1. Concepción: Consiste en reproducir el mundo real con ayuda de un modelo grafico para obtener un modelo que se deberá analizar y detectar posibles errores o fallas antes de crear la base de datos.
- 2. Creación de la Base de Datos (Vacía): Consiste en traducir el esquema anterior en una serie de instrucciones y órdenes entendibles por el manejador de base de datos para la creación de las entidades, atributos y sus relaciones.

3. Explotación: Es la parte en que los datos serán manipulados por lo lenguajes de programación para realizar las operaciones necesarias sobre ellos (inserción, borrado, consulta, etc.).

Se debe tener un gran cuidado en la concepción de la base de datos, porque es la base para el desarrollo de toda la base de datos, se debe de cuidar que no exista redundancia entre los datos, incoherencias, perdidas de datos y dependencias funcionales; tomando en cuenta estos aspectos se puede asegurar que se hará un diseño correcto de la base de datos.

Otro punto tratado dentro del módulo fueron las sentencias SQL; el cual, es un lenguaje normalizado y utilizado por diversos manejadores de bases de datos para realizar determinadas operaciones sobre los datos y la estructura de los mismos.

El lenguaje SQL, está compuesto por comandos, cláusulas, operadores y funciones de agregado, los cuales al combinarse crean las instrucciones necesarias para la creación, actualización y manipulación de la base de datos.

Se aprendió a utilizar las instrucciones de este lenguaje para crear una base de datos, y manipular los mismos contenidos en la basen mencionada, entre ellas, se encuentran sentencias para:

- Crear tablas.  $\bullet$
- Eliminar tablas.  $\bullet$
- Modificar tablas.  $\bullet$
- Definir llaves  $\bullet$
- $\bullet$ • Consultar registros
- Insertar datos.  $\bullet$
- Actualizar datos.  $\bullet$
- Borrar Datos.  $\bullet$
- Hacer consultas diversas.  $\bullet$
- Ordenar Datos.
- Manejo de campo fecha.
- Manejo de campo Hora.
- Agrupación de datos.
- Conteo de Datos.

Se hizo una práctica de los conocimientos adquiridos sobre el manejo de la base de datos MySQL, creando una base de datos, agregando información a la base y manipulándolos para hacer altas, bajas, cambios y consultas de los mismos.

# **1.5 MÓDULO 5: CAPA DE REGLA DE NEGOCIOS.**

Este módulo, hace referencia a las reglas que debe de seguir la aplicación para garantizar el buen funcionamiento del sistema; estas reglas, son llamada reglas de negocio y se pueden clasificar en:

- Reglas del modelo de datos: se encargan de controlar la información básica almacenada para cada atributo de una entidad.
- Reglas de Relación: se encargan de controlar las relaciones entre los datos; es decir, los datos no pueden ser eliminados si están relacionados con otros datos.
- Reglas de Derivación: son un conjunto de reglas · que especifican y controlan la obtención de información que se puede calcular a partir de la ya existente.
- Reglas de restricción: son las encargadas de restringir cualquier operación sobre la información si no es autorizada.
- Reglas de Flujo: son las que determinan o limitan el flujo de la información a través de un sistema de información.

- ------ ---

Dentro del sistema, se deben de distribuir las reglas de negocio entre las capas del sistema, la decisión de donde serán puestas se simplifica si se toma en cuenta que tipo de regla es y de este modo colocarla en la capa más adecuada; las reglas del modelo de datos como son las que definen el tipo de datos que se aceptaran en cada campo se deben de colocar en el servidor; como las reglas de relación cuidan la relación entre los datos, y como la mayoría de los manejadores de bases de datos brindan una herramienta para cuidar dichas relaciones, se deberán colocar en el servidor; como las reglas de derivación, proporcionan información sobre una ya almacenada, es más factible que se coloquen en el servidor ya que es él quien contiene dicha información, y las reglas pueden hacerse desde un lenguaje de programación o con sentencias SQl; las reglas de restricción, deben de colocarse en la capa intermedia, ya que son las encargadas de aceptar o denegar la información antes de almacenarse en la base de datos y por último, las reglas de flujo se encontrarán en la capa intermedia ya que manejan el flujo de los datos.

Para el desarrollo de las reglas de negocio, se vio a PHP como lenguaje para el desarrollo de las aplicaciones, ya que hace dúo con MySQl; se comprendió la sintaxis del lenguaje en cuestión; se adquirieron conocimientos para el manejo de:

- **Variables**
- Arreglos  $\bullet$
- **Cadenas**
- **Funciones**  $\bullet$
- Controles de Flujo  $\bullet$
- **Repeticiones**  $\bullet$
- Ciclos
- **Operadores**
- Pasar Variables por URL  $\bullet$
- Utilización de cookies  $\bullet$
- Trabajar con Bases de Datos  $\bullet$
- Lectura de datos
- Borrado de datos
- Agregado de Datos

Nos aportaron librerías útiles para PHP como el ADODB, el cual es una herramienta que ayuda en el manejo de las altas bajas y cambios dentro de catálogos sencillos de alguna aplicación.

También proporcionaron la librería SecurePages, la cual permite la aplicación de perfiles de seguridad a nuestro sistema, desde la clave de acceso al mismo para asignarles un perfil de trabajo y acceso sólo a las páginas autorizadas para su perfil.

# 1.6 MÓDULO 6 IMPLEMENTACiÓN.

En este módulo se tuvo una interacción entre los asesores y los alumnos del diplomado, en el cual, se integraron todas las partes del sistema para lograr el producto terminado.

Una herramienta auxiliar para el ensamblaje de las partes del sistema es Dreamweaver, ya que al ir desarrollando las pantallas de la interfaz de usuario, se pueden anexar las instrucciones de código PHP para las reglas de negocio y a su vez, crear la conectividad con la base de datos.

Una vez ensamblado todo el sistema se deben hacer un cronograma de actividades para la implementación del sistema en la empresa o institución; esta se debe de adecuar a las necesidades de la empresa, ya que se estará interrumpiendo su trabajo diario para implementar dicho sistema.

Para la creación del cronograma de actividades para la implementación, se deben tomar en cuenta los siguientes aspectos:

- Preparación del servidor: se estimarán tiempos junto con la empresa o  $\bullet$ institución para no afectar a su trabajo diario.
- Preparación de los clientes: De igual forma que el anterior, se deben de estimar los tiempos junto con la empresa o institución.
- Instalación de la aplicación en el servidor: Determinar el tiempo necesario para la instalación de la nueva aplicación y en su caso, el tiempo necesario para la exportación de los datos de los sistemas anteriores.
- Pruebas de conectividad: Una vez preparado el servidor con la aplicación  $\bullet$ se debe de determinar un período de pruebas de conectividad con el servidor.
- Capacitación del personal: se debe de programar un ciclo de capacitación para los usuarios del sistema, esta actividad se puede realizar de forma paralela con las anteriores.

Una vez instalado el sistema y capacitado el personal, se deberá programar un período de prueba para la determinación del buen funcionamiento del sistema; agotado este tiempo se programarán períodos de mantenimiento para hacer respaldos de la información y asegurar de esta manera el optimo desempeño de la aplicación.

Para finalizar, a continuación se presenta un esquema de actividades y productos terminados de todos los módulos del diplomado.  $\begin{minipage}{0.9\linewidth} \textbf{r} \textbf{ividades y products} \end{minipage}$ 

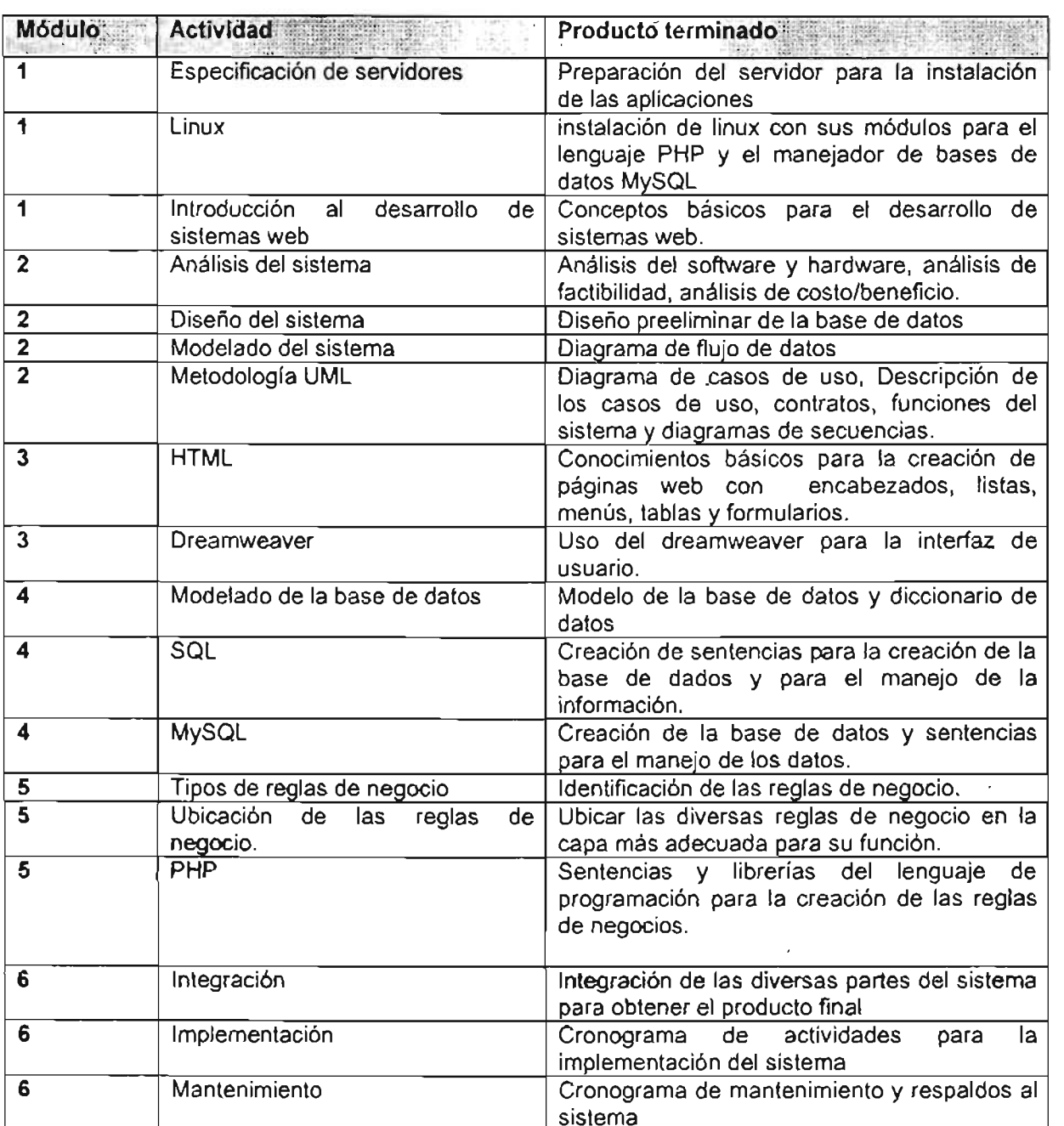

# **CAPITULO 11 ENTORNO DEL PROBLEMA**

## **11.1 ANTECEDENTES DEL PROBLEMA**

 $\ddot{\phantom{1}}$ 

En 1997 la Dirección General de Política y Estadística Criminal (DGPEC), solicitó a cada una de las fiscalias un reporte diario de incidencias delictivas el cual, debía de contener el número de la averiguación previa, el delito, la fecha, hora y el lugar de los hechos, una reseña de los mismos, los generales del d de los denunciantes, los datos personales del o de los detenidos y la determinación de la averiguación previa; dejando a cada Fiscalia, hacerlo a su criterio, la única condición era que estuviera integrada la información descrita anteriormente.

De aquí, nace el sistema de ROLES, fué creado por Manuel Acosta Cuelca, quien se desempeñaba como personal de informática en la fiscalia de Miguel Hidalgo, quien fué entrevistado y expresó: "El sistema no fué diseñado para ser institucional, era una aplicación para automatizar y agilizar el reporte que se nos solicitaba diariamente por la DGPEC en nuestra Fiscalia; únicamente, buscaba satisfacer nuestras necesidades particulares, al ser reubicado en la Fiscalia de Iztacalco, instalé mi aplicación y le hice modificaciones para que funcionara en esta nueva fiscalia; al ver los directivos de la DGPEC que el reporte entregado por Miguel Hidalgo y por Iztacalco eran idénticos, indagaron sobre el mismo, hasta contactarme; de esta forma, el sistema fué adecuado y promovido para ser usado por todas las fiscalias del Distrito Federal, logrando así una homogeneidad de información" .

El sistema de roles fué diseñado en el año de 1997 y sus características, son:

- Diseñado en el lenguaje CLlPPER 5.0,
- Es una aplicación servidora de archivos.
- Contiene tablas con catálogos.
- Sólo funciona de manera local y separada para cada agencia del Ministerio Público.
- Únicamente permite utilizar la aplicación a un usuario a la vez.
- La información por Fiscalia se encuentra separada por cada una de sus agencias.
- Ambiente en línea.
- Ingreso de información de manera secuencial.

Se diseño de esta forma porque la PGJDF no contaba con una infraestructura de red con comunicaciones remotas (MAN), sólo tenía redes de área local (LAN) para cada Fiscalia, dichas redes contaban con una topología de anillo con cable coaxial, el sistema operativo de los servidores era NOVELL y terminales con Windows 95.

Los servidores, eran equipos Pentium 11 a 350 MHZ, con 256 Megabytes de memoria RAM y un disco duro de 40 Gigabytes y las terminales eran equipos con procesadores 486 a 66 Mhz, con 32 megabytes de memoria RAM y discos duros de 2 Gygabytes.

El sistema de ROLES es utilizado para llevar un control estadístico de todas y cada una de las averiguaciones previas iniciadas por los ministerios públicos y a su vez ser la fuente de información para la creación un reportes homogéneo de las incidencias delictivas; tomando al sistema como una caja negra, su uso se ejemplifica a través de la figura 3.

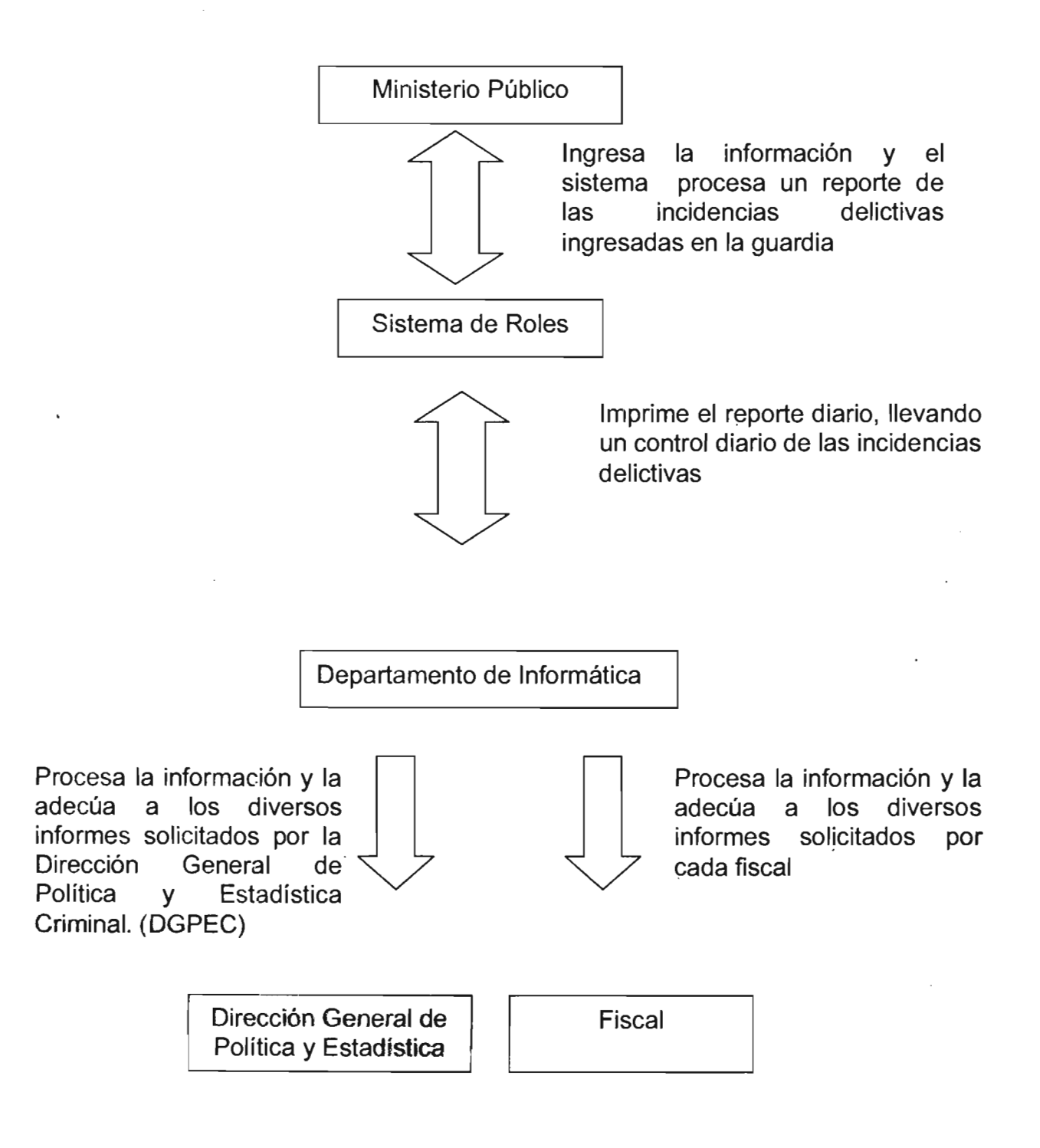

## **Figura 3 Esquema de la Finalidad General del sistema Roles.**

El sistema de roles en su momento fué una herramienta de gran utilidad, ya que no era necesario hacer los reportes de las incidencias delictivas a mano, además de estandarizar la información; pero como era una aplicación creada para ser trabajada de manera local, adolece de seguridad e integridad en los datos; por otra parte, es una aplicación que no tiene un análisis de diseño, puesto que fué creada sólo para resolver las necesidades en una sola agencia del Ministerio Público.

Sus deficiencias, son:

- Su diseño; para ingresar o modificar algún dato dentro de la averiguación, se deben de recorrer todos los campos de uno en uno, no tiene la funcionalidad de poder posicionarse sobre el campo deseado; esto representa tiempo perdido para el usuario.
- El tamaño de la base de datos; si la tabla donde se encuentran los registros excede más de los veinticinco megabytes de tamaño, el sistema comienza a funcionar indebidamente, revolviendo la información que se ingresa con la que se tiene guardada dentro de la base de datos.
- Manejo de fechador, el sistema lo maneja por medio de una tabla que lo va incrementando automáticamente; en variadas ocasiones este sistema se salta los cambios de turno, avanzando la fecha según se encuentre dentro de la tabla que la maneja, lo cual no es fiable, ya que se salta las fechas adelantándolas varios días.
- Validación de números de averiguación previa; si dos usuarios entran a dar de alta una averiguación y le asignan en mismo número, no despliega ningún error de duplicidad de folio, sino hasta el momento en que uno de los usuarios guarda su información, acepta la petición de uno de los usuarios y al segundo se le bloquea el sistema, perdiendo su información.
- <sup>~</sup>Sólo puede ser utilizado por un usuario a la vez; si dos usuarios ingresan al sistema, asignan folios diferentes y guardan su información al mismo

tiempo, el sistema no lo soporta y se bloquea, perdiendo así la información de ambos usuarios.

- Otra deficiencia ocurre cuando se está iniciando una averiguación y el sistema se encuentra en el guardado del número de la averiguación previa y la energía eléctrica falla, provocando un apagón en la terminal; el sistema bloquea el número de la averiguación, ya que al volver a ingresarlo envía un mensaje indicando que la misma ya existe, al querer modificar dicha averiguación envía el mensaje de que ésta no existe y al tratar de hacer el cambio de turno envía el mensaje de que la averiguación no cuenta con un trámite.
- El manejo de la información; es la necesidad\_ de utilizar la información almacenada en la base de datos para la creación de nuevos reportes y esto es casi imposible, puesto que el sistema solamente guarda un histórico de la incidencia diaria; la cual, no puede ser modificada o usada para la creación de nuevos reportes; teniendo en cuenta que si el sistema falla adelantando fechas, al momento de regresarlo a la fecha actual, sustituye el informe que tenga la misma fecha perdiendo de esta manera el histórico de la incidencia.

En conclusión, el sistema actual tiene grandes deficiencias dentro de su diseño como es: tamaño de la base de datos, secuencialidad en el ingreso o modificación de la información y en el manejo de la misma para la creación de reportes; en cuanto a la integridad de la información se encuentra la duplicidad y la baja seguridad en la misma; por lo que se necesita rediseñar todo el sistema para resolver toda su problemática, además de robustecerlo en el manejo de la información adicionando nuevos filtros para la creación de diversos reportes que permitan el mejor manejo de la información.

## **11.2 PLANTEAMIENTO DEL PROBLEMA**

En la actualidad el sistema de ROLES ha dejado de ser funcional por la creciente necesidad de hacer informes diversos y por las deficiencias vistas; de este análisis es posible afirmar que el problema es que no existe un sistema que proporcione una información real y verídica sobre la incidencia delictiva; además, la información, no puede ser trasmitida a una hoja de cálculo para el manejo y vistas de la misma; agregando también, que no existen reportes o consultas que manejen rangos de fechas, delitos específicos, colonias, coordinaciones territoriales y todas las anteriores en conjunto.

Se pueden destacar los siguientes puntos a resolver del problema en cuestión:

- Duplicidad de información.
- Sólo puede trabajar un usuario a la vez.
- Los reportes son insuficientes en la actualidad.
- Limitación en el tamaño de la base de datos.
- Criterios de búsquedas insuficientes.
- Ambiente en línea.
- Baja seguridad del sistema.

## **11.3 OBJETIVO**

El objetivo general es, crear una nueva aplicación para resolver 'Ia problemática presentada en el sistema actual, ya que el diseño del vigente sistema no cuenta con la seguridad necesaria y el manejo de la información es inadecuado para la toma de decisiones; se busca el mejoramiento del mismo, con un nuevo diseño mejorando la seguridad y el manejo de información, además de pasar de un recurso compartido a un sistema totalmente para red (cliente-servidor).

Los objetivos específicos, son:

- Crear una aplicación nueva totalmente para red, (ambiente cliente-servidor).
- Mejorar el manejo de información para la generación de reportes diversos.
- Robustecer la seguridad de la información.
- Agregar un apartado especial para el robo de vehículos.
- Consultar en línea la información.
- Exportar la información a hojas de cálculo.

 $\bar{z}$ 

- Ahorro de papel.
- Explotación de la intranet institucional.

# **CAPITULO 111** ANA LISIS **y DISEÑO**

# **111.1** ANÁLISIS'

# 111.1.1 **ANÁLISIS DE LA INFRAESTRUCTURA.**

En la actualidad, la Fiscalia de Miguel Hidalgo cuenta con una red de área metropolitana de topología de estrella, con un cableado estructurado con UTP de nivel 5 y terminadores con base telefónica; con la capacidad de velocidad de transferencia de datos de 10 a 100 megabytes por segundo, en sede se cuenta con un switch Cisco con capacidad de 100 nodos y en las agencias foráneas se cuenta con concentradores de 24 nodos; cada una de las agencias tanto en la sede como en foráneas, se cuenta con un enlace dedicado por parte de Telmex y un enlace vía microondas por parte de la PGJ DF, el cual sólo se utiliza en caso de fallas con el enlace de Telmex.

En cuestión de equipo de cómputo, se cuentan con 150 terminales para usuarios y 14 servidores, 30 terminales son equipos Pentium 1 a 100 Mhz con 32 Mb. De memoria RAM y discos duros de 2 Gb; 50 terminales Celeron a 500 Mhz con 32 Mb. De Ram y discos duros de 4 Gb y las 70 restantes son equipos Pentium III a 500 Mhz con 64 Mb de ram y discos duros de 10Gb; 2 servidores Xeon con 1024 Mb de Ram y un disco duro de 100 Gb; 5 servidores Pentium 111 con 256 Mb de ram y un disco duro de 60 Gb Y 7 servidores Pentium 111 con 256 Mb de Ram. y un disco duro de 80Gb; todos los equipos cuentan con una tarjeta de red de 10/100 con base T.

Los servidores, cuentan con dos sistemas operativos, el primero con Linux Red Hat versión 7, conteniendo un manejador de base de datos Informix, y el segundo con Windows NT Server Versión 4 con una suite de Microsoft Office 2000 en versión "Small Busines"; las terminales Pentium 1, cuentan con un sistema operativo Windows 95 y una suite Microsoft Office 97; las demás terminales, cuentan con sistema operativo Windows 98 SE Y una suite Microsoft Office 2000 "Small Busines".

Los servidores con Linux, tienen la finalidad de ser el alojamiento de la base de datos para los nuevos sistemas de la PGJ DF; en ellos se encuentra la información de los sistemas SSAP y SCAMPA; mientras que los servidores con Windows NT, sólo tienen la finalidad de ser los administradores de accesos a los usuarios, servidor de impresión y servidor de archivos, en estos servidores se encuentran los sistemas de Roles, APCOM y APCMESAS, los cuales, en la actualidad están dejando de ser funcionales.

## **111.1.2 ANÁLISIS DE LASHERRAMIENT AS DE DESARROLLO**

Se hizo un análisis de las diversas herramientas de desarrollo para el sistema, de las cuales, se optó por utilizar, las siguientes:

#### **LINUX**

Linux, posee todas las características de los sistemas comerciales usados en los entornos de trabajo más exigentes y se encuentra actualmente en unas cotas de eficacia que le hacen dominar el mercado de los grandes servidores y, estar cada vez más presente en los equipos de los usuarios domésticos. Este nivel de prestaciones ha sido posible gracias a la disponibilidad de su código fuente, que permite a cualquier programador del mundo un acceso total a su corrección y mejora, además de ser un software libre.
Algunas de sus principales características, son:

- Multiproceso. Permite la ejecución de varias aplicaciones simultáneamente.
- Multiusuario. Distintos usuarios pueden acceder a los recursos del sistema simultáneamente aunque se trate de una instalación en una sola máquina.
- Multiplataforma. Funciona con la mayoría de plataformas del mercado: Intel 386/486/Pentium, Motorola 680, Sun Sparc,...
- Shells programables que lo convierten en el sistema más flexible que existe.
- Soporte para cualquier cantidad y tipo de dispositivos directamente en el núcleo.
- Soporte para la mayoría de sistemas de ficheros.
- También se podría citar su arquitectura modular que evita los sistemas monolíticos y permite prácticamente que el usuario se fabrique un núcleo a la carta. Estas características lo convierten, probablemente, en uno de los sistemas más avanzados que existen.

Para el desarrollo de este proyecto, se ha seleccionado a este sistema operativo por la gran confiabilidad que proporciona, aunando que este sistema operativo ya se encuentra en función en diversas áreas del Gobierno del Distrito Federal incluyendo a la PGJ DF.

### **APACHE**

Se opto usar a Apache como servidor web porque es uno de los mejores servidores de Webs utilizados en la red internet desde hace mucho tiempo, únicamente le hace competencia un servidor de Microsoft, el IIS. Por lo que éste servidor es uno de los mayores triunfos del software libre; además, se debe considerar que los servidores de la PGJ DF en la actualidad, está utilizando a Linux como sistema operativo en la mayoría de sus dependencias.

Entre sus bondades se puede encontrar que es un servidor de web flexible, rápido y eficiente, continuamente actualizado y adaptado a los nuevos protocolos; destacando del' mismo las siguientes características:

- Implementa los últimos protocolos, aunque se base en el HTTP / 1.1
- Puede ser adaptado a diferentes entornos y necesidades, con los diferentes módulos de apoyo y con la API de programación de módulos.
- Incentiva la realimentación de los usuarios, obteniendo nuevas ideas, informes de errores y parches para solución de los mismos.

la versión actual del Apache es la 1.2.4 (1.3 ya está en beta). En la nueva versión, se incluyen características como el soporte para Windows NT y Windows 95, así como la inclusión de cuatro dígitos en las fechas para evitar los problemas del año 2000.

### **MYSQL**

Se eligió a MySQL como administrador de bases de datos puesto que es un software libre, la documentación es muy buena e incluso en español y muchas otras aplicaciones son compatibles con esta base de datos, entre las que se encuentran sistemas de foros o portales, lo cuál nos servirá en un futuro para el desarrollo de nuevas aplicaciones.

Entre sus características podemos destacar las siguientes:

- Es muy utilizada en servidores, como complemento a PHP, otro lenguaje de código abierto. Y, por supuesto, muy conocida en el mundo Linux, entre programadores "liberales".
- Se basa en el lenguaje SQL (Structured Query Language).
- o Se clasifica dentro de las bases de datos relacionales.
- Es compatible con muchos lenguajes, aunque el dúo perfecto lo forma con  $\bullet$ PHP.
- Ideal para bases de datos en internet.
- Rápida, fiable, segura.

### **PHP**

PHP (acrónimo de "PHP: Hypertext Preprocessor") es un lenguaje de "código abierto" interpretado, de alto nivel, embebido en páginas HTML y ejecutado en el servidor.

Las principales características por las que se eligió a PHP como herramienta de desarrollo, son:

- El código se ejecuta en el servidor a diferencia de otros
- Su uso es simple para el principiante, pero a su vez, ofrece muchas características avanzadas para los programadores profesionales.
- Puede hacer cualquier cosa que se pueda hacer con un script CGI, como procesar la información de formularios, generar páginas con contenidos dinámicos, o enviar y recibir cookies.
- Puede ser utilizado en cualquiera de los principales sistemas operativos del mercado, incluyendo Linux, muchas variantes Unix (incluyendo HP-UX, Solaris y OpenBSD), Microsoft Windows, Mac OS X, RISC OS Y probablemente alguno más.
- Soporta la mayoría de servidores web de hoy en día, incluyendo Apache, Microsoft Internet Information Server, Personal Web Server, Netscape e iPlanet, Oreilly Website Pro server, Caudium, Xitami, OmniHTTPd y muchos otros.
- También, tiene la posibilidad de usar programación procedimental o programación orientada a objetos.

• No se encuentra limitado a resultados en HTML. Entre las habilidades de  $\bullet$ PHP se incluyen: creación de imágenes, archivos PDF y películas Flash (usando libswf y Ming) sobre la marcha. También, puede presentar otros resultados, como XHTM y archivos XML. PHP puede autogenerar estos archivos y almacenarlos en el sistema de archivos en vez de presentarlos en la pantalla.

Quizás la característica más potente y destacable de PHP es su soporte para una gran cantidad de bases de datos. Escribir un interfaz vía web para una base de datos es una tarea simple con PHP. Las siguientes bases de datos, están soportadas actualmente:

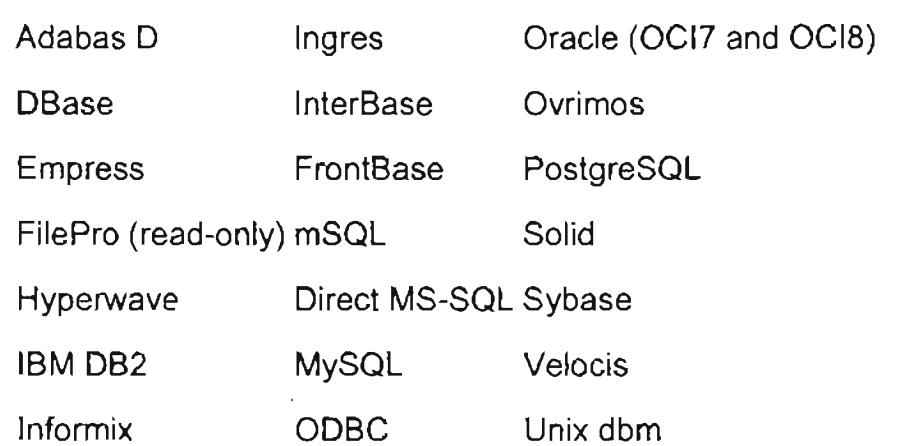

Soporta ODBC (el Estándar Abierto de Conexión con Bases de Datos), asíque puede conectarse a cualquier base de dato s que soporte tal estándar; cuenta con soporte para comunicarse con otros servicios usando protocolos tales como LDAP, IMAP, SNMP, NNTP, POP3, HTIP, COM (en Windows) y muchos otros.

### DREAMWEAVER

Dreamweaver es un editor HTML profesional para diseñar, codificar y desarrollar sitios, páginas y aplicaciones Web. Tanto si se desea controlar manualmente el código HTML o si se prefiere trabajar en un entorno de edición visual, proporcionando útiles herramientas que mejorarán la creación Web.

Las funciones de edición visual de Dreamweaver permiten crear páginas de forma rápida, sin escribir una sola línea de código. No obstante, se puede interactuar utilizando la forma visual de creación anexando código manualmente para la adecuación del sitio web a las necesidades de cada proyecto en cuestión.

También, incluye numerosas herramientas y funciones relacionadas con la codificación para crear aplicaciones Web dinámicas basadas en bases de datos empleando lenguajes de servidor como ASP, ASP.NET, ColdFusion Markup Language (CFML), JSP y PHP; facilitando de esta manera la creación de Páginas dinámicas con conexión a bases de datos.

### 111.1.3 ANÁLISIS DE REQUERIMIENTOS

### 111.1.3.1 COSTO DE DESARROLLO

En lo que respecta al costo del desarrollo del Sistema de Incidencias Delictivas, lo que se debe tomar en cuenta, son los recursos necesarios para llevar a buen término la construcción del sistema, que van desde los recursos tecnológicos (hardware y software) hasta los recursos humanos (personal y horas hombre de trabajo), para éste proyecto el costo de hardware y software no se incluye ya que el equipo donde se realizara el proyecto es parte de la PGJ DF y en el caso de software se utilizará Software Libre.

En cuanto a los recursos humanos y horas-hombre empleados para la realización del proyecto, se debe mencionar que se desarrollará por una sola persona y que sólo se emplearan 4 horas hombres por semana dentro del horario laborable por un lapso de 30 semanas, calculando que la hora-hombre aproximadamente se paga a 100 pesos, se tendría un cálculo de 12,000 pesos en lo que respecta a los recursos humanos, pero hay que sumar el precio de la capacitación que en este caso será de 18,000 pesos, por lo que resultaría un total de 34,000 pesos.

### 111.1.3.2 **COSTO DE OPERACiÓN**

En lo que se refiere a costos de operación, hay qlle considerar los recursos necesarios para que el sistema opere, desde los materiales hasta los humanos, para ello se debe tener en cuenta los equipos de cómputo y software necesarios para que el sistema opere; así mismo, se debe considerar el costo de la capacitación y el del personal necesario para dar soporte al sistema.

Primeramente, se tiene que para poder utilizar el sistema se requiere de un equipo de cómputo como servidor y de clientes para que ingresen a los recursos de la aplicación. además de que exista una red; lo cual, en este caso no es necesario calcular, ya que la PGJ DF en la Fiscalia de Miguel Hidalgo cuenta con este tipO de infraestructura; para poder usar la aplicación en los clientes es necesario un navegador Web (Netscape o Internet Explorer) en cada uno de ellos (contenido en el sistema operativo Windows 98), esto no representa gasto alguno; y en los servidores no es necesario hacer alguna modificación, ya que los recursos con los que se cuenta son suficientes (léase capítulo dos).

Para determinar el costo del software, se toma en cuenta básicamente el sistema operativo, el servidor Web, el manejador de bases de datos y un intérprete de lenguaje para desarrollo en Web, en ese sentido, la propuesta de este proyecto se basa en la utilización de Software Libre y por ello se propone a Linux como sistema operativo, Apache como servidor Web, MySQL como manejador de bases de datos y el módulo PHP para Apache como intérprete del lenguaje .

En cuanto al personal necesario para dar soporte al sistema no será necesario erogar recursos monetarios para su capacitación ya que el Gobierno del Distrito Federal tiene planeado para el año 2006 impartir una serie cursos de software libre para los servidores públicos, que incluyen los productos antes mencionados, pero sí es necesario calcular el costo del sueldo de la persona encargada del sistema y que como mínimo deberá tener un nivel de asistente administrativo "G" y cuyo sueldo oscila alrededor de los 10 mil pesos por mes, aunque esto no debe tomarse como el costo de operación ya que estas personas se encuentran dentro del departamento de informática de cada una de las Fiscalias y áreas centrales; los cuales, además de sus tareas asignadas podrán dar soporte al sistema.

### 111.2 **PROPUESTA DEL SISTEMA**

### 111.2.1 **PROPUESTA**

Se propone la creación de una nueva aplicación con un ambiente cliente-servidor, basado en una arquitectura de tres capas y de forma modular, lo cual, ofrecerá la facilidad de anexar nuevos módulos o agregar nuevas funciones al sistema sin grandes costos; contendrá una gran diversidad de consultas para la creación de reportes. agregando la opción de poder exportar dicha información a una hoja de cálculo para el manejo de la información.

Se tomará como sistema operativo a Linux puesto que la Institución ya cuenta con este sistema. anexándole el apache como servidor Web; por cuestiones de licenciamiento no se puede utilizar su manejador de base de datos actual (informix), por lo que se propone usar MySql como el motor de base de datos por ser software libre; como leguaje de desarrollo de aplicaciones a PHP por la gran diversidad de opciones que ofrece para Páginas web, además de formar la mejor dupla con MySql y como auxiliar para dar vistas a la interfaz de usuario a dreamweaver.

Las ventajas que se obtendrían con el nuevo sistema, son:

- Una nueva aplicación con plataforma Web.  $\bullet$
- Ambiente gráfico y amigable.
- Sistema modular.
- No se requiere de Licencias.
- Cambios a futuro de la aplicación de manera sencilla.
- Diseño (Cliente-Servidor)
- Ahorro de papel.
- Diversidad de consultas.  $\bullet$
- Reportes Diversos.  $\bullet$
- Consultas en tiempo real con módulos para directores Generales, Fiscales y responsables de agencia.

Las desventajas de la propuesta:

- Sistema no institucionalizado.  $\bullet$
- Sólo se usará de inicio en la Fiscalia de Miguel Hidalgo

### 111.2.2 **ALCANCE**

En primera instancia, el sistema sólo será local para la Fiscalia de Miguel Hidalgo y se apegará a los siguientes lineamientos:

- La Base de Datos se diseñará en SQL con MySQL
- la aplicación se desarrollará en PHP.
- Se utilizará Apache como servidor web.
- El sistema operativo para el servidor será Linux.
- Se hará conforme a normas de usabilidad.
- Se utilizará un diseño de arquitectura de tres capas.
- Se usaran diagramas de diseño UMl

El sistema incluirá las siguientes características:

- Mecanismos de seguridad para el acceso al mismo.
- Sólo abarcará la Fiscalia de Miguel Hidalgo de la PGJDF.
- Soportará la consulta en tiempo real de la información.
- Creará diversos reportes.
- Exportación de los reportes a archivos.

### 111.2.3 **BENEFICIOS**

los beneficios que se esperan del sistema, no están relacionados con la reducción del personal en las áreas de atención, sino con la obtención de un reporte verídico y versátil para la implementación de operativos para la reducción de la incidencia delictiva en el Distrito Federal, es decir, contar con la información necesaria y verídica de cada una de las coordinaciones territoriales para una correcta toma de decisiones en la implementación de operativos de seguridad y de esta manera, reducir los índices delictivos dentro del Distrito Federal, dicha información podrá

ser consultada en cualquier momento y desde cualquier punto dentro de la red de la PGJ DF, los beneficios del sistema se enlistan a continuación:

- Aprovechamiento y explotación de los recursos de red con los que cuenta la PGJ DF.
- Ahorro de recursos en el diseño y desarrollo de sistemas propios para la gestión de averiguaciones previas.
- Ahorro en licencias para el desarrollo de nuevos sistemas basados en productos comerciales al utilizar herramientas y Software Libre .
- Permitirá sustituir aplicaciones previamente desarrolladas que utilicen software comercial, con la finalidad de conseguir ahorros, por concepto de licencias con la sustitución de dichas aplicaciones.
- Contar con una infraestructura de software propia del Gobierno, que pueda modificar en el momento que así lo necesite.
- Se evitará depender de software comercial, ya qué estos pueden en un momento determinado desaparecer y dejar al Gobierno sin soporte.
- Contar con información confiable de las incidencias delictivas y los trámites de las mismas.
- Se evitará depender de sistemas operativos para ejecutar las aplicaciones.
- El sistema ayudará en el aprovechamiento al máximo los recursos de hardware, ya que los clientes de la aplicación no requieren ser equipos de cómputo con grandes recursos de hardware y software, con un navegador Web, será suficiente.
- El mantenimiento y actualización del sistema será sencillo y a bajo costo puesto que se desarrollará con Software Libre.
- Contar con un control de los usuarios que ingresan al sistema y realizan acciones dentro del mismo.
- Una interfaz· sencilla y amigable que facilitará la capacitación del personal que operará el sistema, toda vez que los sistemas en web utilizan pocos controles: cuadros de texto, botones de radio, cajas de confirmación, listas desplegables y botones.
- Disponibilidad de la información  $\bullet$
- Evitar pérdida y duplicación de la información.
- Ahorro de papel ya que podrá ser consultada la información en cualquier momento por directores de área y fiscales.
- Ahorro de tiempo en la generación de reportes relativos a las incidencias delictivas.

### 111.3 **DISEÑO**

Los esquemas de diseño del sistema están basados en la metodología UML, porque proporciona una visión más completa de la forma en que trabajará el nuevo sistema antes de comenzar a desarrollarlo.

### 111.3.1 **CASOS DE USO**

### **ACTORES DEL SISTEMA**

Un actor, es el rol que un usuario juega con respecto al sistema. Es importante destacar el uso de la palabra rol, pues con esto se especifica que un Actor no necesariamente representa a una persona en particular, sino más bien la labor que realiza frente al sistema.

Los actores identificados para el sistema, son:

- **ADMINISTRADOR:** Puede agregar, modificar, borrar y consultar datos de  $\bullet$ los catálogos, perfiles y averiguaciones previas, además de poder cambiar de turno, generar reportes e imprimir.
- **MINISTERIO PÚBLICO:** Puede agregar, modificar y borrar datos de las averiguaciones previas, además de poder generar reportes, cambiar turno e imprimir.
- CONAURO: Puede agregar, modificar y borrar datos de las averiguaciones previas, cambiar turno, consultar e imprimir.
- OFICIAL SECRETARIO: Puede agregar, modificar y borrar datos de las averiguaciones previas, consultar, cambiar turno e imprimir.
- RESPONSABLE DE AGENCIA: Puede generar reportes, consultar el rol de guardia e imprimir.
- FISCAL: Puede generar reportes, consultar el rol de guardia e imprimir.
- DIRECTORES GENERALES: puede generar reportes, rol de guardia e imprimir;

## CASOS DE USO

Un diagrama de caso de uso es la representación de la interacción que tiene un actor con una tarea específica dentro del sistema.

Se presentarán a continuación, únicamente los casos de uso principales del sistema, si se desea consultar los demás casos de uso puede hacerlo en el anexo I del presente trabajo.

### CASOS DE USO GENERAL DEL SISTEMA

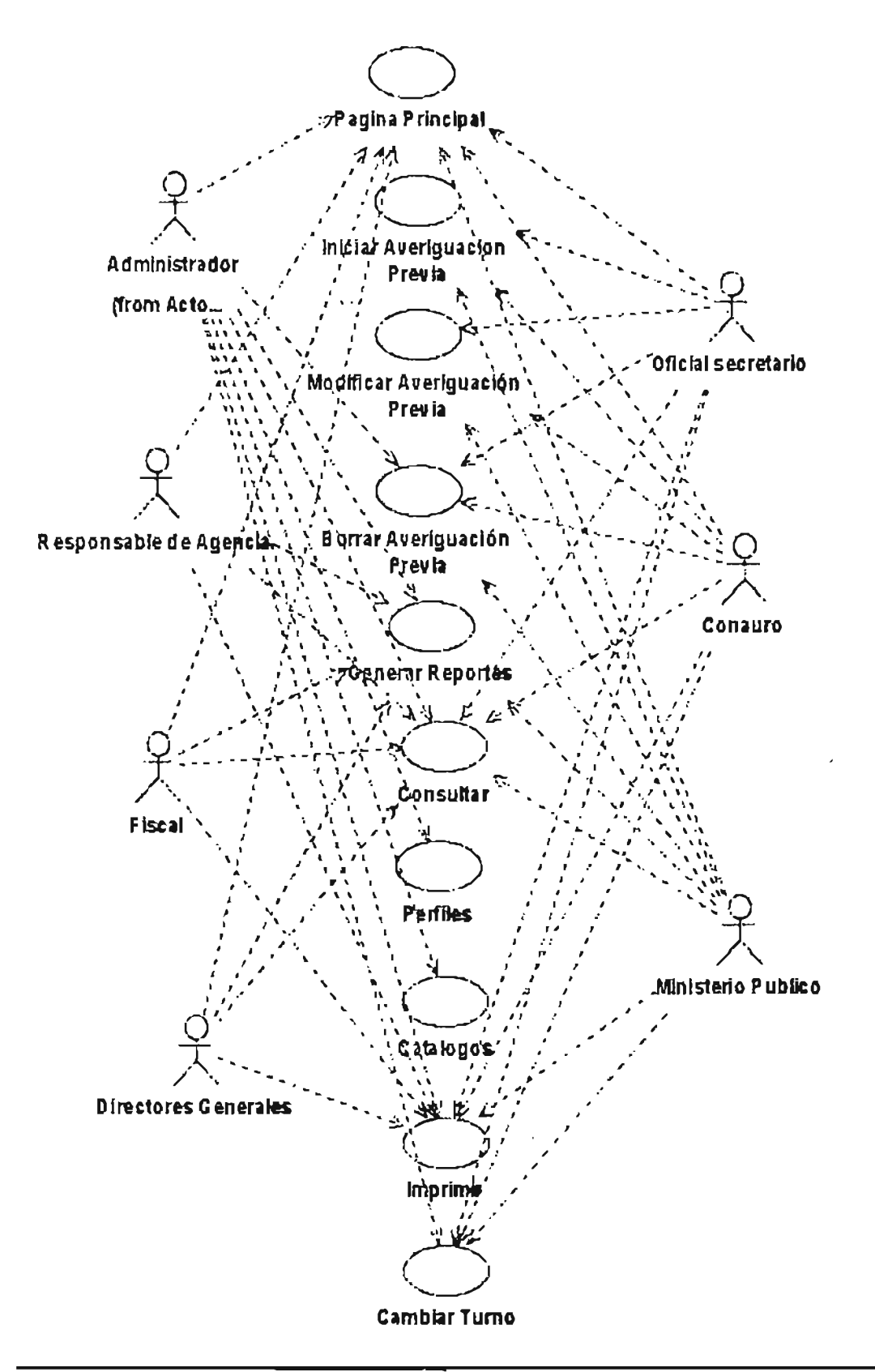

# 111.3.1.3 FUNCIONES DEL SISTEMA

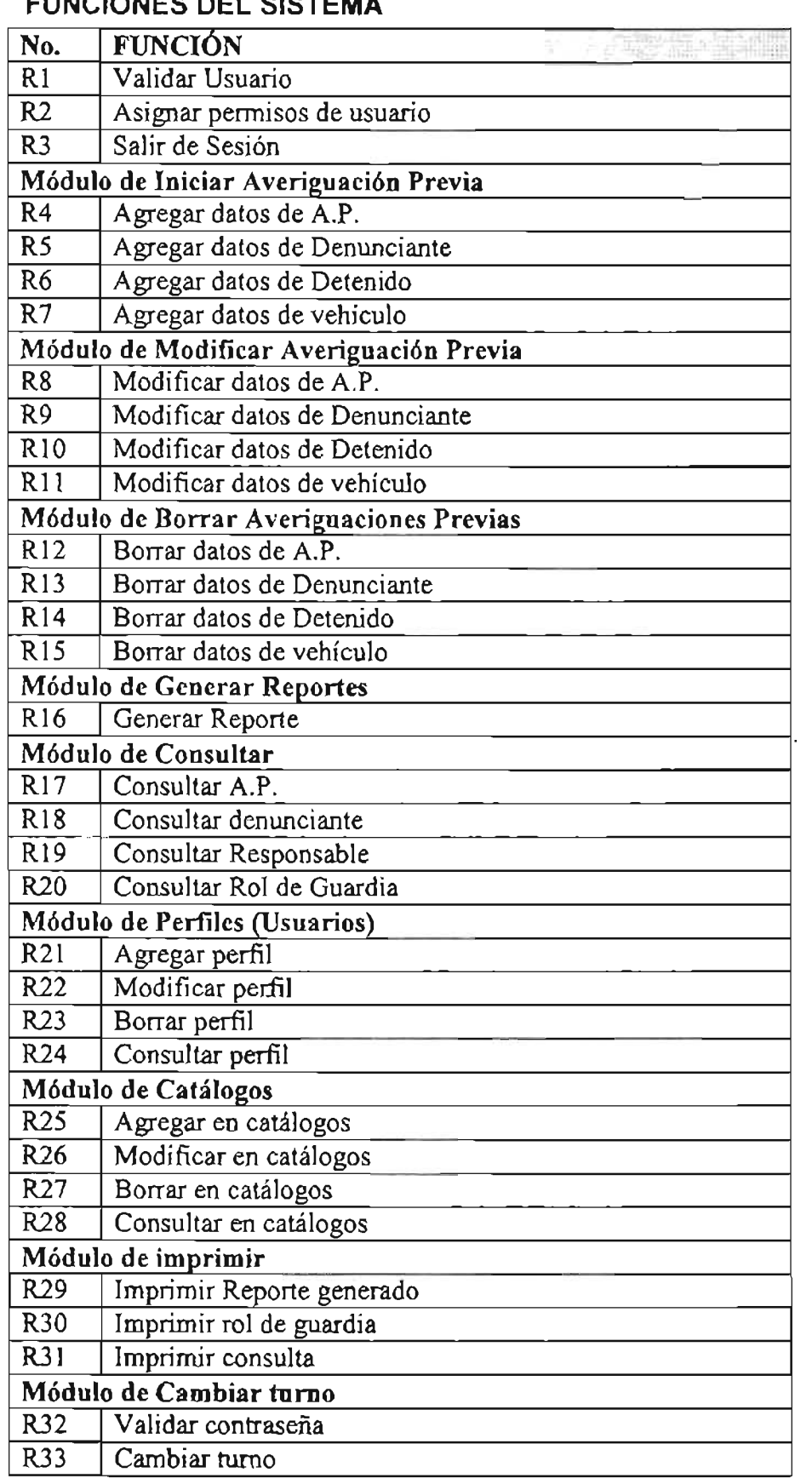

## DESCRIPCiÓN DE LOS CASOS DE USO.

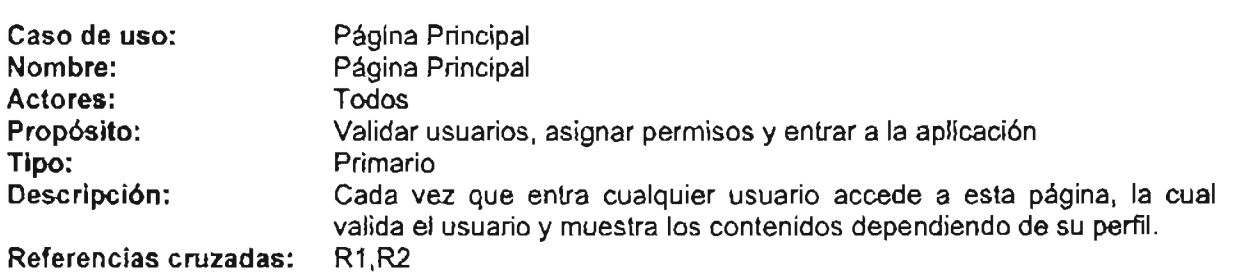

### Cursos de eventos: Página Principal.

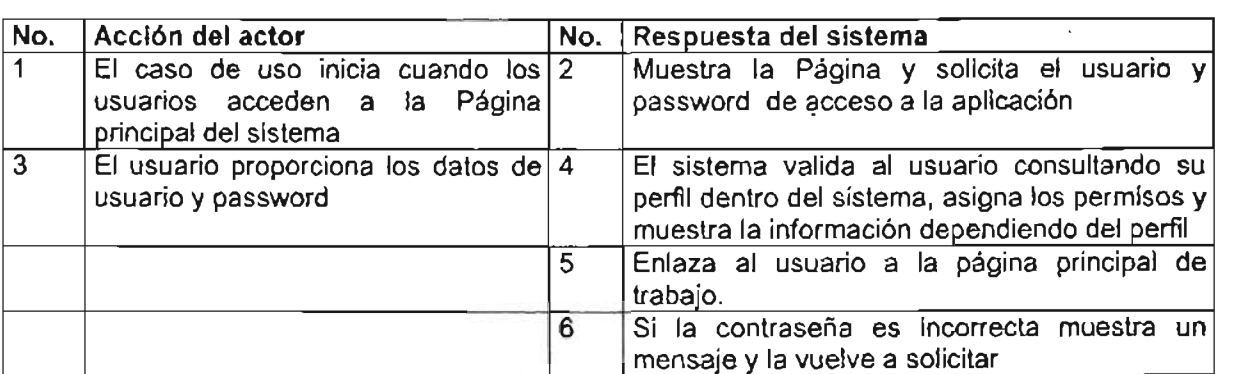

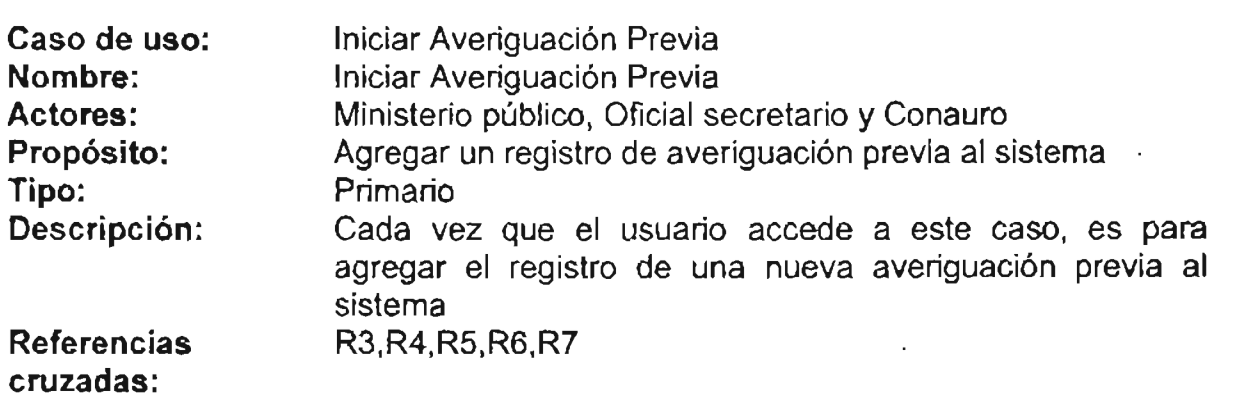

Cursos de eventos:

Iniciar Averiguación Previa

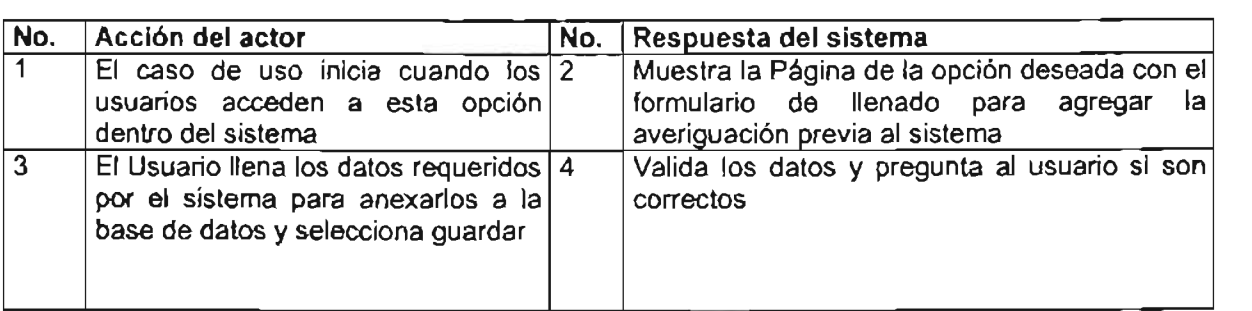

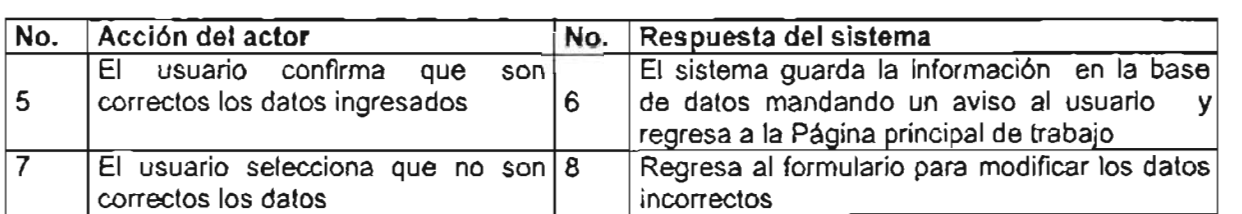

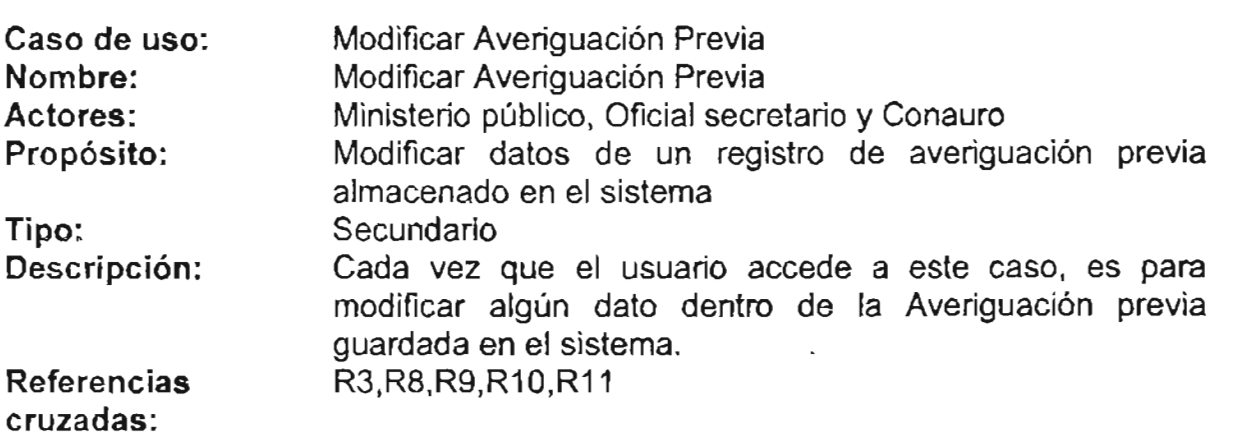

### Cursos de eventos:

### Modificar Averiguación Previa

l,

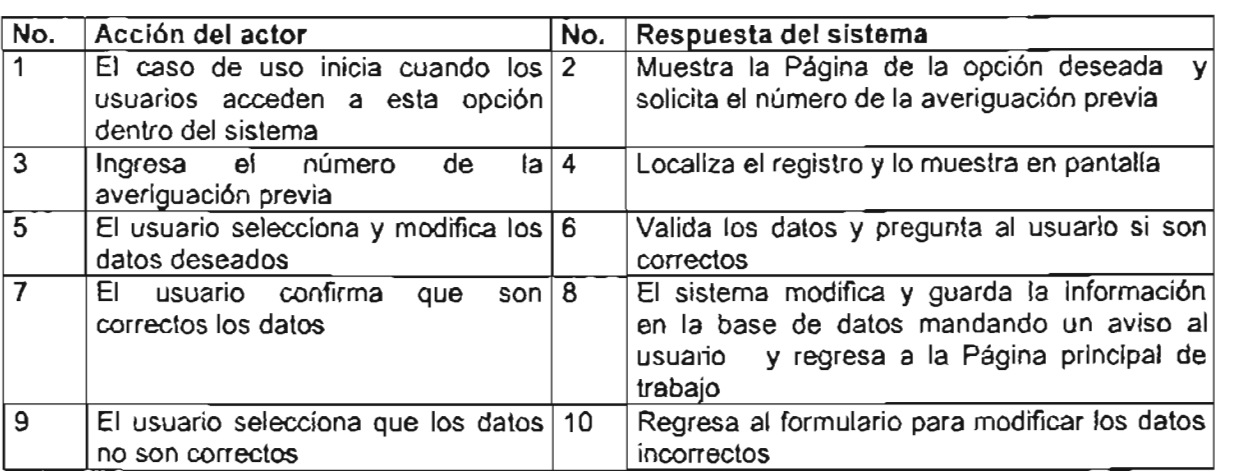

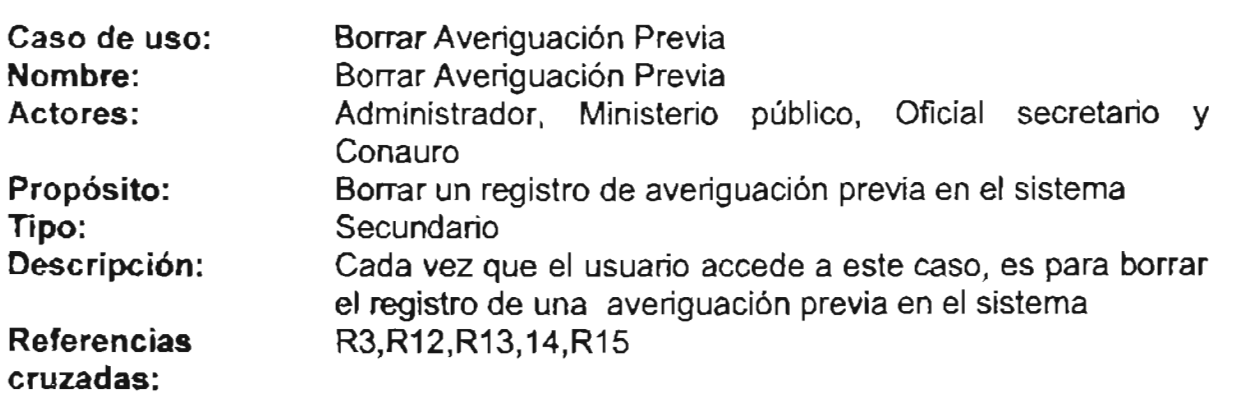

# Cursos de eventos: Borrar Averiguación Previa

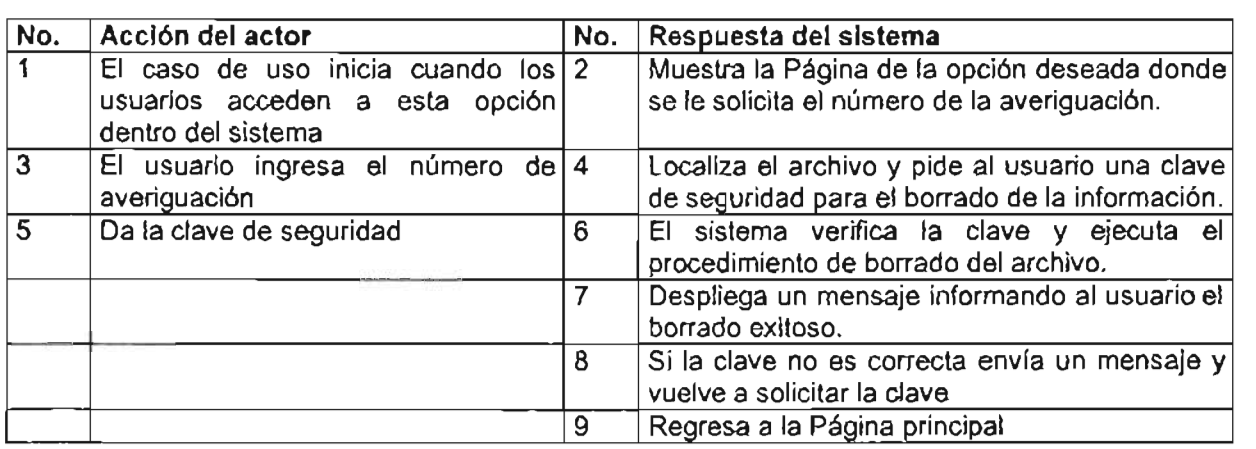

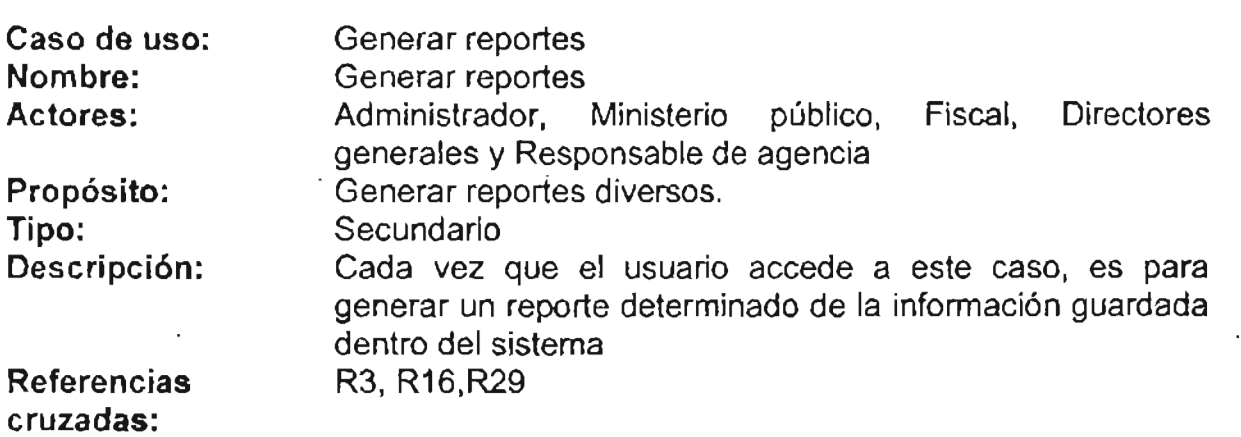

Cursos de eventos: Generar Reporte

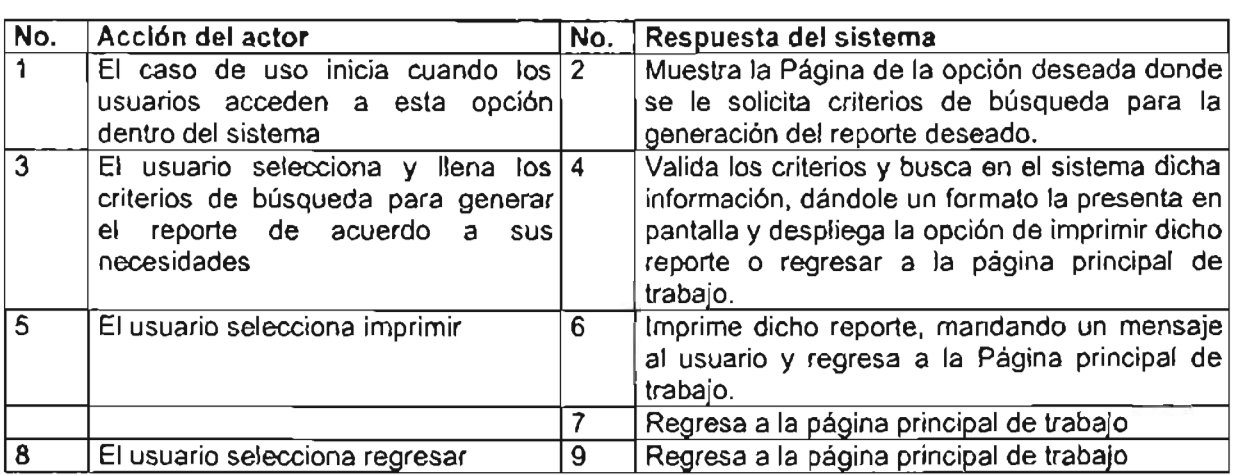

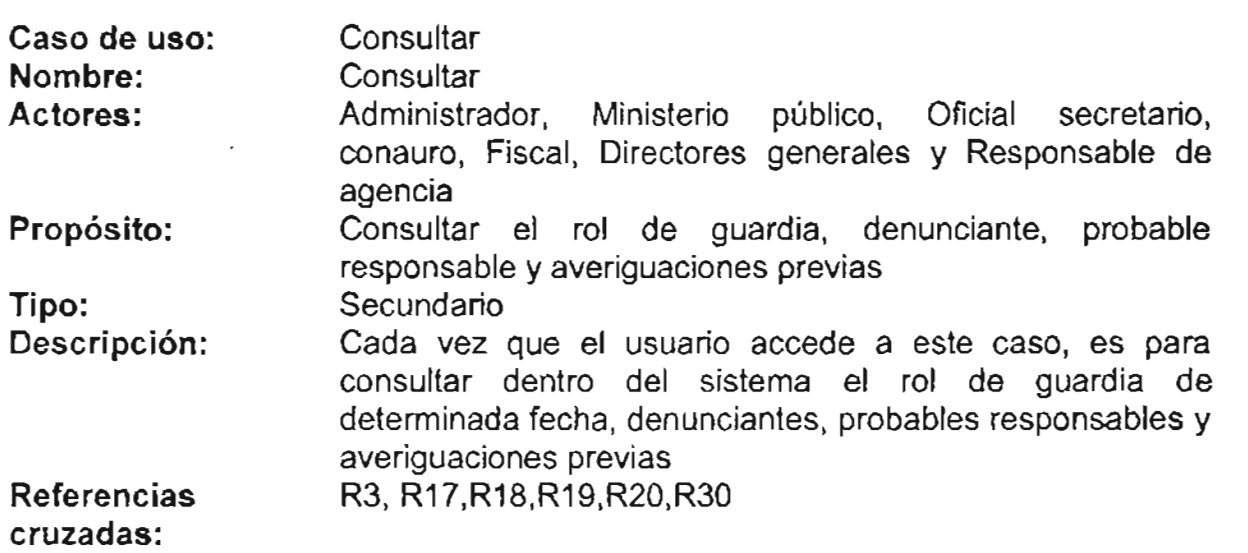

Cursos de eventos:

Consultar

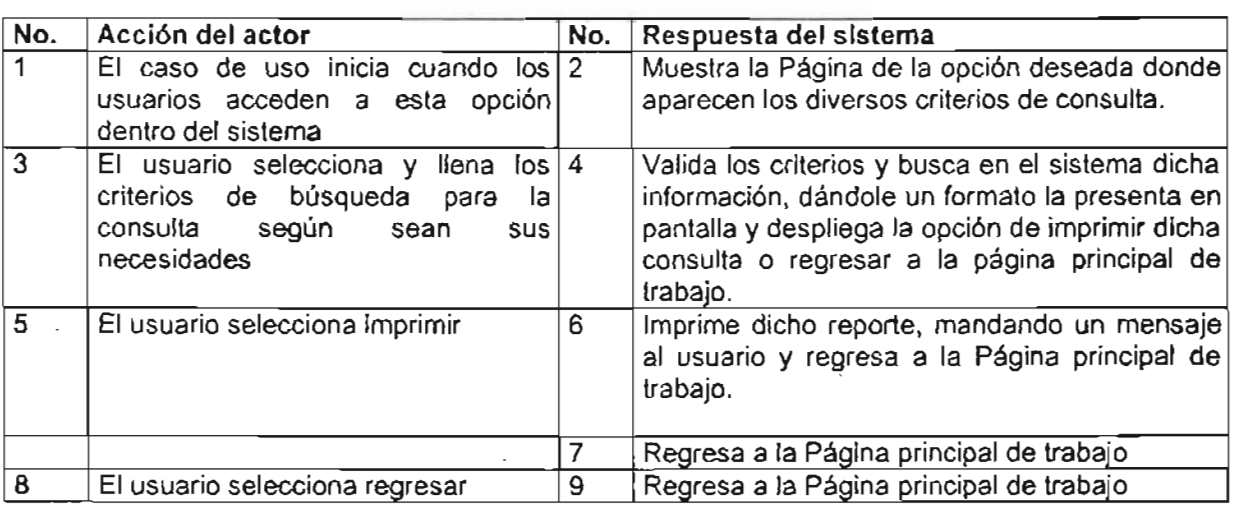

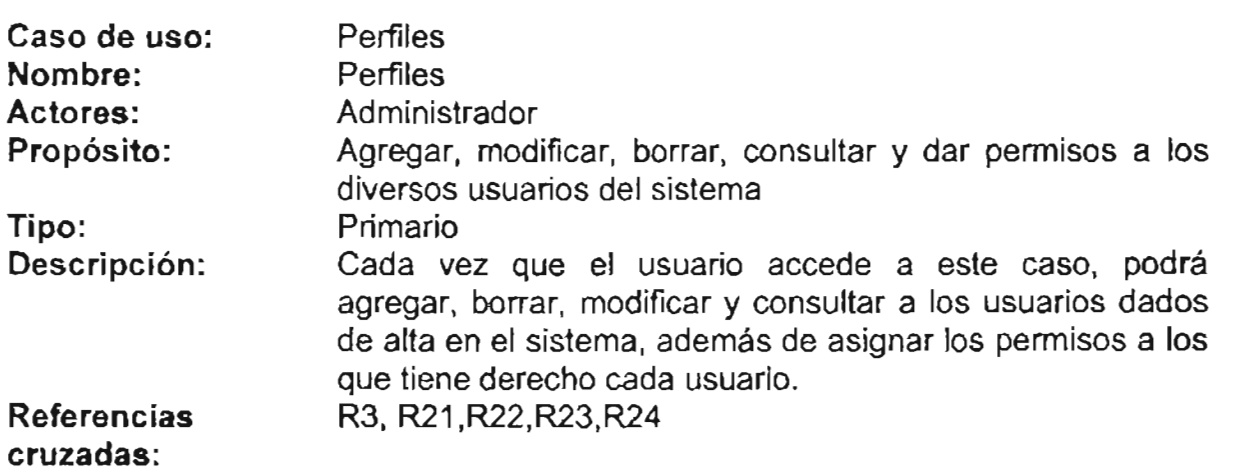

### Cursos de eventos: Perfiles

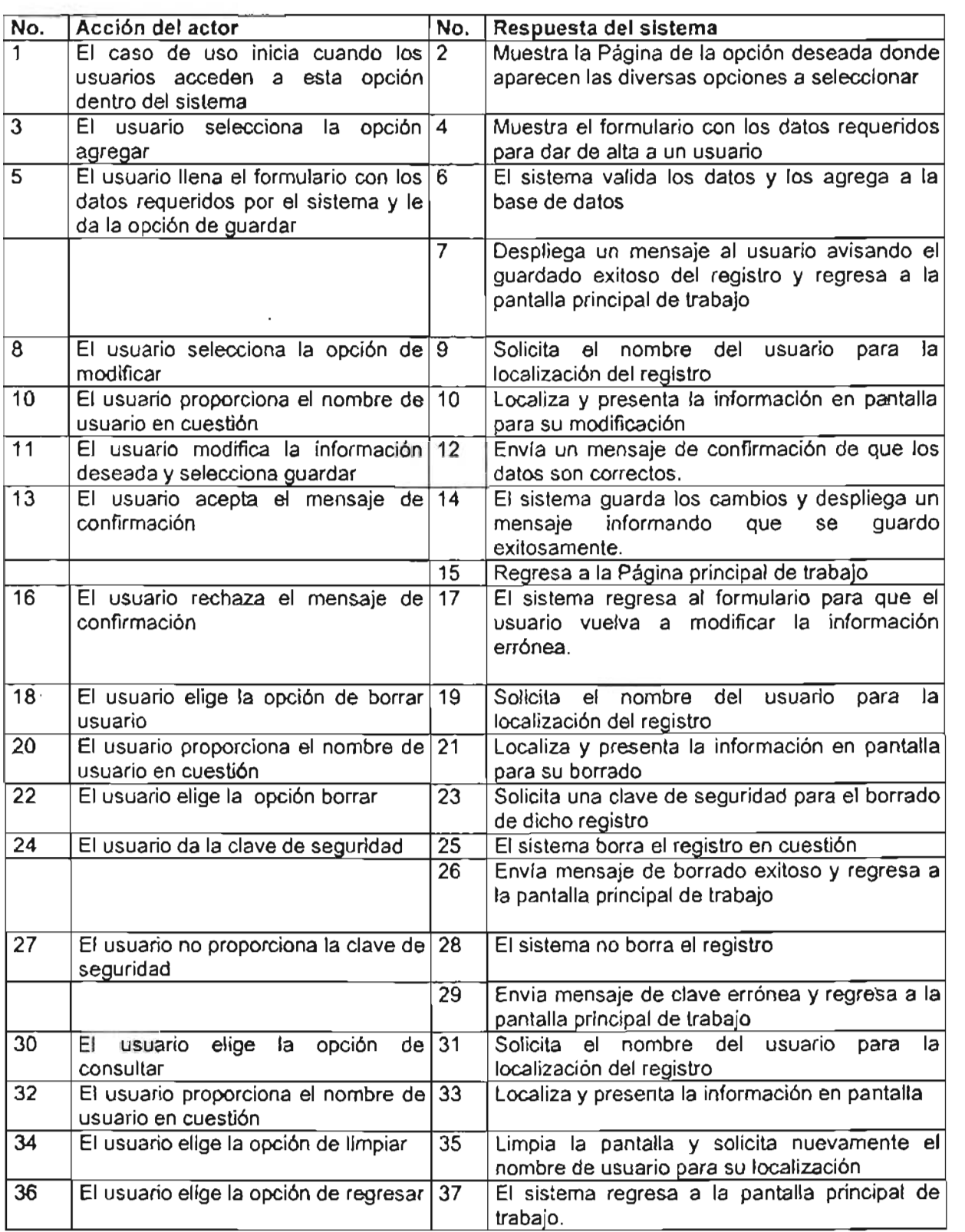

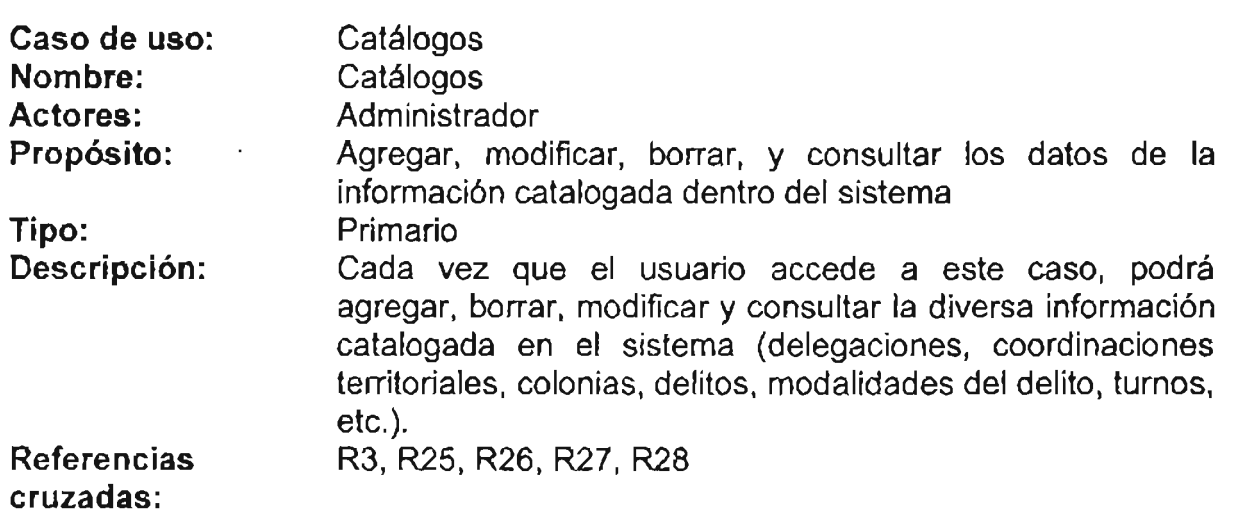

Cursos de eventos: Catálogos

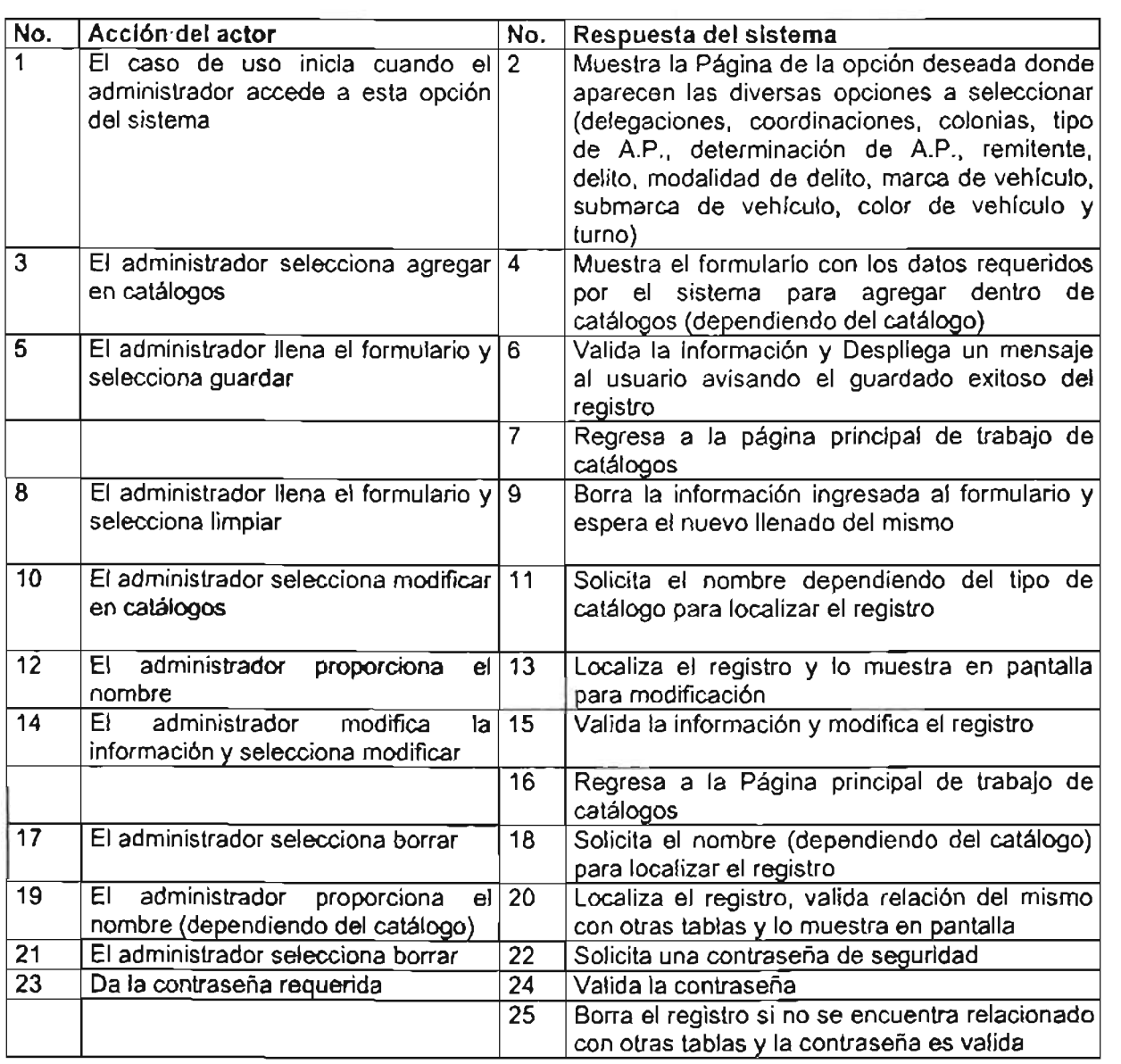

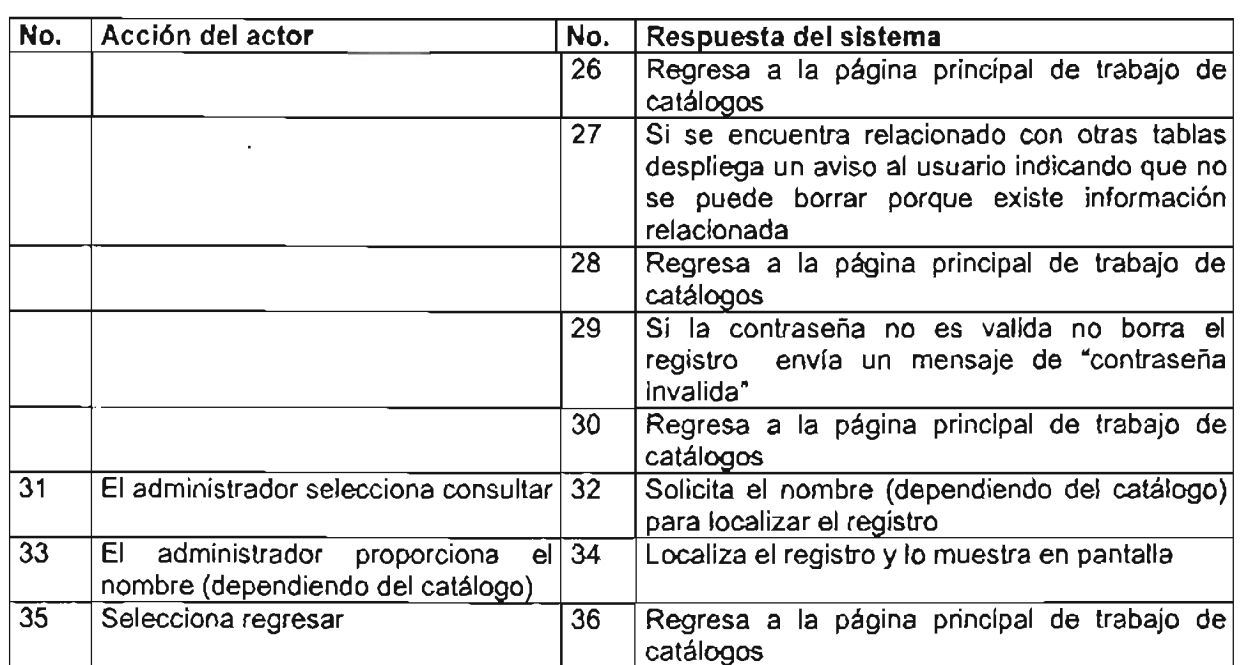

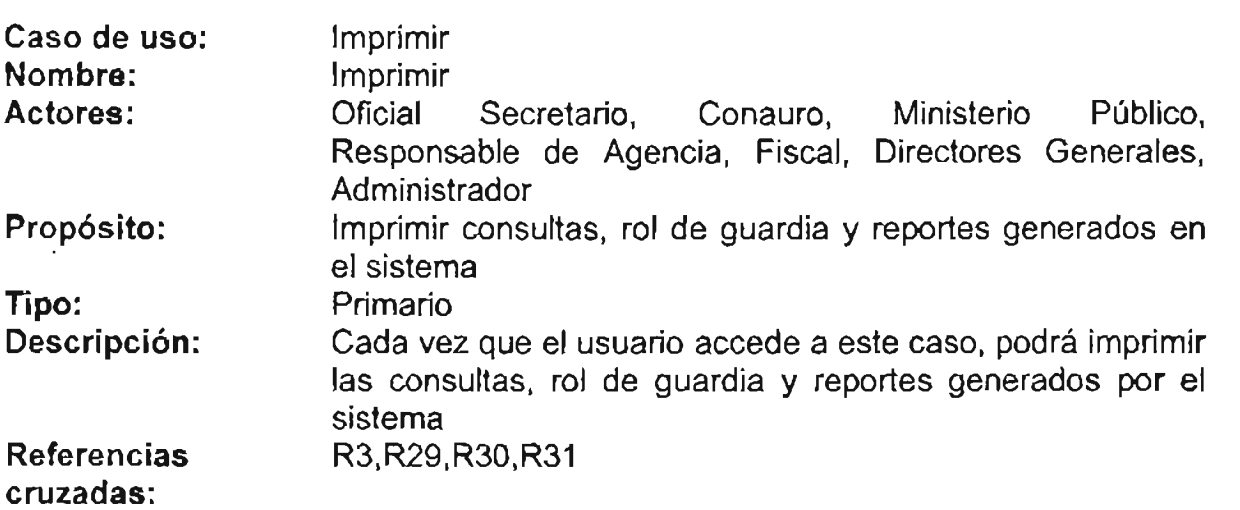

Cursos de eventos:

Imprimir

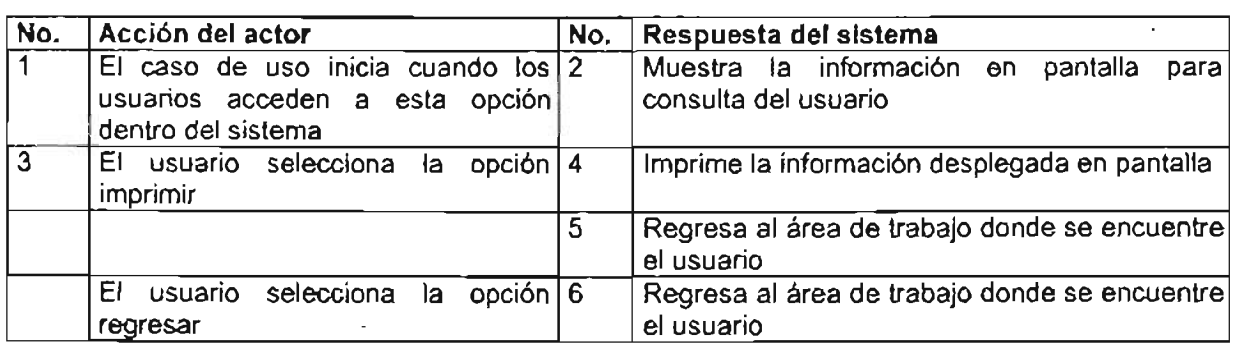

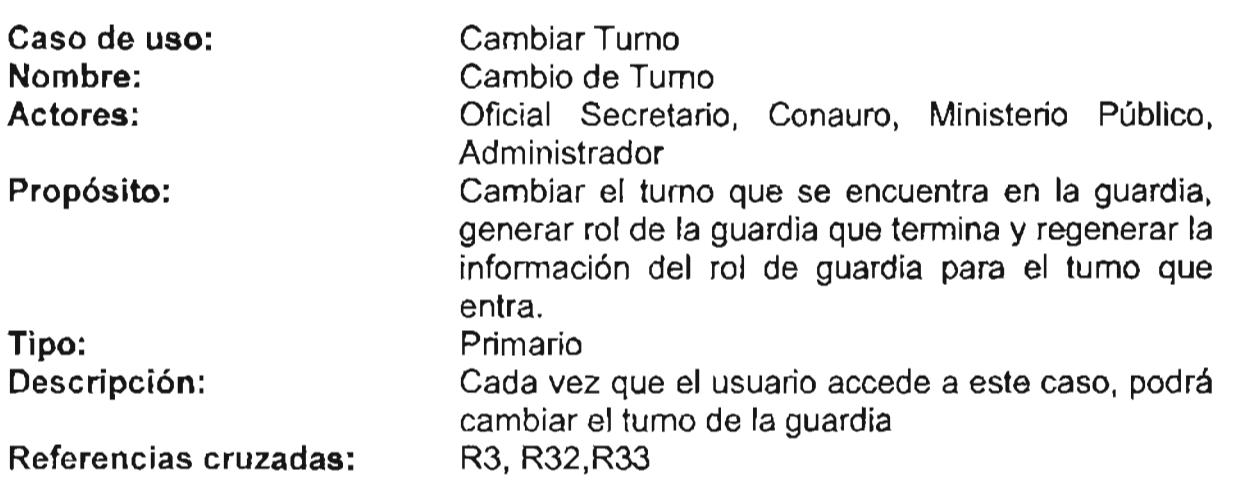

### Cursos de eventos: Cambiar Turno

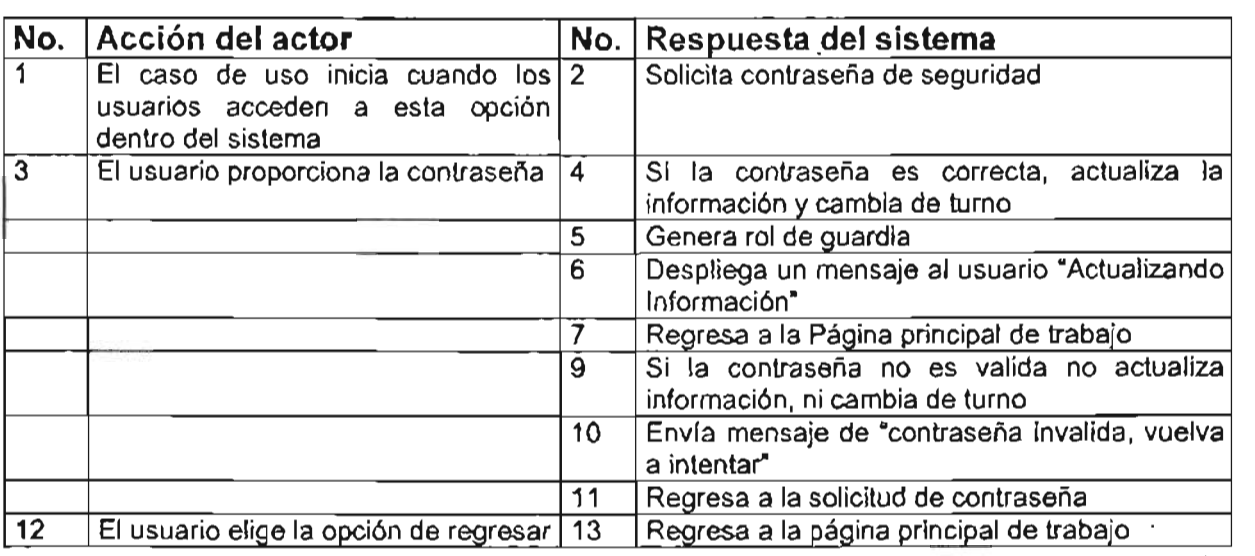

### 111.3.2 COMPORTAMIENTO DEL SISTEMA.

El comportamiento del sistema es una descripción de lo que el sistema realiza, sin importar, cómo lo hace; los contratos representan un documento útil para describir el comportamiento del sistema en función del cambio de estado que experimenta el sistema cuándo se realiza una operación.

### CONTRATOS.

Ayudan a definir el comportamiento del sistema, describen el efecto de las operaciones sobre el sistema, a continuación, se dá la descripción de los contratos de caso de uso "página principal", los faltantes los puede consultar en el anexo 11.

Contratos para el caso de uso: Página Principal

| Contrato: valida usuario. |                                                                               |
|---------------------------|-------------------------------------------------------------------------------|
| Nombre                    | valida usuario                                                                |
| Responsabilidades         | Dar acceso al sistema.                                                        |
| <b>Tipo</b>               | Sistema.                                                                      |
| Referencias cruzadas      | R1.                                                                           |
| <b>Notas</b>              | Debe de existir el usuario en la base de datos.                               |
| <b>Excepciones</b>        | Enviará mensaje de usuario no registrado si no existe en la<br>base de datos. |
| Salida                    | Consultará el perfil del usuario para asignar permisos.                       |
| Pre-condiciones           | El usuario debe de estar dado de alta en el sistema.                          |
| Post-condiciones          | Asignará permisos al usuario.                                                 |

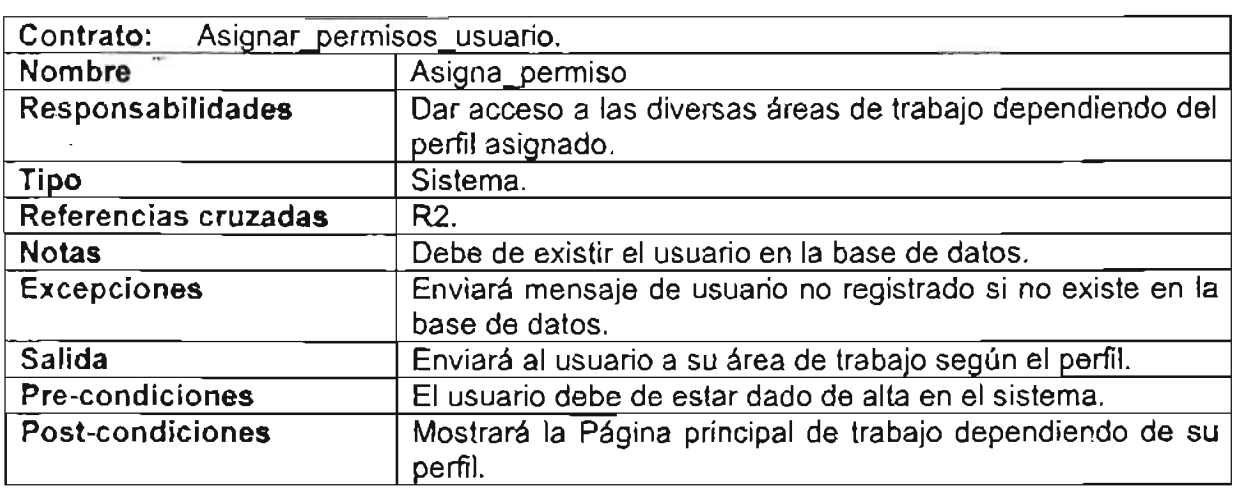

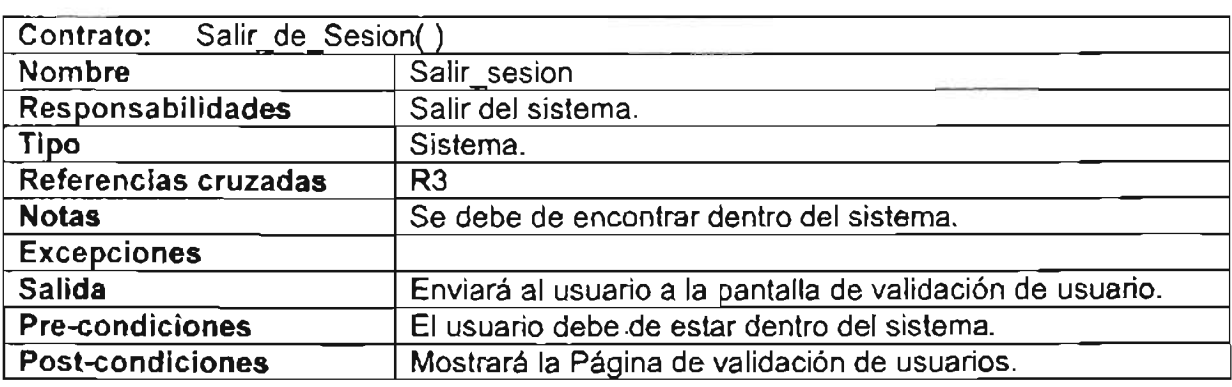

## **III.3.3 DIAGRAMÁS DE SECUENCIAS**

El diagrama de secuencia, forma parte del modelado dinámico del sistema. Se modelan las llamadas entre clases desde un punto concreto del sistema. Es útil para observar la vida de los objetos en sistema, identificar llamadas a realizar o posibles errores del modelado estático, que imposibiliten el flujo de información o de llamadas entre los componentes del sistema.

### DIAGRAMA GENERAL DE SECUENCIAS

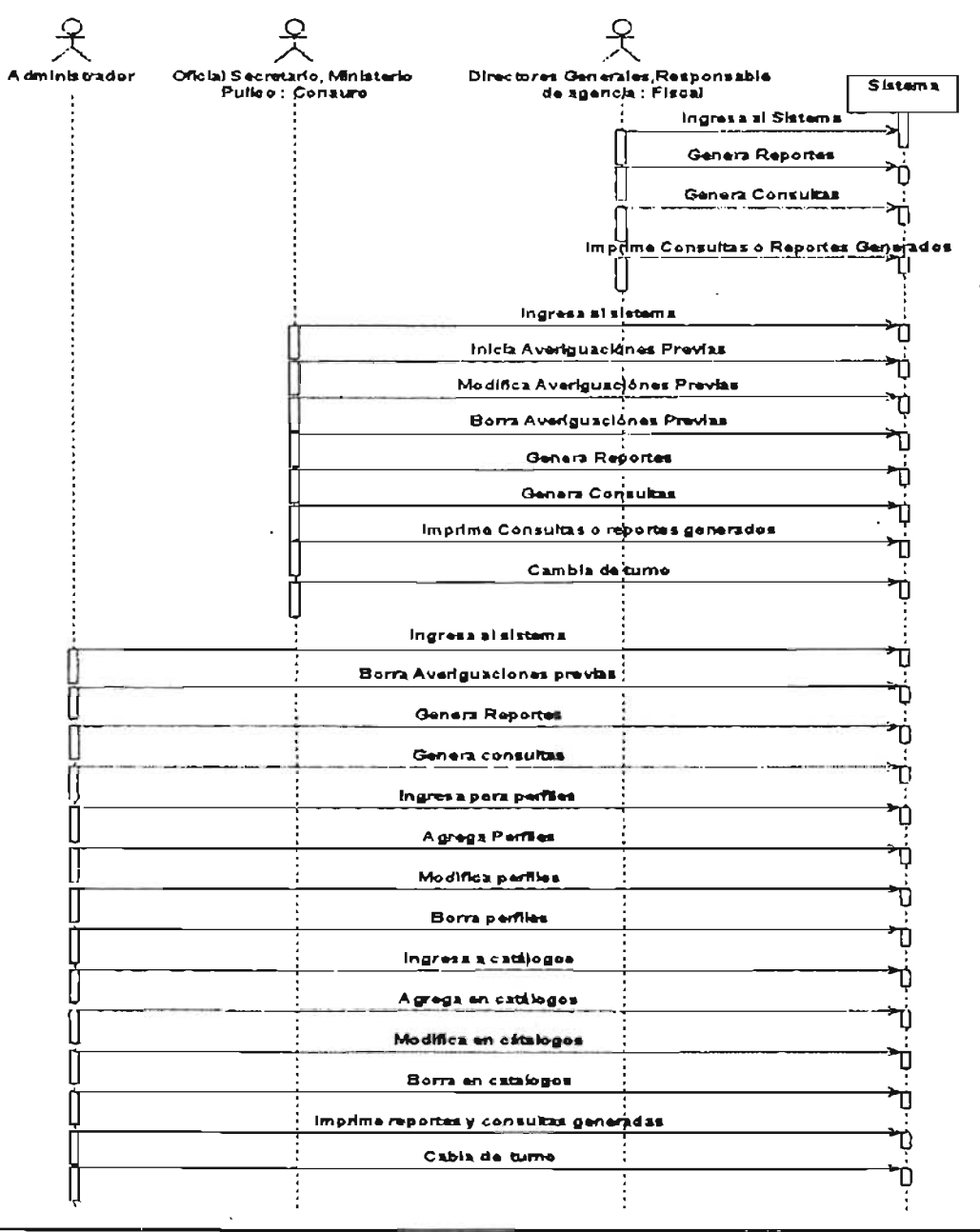

### DIAGRAMA DE SECUENCIAS DE DIRECTORES GENERALES, **RESPONSABLE DE AGENCIA Y FISCAL**

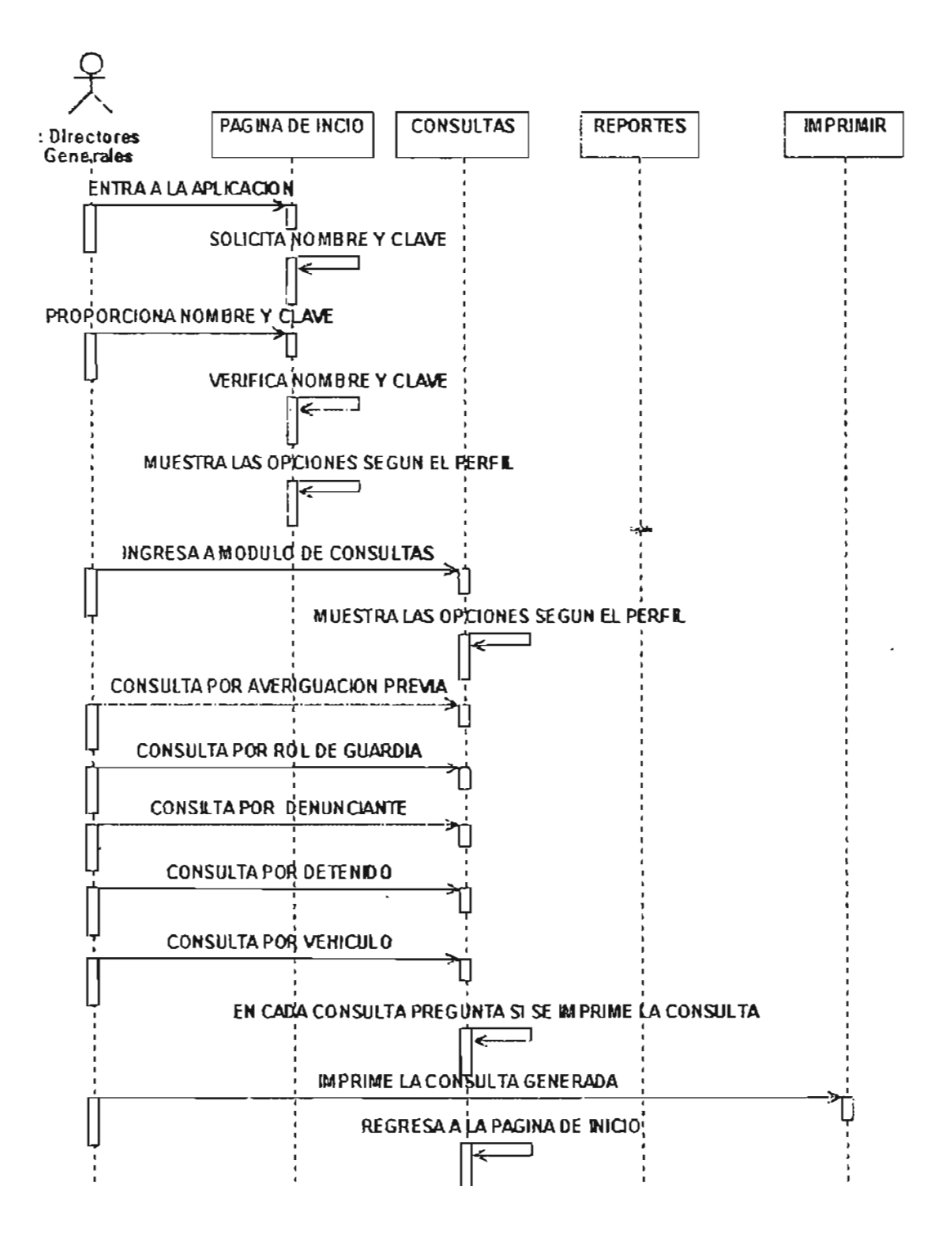

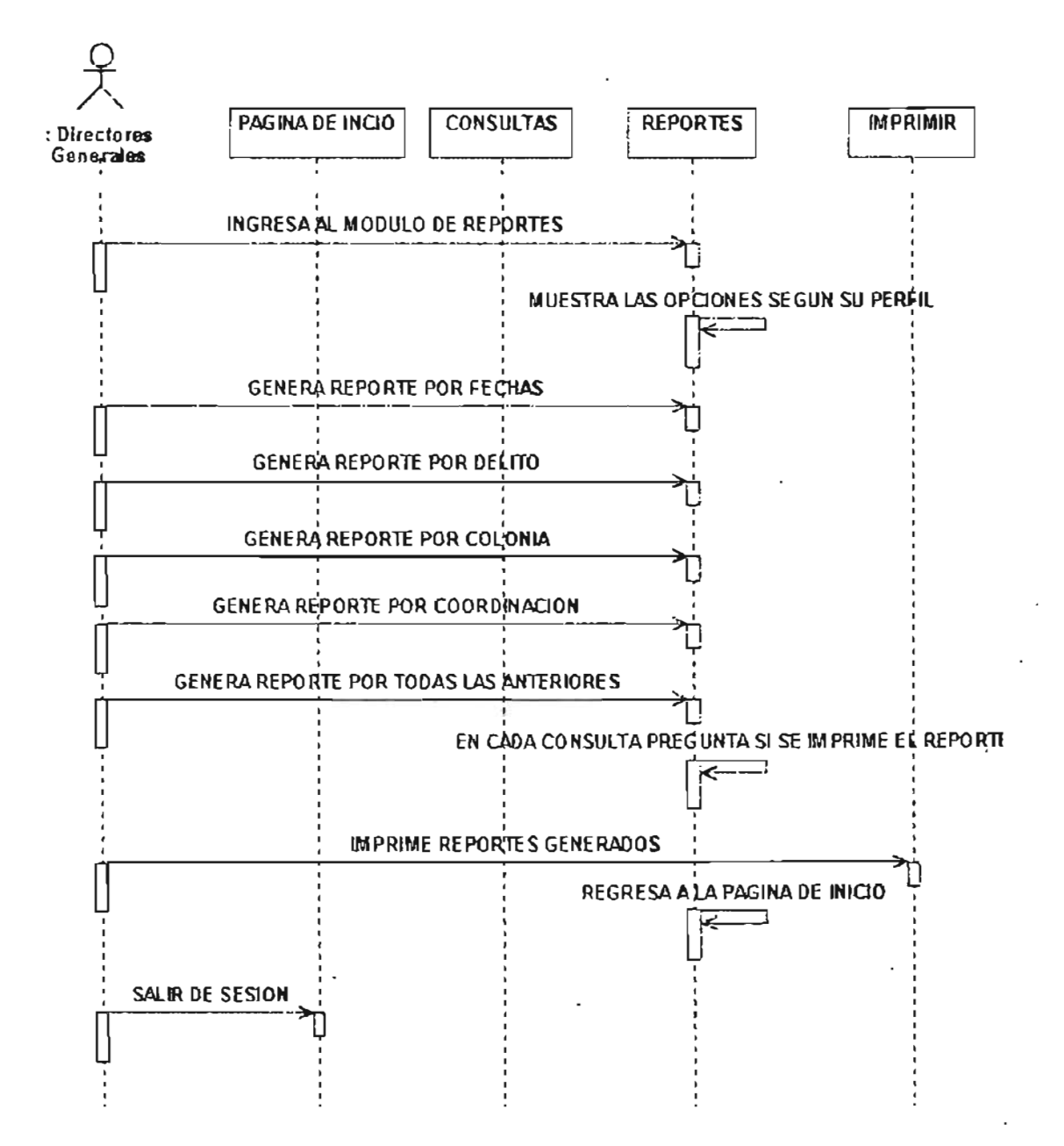

### DIAGRAMA DE SECUENCIAS DE OFICIAL SECRETARIO

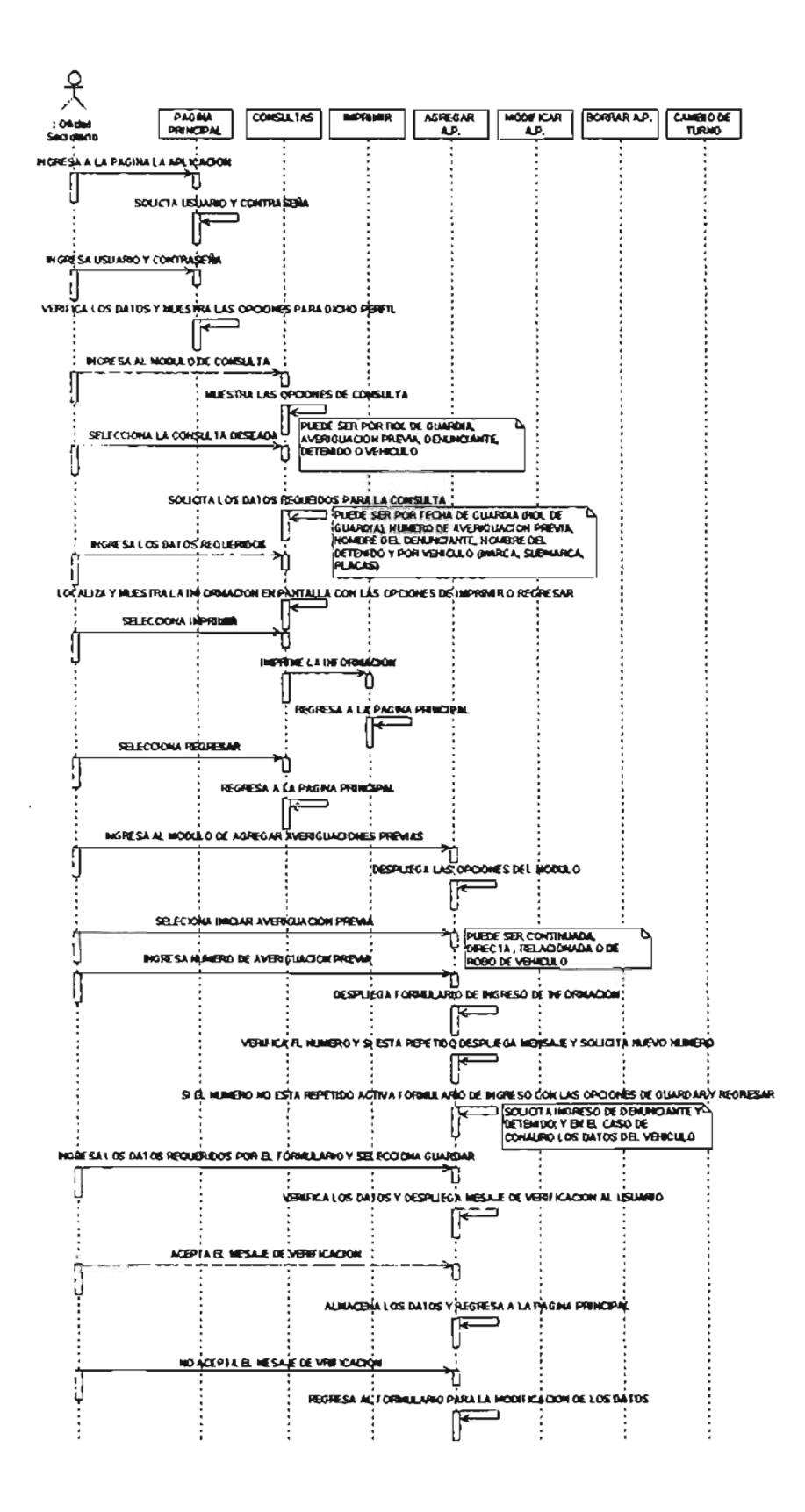

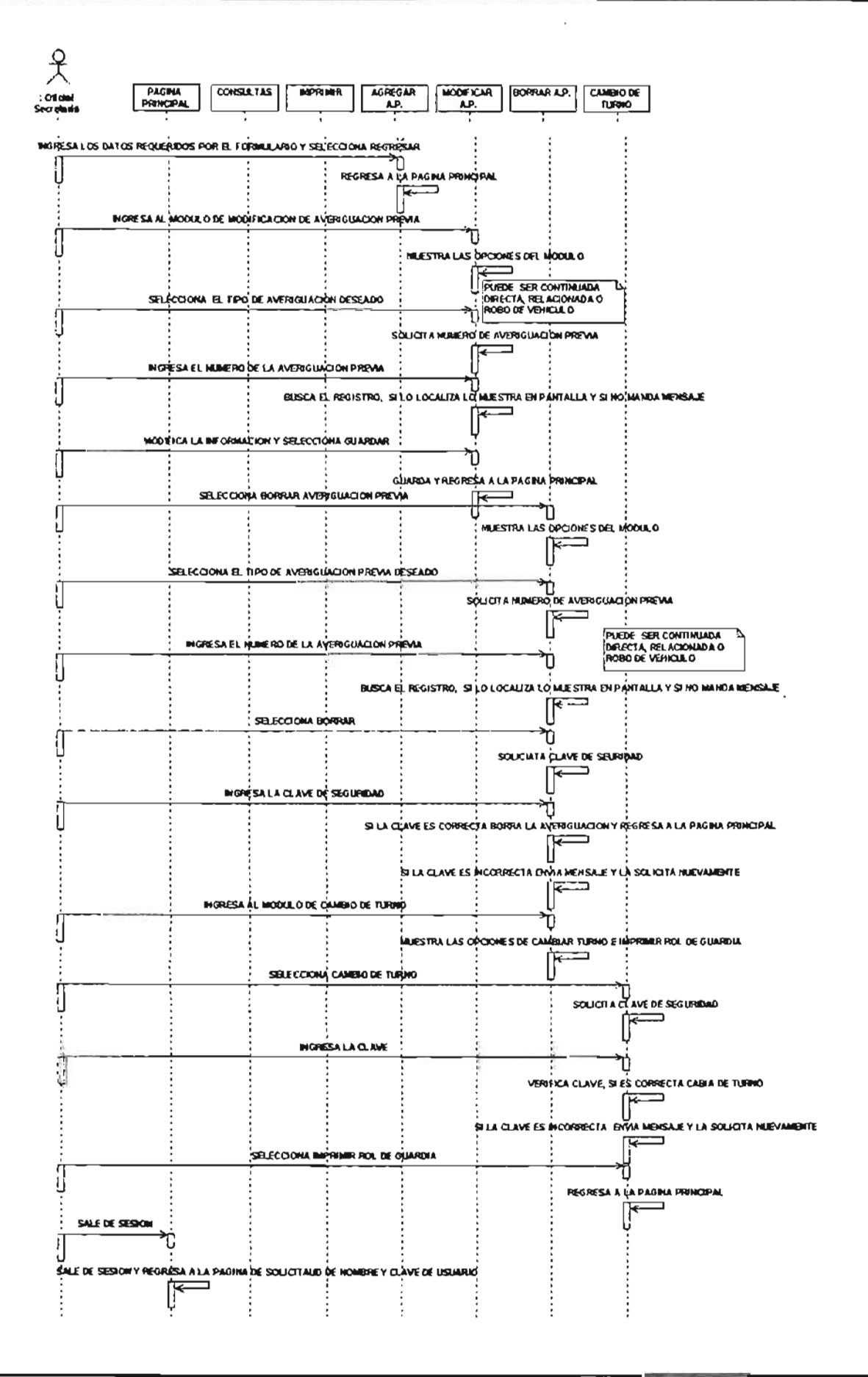

### **III.3.4 BASE DE DATOS**

### DIAGRAMA ENTIDAD RELACION DE LA BASE DE DATOS

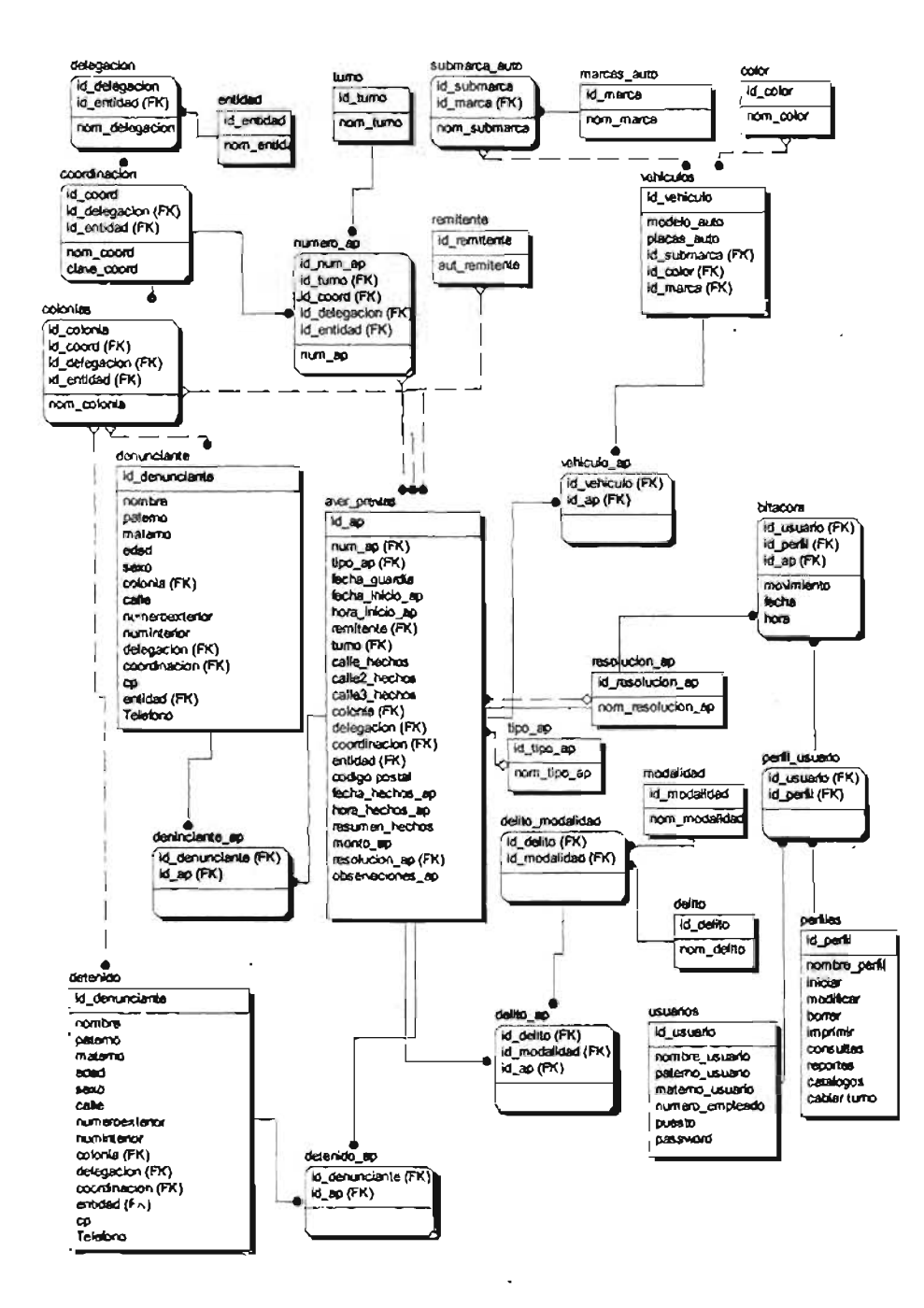

El diccionario de datos lo podrá consultar en el anexo III.

### III.3.5 INTERFASE DE USUARIO Y REGLAS DE NEGOCIO.

### III.3.5.1 ESQUEMÁS DE NAVEGACIÓN.

Se presentarán a continuación, los esquemas de navegación de los módulos príncipales del sistema, los esquemas de los submódulos se encuentran contenidos en el anexo IV.

### ESQUEMA GENERAL DEL SISTEMA.

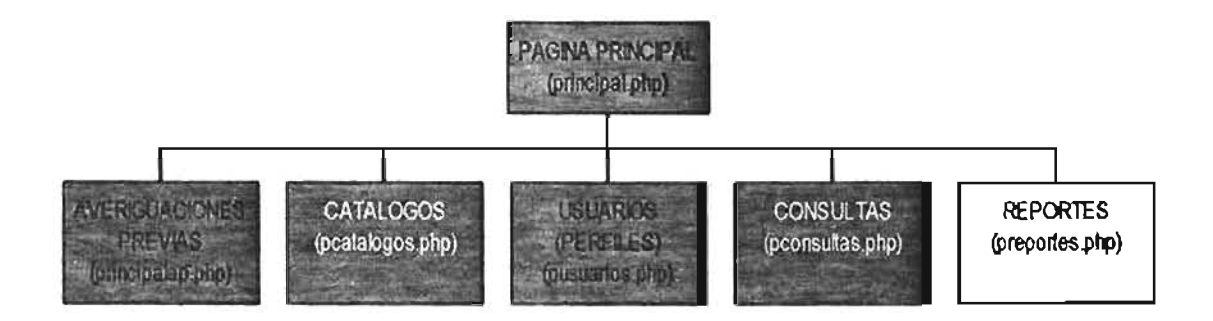

### ESQUEMA DEL MÓDULO DE AVERIGUACIONE PREVIAS.

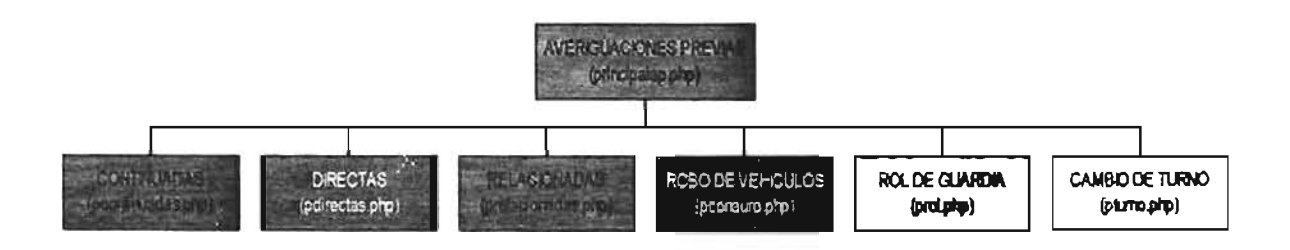

### **ESQUEMA DEL MÓDULO DE CATÁLOGOS.**

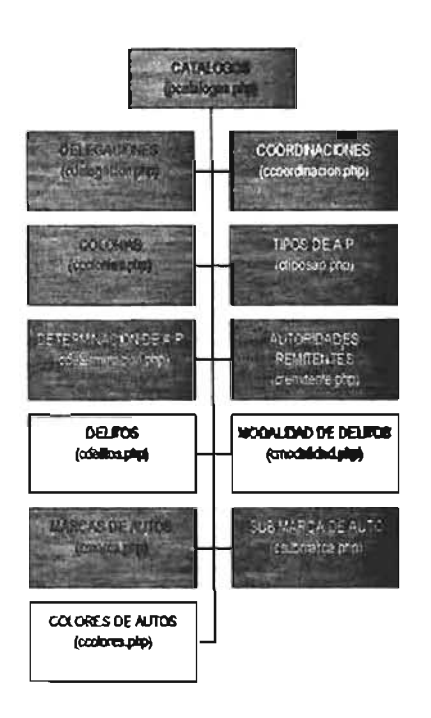

### **ESQUEMA DEL MÓDULO DE CONSULTAS.**

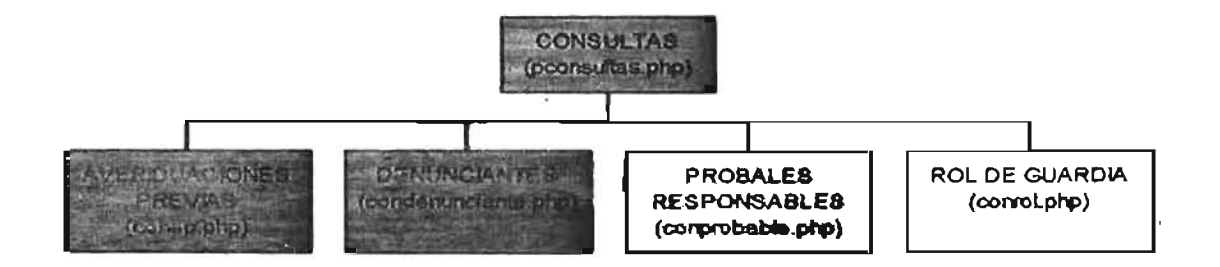

### **ESQUEMA DEL MÓDULO DE REPORTES.**

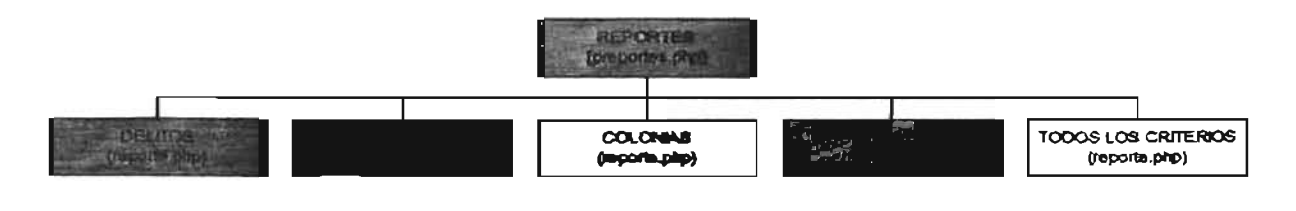

### 111.3.5.2 INTERFASE DE USUARIO Y REGLAS DE NEGOCIO

### ACCESO AL SISTEMA

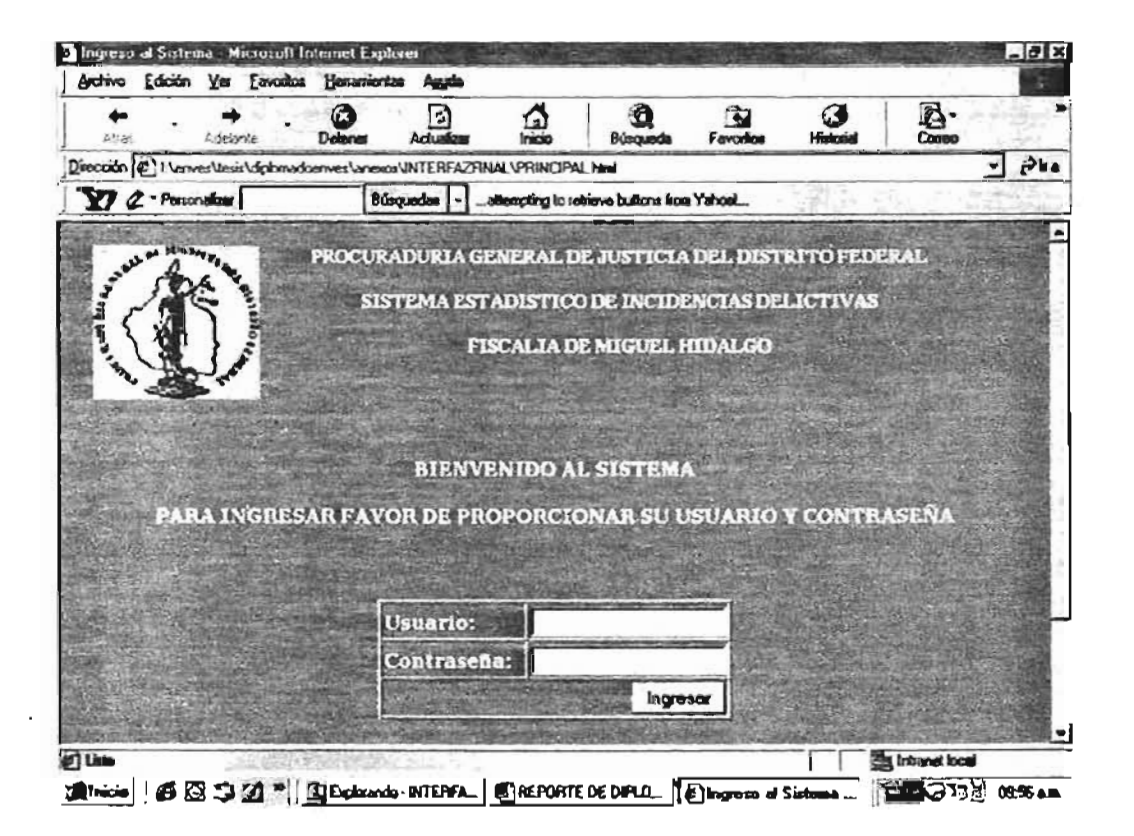

### Reglas de negocio:

- Sólo pueden ingresar usuarios registrados.  $\bullet$
- Se asignará un perfil a cada usuario registrado.
- Se presentaran diferentes áreas de trabajo dependiendo del perfil asignado  $\bullet$ a cada usuario.

### **PÁGINA PRINCIPAL**

El sistema mostrará la página principal de trabajo para cada uno de los usuarios, dependiendo del perfil con que se haya ingresado, para ejemplificarlo se muestra la pantalla principal de trabajo para los ministerios públicos.

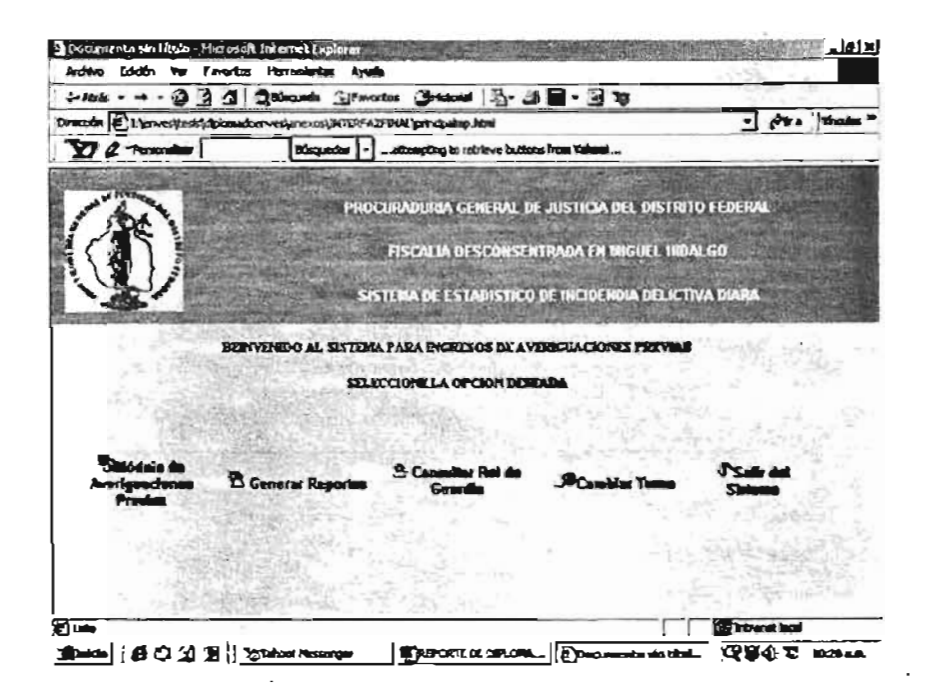

Reglas de negocio:

• Sólo mostrará las opciones del perfil con que se haya ingresado al sistema.

Página principal de trabajo del módulo de averiguaciones previas (iniciar, agina principal de u

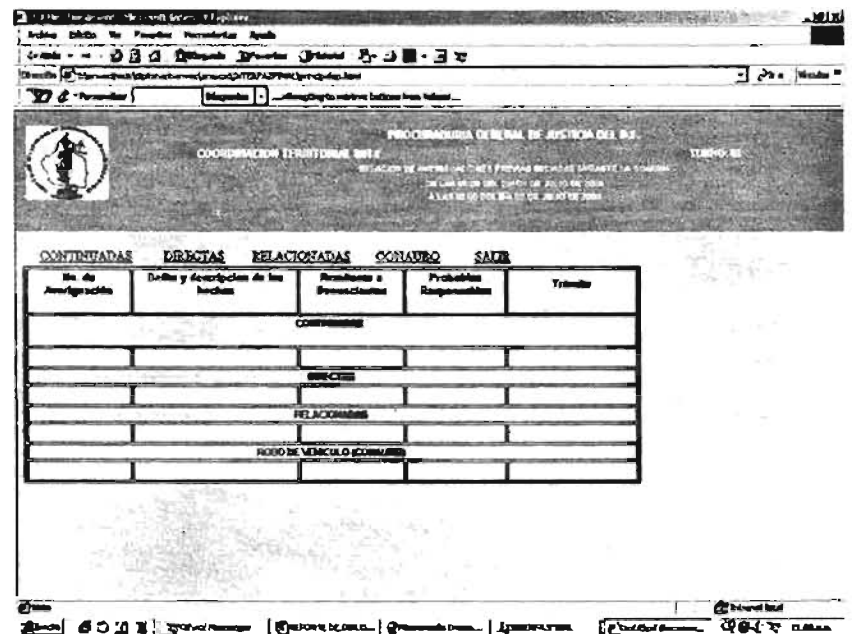

### Reglas de negocio:

- La coordinación territorial se actualizará dependiendo de la asignación que tenga el usuario en su perfil.
- El tumo se actualizará automáticamente tomando la información del tumo activo.
- La fecha se actualizará automáticamente tomando la fecha corriente del momento en que se hace el cambio de tumo.
- Los datos de las averiguaciones del área de trabajo se actualizarán cada vez que se haga un cambio en las averiguaciones previas (alta, baja, cambio de averiguaciones y cambio de tumo).

Página principal para agregar Averiguaciones Previas. (Continuada, directa, agnia principal para agregar Ave

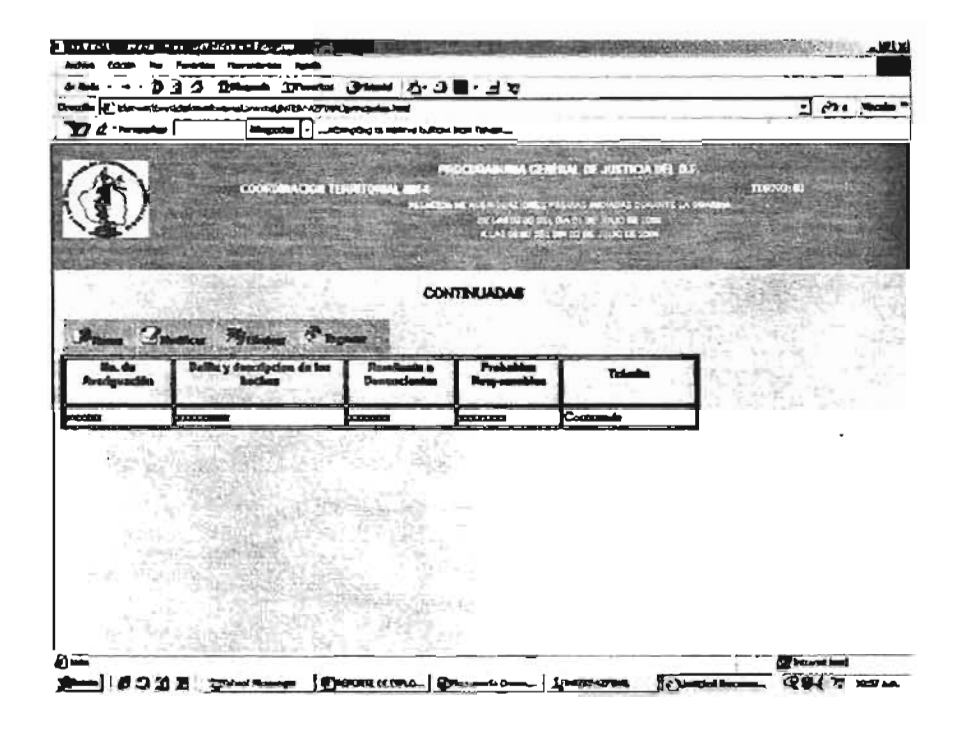

### Reglas de negocio:

• Se actualizará automáticamente la información de las averiguaciones previas que se han modifiéado, agregado o borrado, en el área de trabajo para el tipo de la averiguación.

Después de seleccionar la opción agregar, se mostrará la siguiente ventana con el formulario para el ingreso de la nueva averiguación previa.

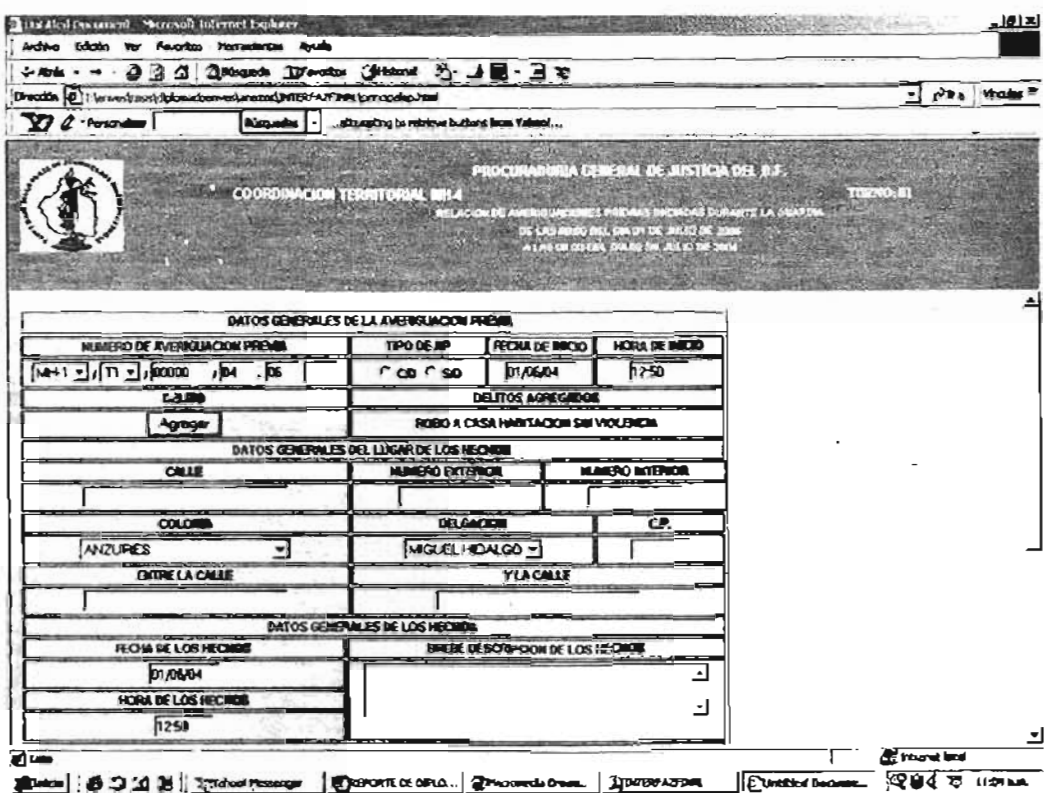

### Reglas de Negocio:

Datos generales de la averiguación previa:

- Automáticamente se llevara el tipo de la averiguación previa a ingresar (directa, continuada, relacionada o robo de vehículo).
- El llenado de todos los fonnularios serán con mayúsculas.
- El formato del número de averiguación previa es el siguiente: agencia/tumo/folio/año-mes bis.
- Se verificará que el número de averiguación previa no exista en el sistema.
- Se deberá seleccionar de manera obligatoria si es una averiguación con o sin detenido.
- El fonnato de fecha de inicio será dd/mmlaa y por default asignará la fecha del día corriente.
- o El fonnato de hora de inicio será hh/mm y por default asignará la hora corriente.
#### Ventana para agregar delitos:

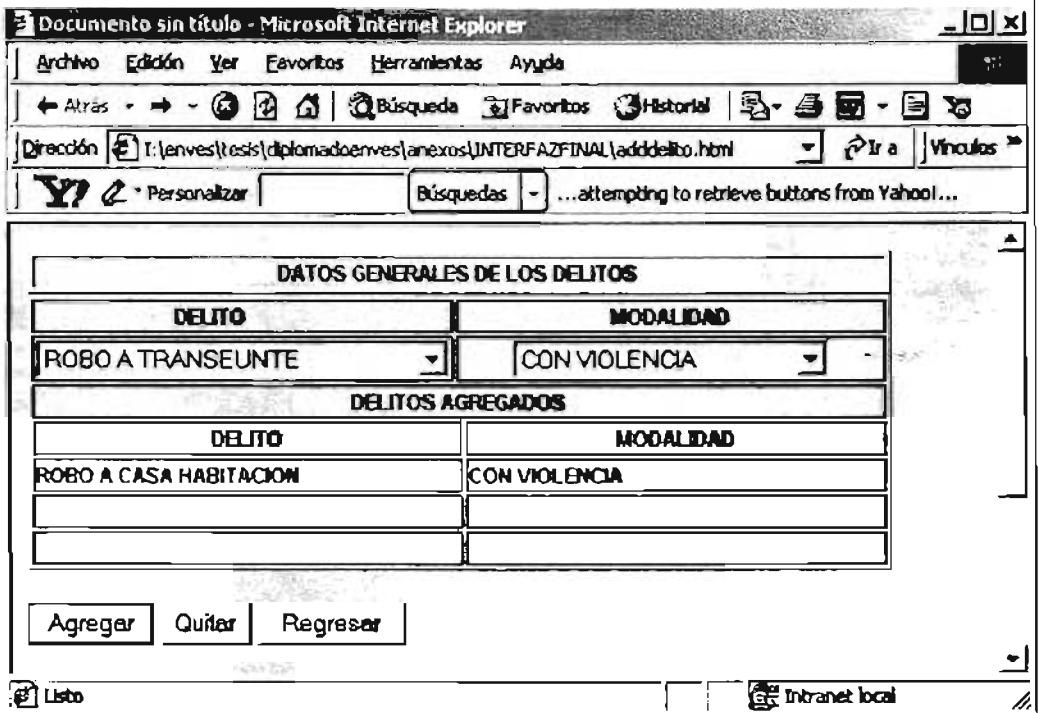

#### Reglas de Negocio:

- Se deberá agregara obligatoriamente un delito con su modalidad.
- Solo se pueden eliminar delitos si hay más de uno.
- se Mostrará la información de los delitos agregados en el formulario principal.

Datos generales del lugar de los hechos:

• Toda la información requerida en el apartado de Datos generales del lugar de los hechos no serán requeridos obligatoriamente (Calle, número interior y exterior, entre la calle y la calle, colonia, delegación, y código postal), porque muchas veces los denunciantes no recuerdan en qué lugar fueron los hechos, llenándose dichos campos como nulos.

Datos Generales de los Hechos:

- El formato de fecha de los hechos será dd/mm/aa y por default asignará la fecha del día comente.
- · El formato de hora de los hechos será hh/mm y por default asignará la hora comente.

#### Ventana para agregar denunciantes:

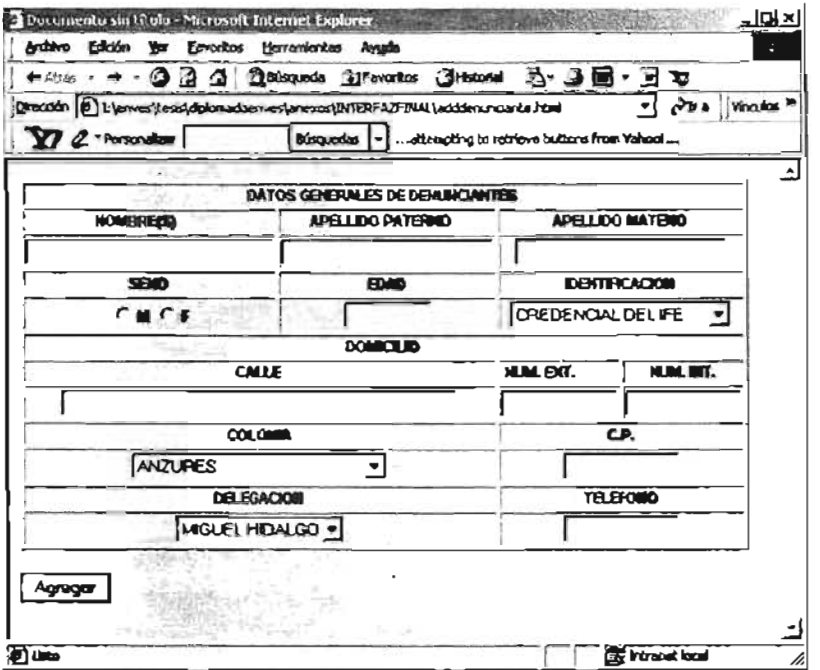

#### Reglas de negocio:

- Se debe agregar obligatoriamente a un denunciante:
- · Obligatoriamente se debe ingresar el nombre del denunciante.
- Obligatoriamente se deben ingresar los datos correspondientes al domicilio del denunciante a excepción del teléfono.
- Mostrará únicamente el nombre del denunciante en el formulario principal  $\bullet$ de captura en forma de lista en caso de tener más de un denunciante.

#### Ventana para agregar detenidos:

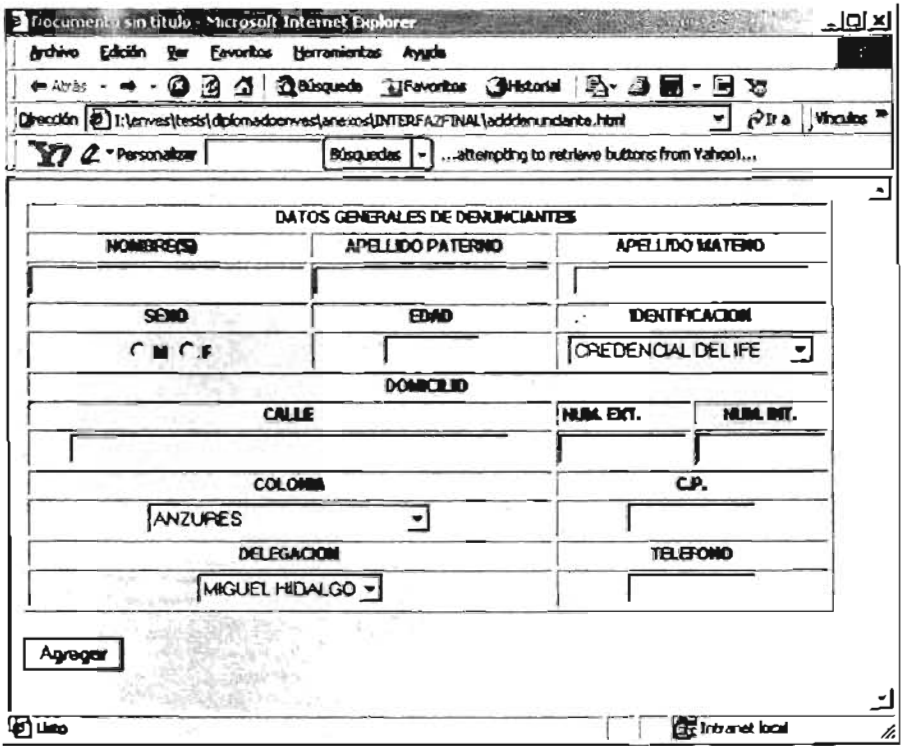

#### Reglas de Negocio:

- · Si se tiene seleccionado el campo S/D el sistema pondrá por default la leyenda "Q.R.R. (Quien Resulte Responsable)", en el apartado de detenidos
- · Se debe agregar obligatoriamente a un detenido en el caso de tener seleccionado el campo C/D.
- · Obligatoriamente se debe ingresar el nombre del detenido.
- · Mostrará únicamente el nombre del detenido en el formulario principal de captura en forma de lista en caso de tener más de un denunciante.

Al momento de guardar la información del formulario principal:

· Se validarán todos los campos requeridos.

- En caso qe no ser la información requerida o ser errónea. Enviará mensaje de verificación de datos.
- En caso de ser valida la información. enviará mensaje de confirmación de datos y guardará el registro regresando al área de trabajo para averiguaciones previas.
- Actualizará automáticamente la información de las averiguaciones previas en el área de trabajo.

#### Página para modificar la información de una averiguación previa:

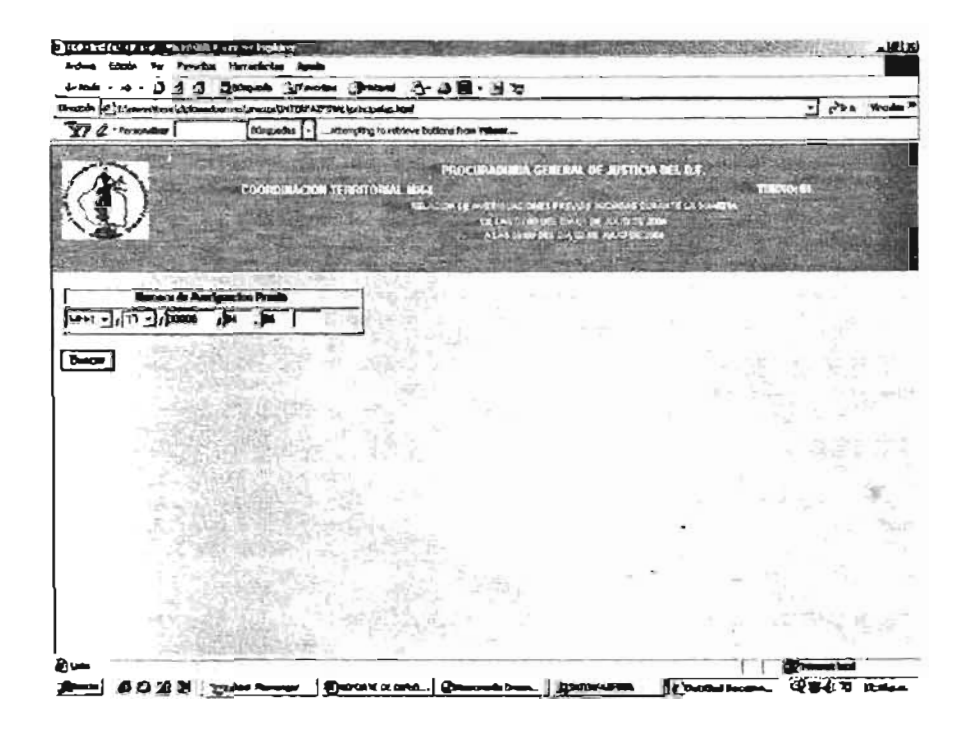

#### Reglas de negocio:

- Deberá ingresar necesariamente el número a averiguación previa a  $\bullet$ modificar
- Si no se localiza el número de averiguación previa desplegará un mensaje  $\bullet$ informando que no existe el número.
- Si localiza la averiguación mostrará en pantalla el formulario con la  $\bullet$ información ingresada.

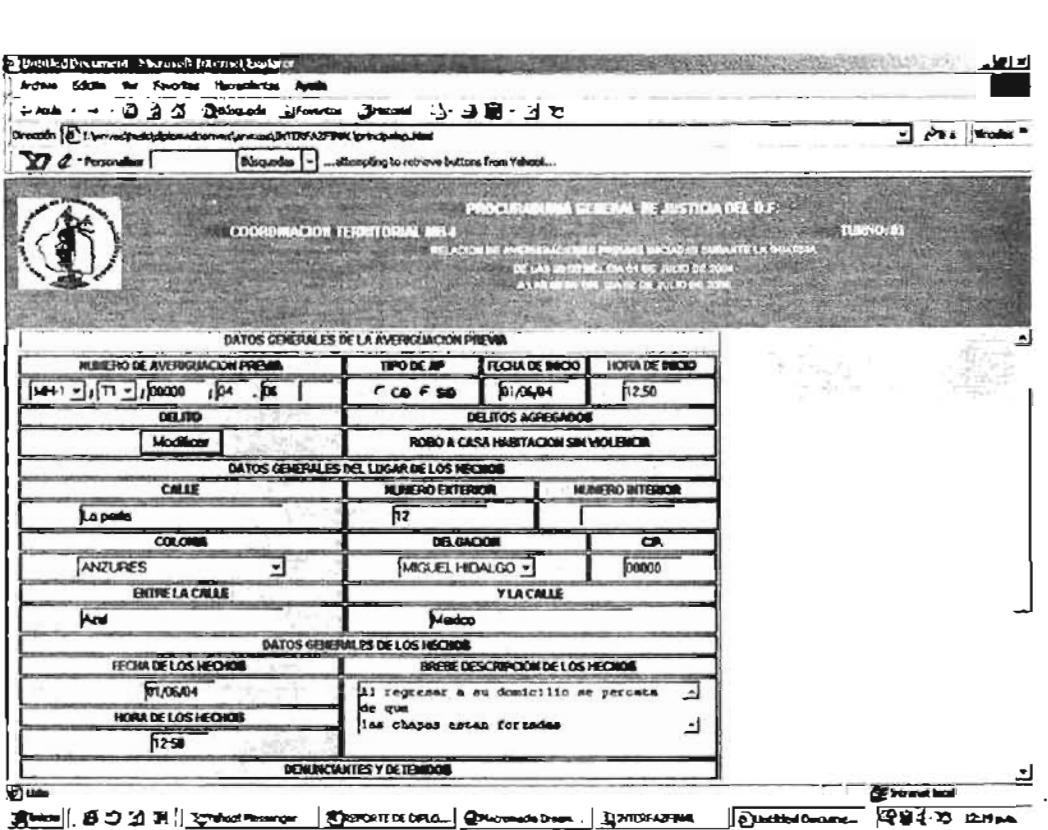

#### Reglas de negocio:

• Se actualizará automáticamente la información de las averiguaciones previas que se han modificado, agregado o borrado, en el área de trabajo para el tipo de la averiguación.

Datos generales de la averiguación previa:

- Podrá modificar todos los datos de la averiguación previa, excepto el número de la averiguación.
- El llenado de todos los fonnularios serán con mayúsculas.
- Podrá agregar o quitar delitos con su modalidad.
- Sólo se pueden eliminar delitos si hay más de uno.
- Se mostrará la infonnación de los delitos agregados o modificados en el fonnulario principal.
- Se podrán modificar los datos de los denunciantes y detenidos.
- Se podrá cambiar una averiguación previa "sin detenido" a "con detenido".
- Si se cambia el tipo de averiguación, obligatoriamente se debe ingresar el nombre del detenido.
- Mostrará únicamente el nombre del detenido en el formulario principal de captura en forma de lista en caso de tener más de un denunciante.

Al momento de guardar la información del formulario principal: .

- Se validarán todos los campos requeridos.
- En caso de no ser la información requerida o ser errónea, Enviará mensaje de verificación de datos.
- En caso de ser valida la información, enviará mensaje de confirmación de datos y guardará el registro regresando al área de trabajo para averiguaciones previas.
- Actualizará automáticamente la información de las averiguaciones previas en el área de trabajo.

Página para el borrado de averiguaciones Previas:

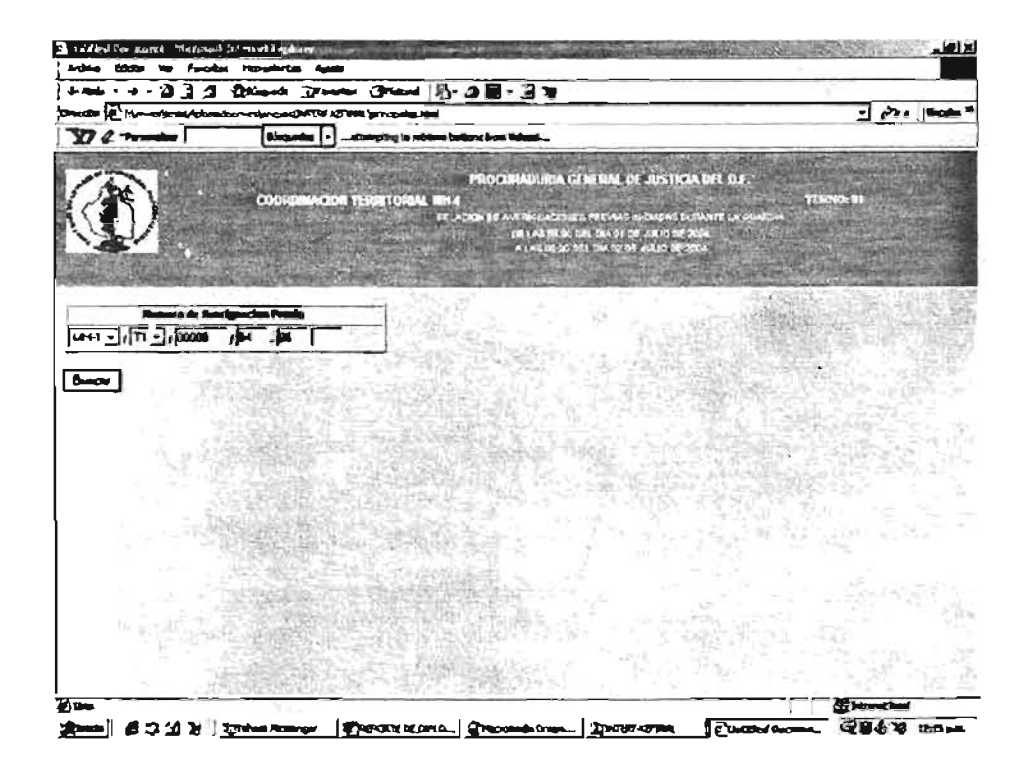

#### Reglas de negocio:

- Deberá ingresar necesariamente el número a averiguación previa a  $\bullet$ modificar
- Si no se localiza el número de averiguación previa, desplegará un mensaje  $\bullet$ informando que no existe el número.
- Si localiza la averiguación mostrará en pantalla el formulario con la  $\bullet$ información ingresada.

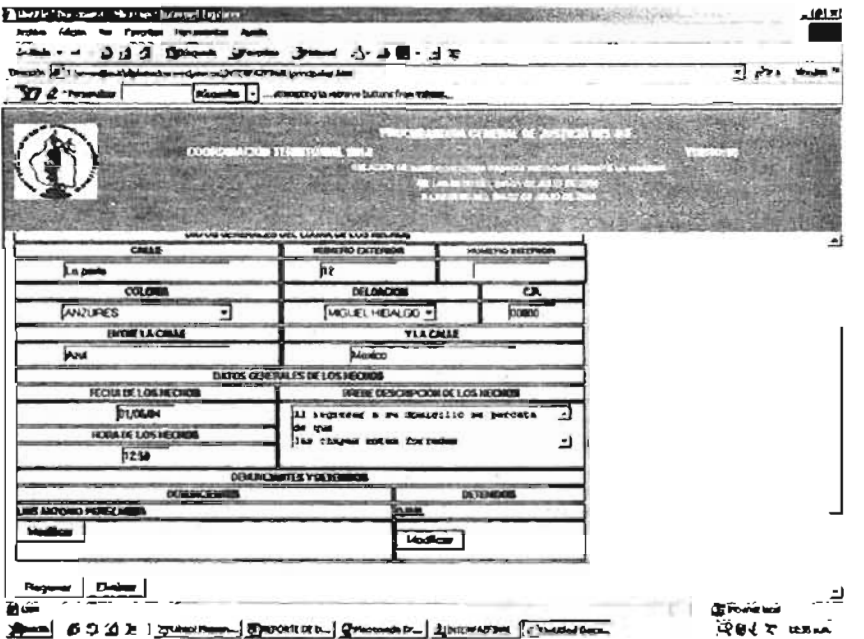

#### Reglas de negocio:

- · Los botones del formulario y los datos estarán desactivados para modificaciones.
- · Sólo borrará la averiguación previa si se da correctamente la clave de acceso.

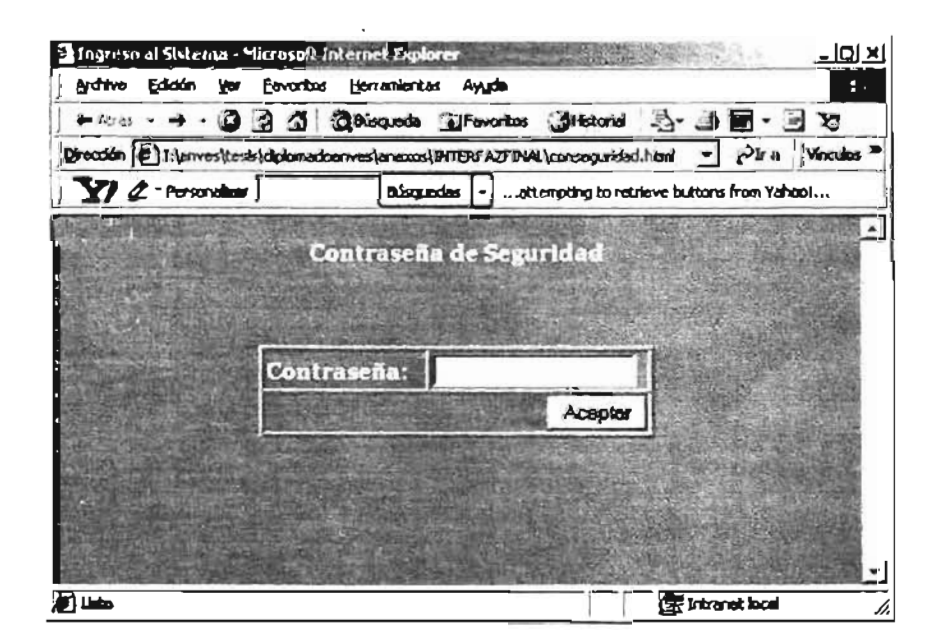

#### **Reglas de Negocio:**

- Si la clave no es la correcta el sistema enviará mensaje de aviso y no borrará el registro del sistema.
- Si la clave es correcta mandará un mensaje de verificación para el borrado del registro.
- Borrara el registro y modificará la información del área de trabajo para las averiguaciones previas.

Por cuestiones de espacio, la interfaz de usuario y las reglas de negocio de los módulos faltantes se encuentran contenidos en el anexo V.

# **CAPITULO IV DESARROLLO E IMPLEMENTACiÓN.**

### IV.1 DESARROLLO

Para comenzar con el desarrollo de la aplicación se debe preparar primeramente, el equipo donde se desarrollara la aplicación, el cual es un equipo con las siguientes características:

- Pentium 4 a 1.6 Ghz.
- 256 MB de ram
- disco duro de 120 Gb. de almacenamiento

Para el desarrollo se instalará el siguiente software:

- sistema operativo Windows xp
- servidor apache como servidor web
- Php como lenguaje de desarrollo
- Mysql como manejador de base de datos
- Phpmyadmin como herramienta auxiliar para el manejo de la base de datos
- Dreamweaver como auxiliar para la creación de la interfaz de usuario.  $\bullet$

La aplicación se desarrollará de manera modular; en la cual primeramente se crearán los catálogos, los cuales son la parte medular del sistema; en segundo termino los formularios de ingreso de datos del sistema y por último la generación de reportes diversos; en el presente trabajo sólo se explicará de forma breve el modo de cómo se creo el módulo de catálogos.

# ESTA TESIS NO DEBE<br>Nur be la Biblioteca

# IV.1.1 MÓDULO DE CATÁLOGOS

Para este módulo, es necesario primeramente analizar nuestro diseño de la base de datos, para definir qué tablas serán parte de nuestros catálogos y cuáles no pertenecerán a los mismos; es muy importante identificarlos porque ellos son la parte medular del sistema y de ellos se tomará la mayor parte de la información que se ingresará en el mismo.

Se han identificado tres tablas como catálogos que serán estáticos y con información que no cambiará, por lo que se ha decido hacer la inserción de los datos por medio de un script y no se creará vista de los mismos en la aplicación, dichos catálogos serán:

- Entidad: Son los 31 estados de la república más el distrito federal, los cuales no cambiaran.
- Turno: sólo serán tres turnos, ya que con estos turnos se cubren los 365 días del año en horarios de 24 horas de trabajo por 48 horas de descanso.
- Tipo\_ap: no hay más que cinco tipos de averiguación previa los cuales, no pueden ser cambiados.

En cuanto a las demás tablas se identificaron doce tablas que pertenecerán a los catálogos; los cuales, serán dinámicos por el manejo de información de las mismas; dichas tablas son:

- Delegación: aunque las 16 delegaciones del Distrito Federal no cambiaran, se optó por ponerlo dinámico para poder agregar delegaciones de las distintas entidades.
- Coordinación: en cualquier momento pueden ser creadas nuevas coordinaciones o en su caso desaparecer.
- Colonias: En cualquier momento se pueden crear nuevas colonias o cambiar de nombre.
- Marca auto: pueden ser cambiantes las marcas de los vehículos de un año a otro.
- Submarca auto: pueden desaparecer o salir nuevas submarcas de autos en cualquier momento.
- Color: cambian en cada momento.
- Remitente: puede crearse algún nuevo grupo policial para la prevención del delito en cualquier momento.
- Resolución\_ap: no están definidos en su totalidad y en su caso pueden crearse nuevas resoluciones.
- Delito: no existe un catálogo definido de todos los delitos.  $\bullet$
- Modalidad: la modalidad del delito es cambiante a cada momento.
- Usuarios: el personal es reubicado en cualquier momento.
- Perfiles: previene la creación de nuevos perfiles para nuevos usuario dentro del sistema.

Para el manejo de información de estos catálogos se utilizarán las librerías Adodb proporcionadas en el diplomado, las cuales se modificaron en su código original para ser adecuadas a cada uno de los catálogos.

La creación de estos los catálogos y la inserción de datos en los catálogos estáticos se hizo con el script que se muestra a continuación:

#Script para la creación de la base de datos y las tablas

#Crea la base de datos PRUEBA

 $\overline{p}$ CREA TE DB 'prueba'

# Sistema de Captura e Incidencias Delictivas de la PGJ DF

```
# Estructura de tabla para la tabla 'colonias' 
CREATE TABLE 'colonias' ( 
    LATE IADLE COLONIAS (<br>Julie 1999 NOT NULL auto-Journal auto-Journal auto-
    <u>'entidad' int</u>(2) NOT NULL duto_incredit 'O', international international international international internatio<br>The coloring of the contract of the coloring of the coloring of the coloring of the coloring of the coloring
 'entidad' int(2) NOT NULL default '0',
 'delegacion' int(2) NOT NULL default '0',<br>'colonia' varchar(40) NOT NULL default ",
    PPRIMARY MARY ('i) INCLI
  \sum_{i=1}^{n}# Estructura de tabla para la tabla 'color'
CREATE TABLE 'color' (
    'id_color(2) NOT NULL auto-Jncrement, 2009
    \frac{1}{2}Color' Smallm(2) NOT NULL duto inici
 'color' varchar(30) NOT NULL default ",<br>PRIMARY KEY ('id_color')
) TYPE=MyISAM AUTO INCREMENT=1 :
# Estructura de tabla para la tabla 'coordinacion' 
CREATE TABLE 'coordinacion' ( 
    EATE TADLE COORDINACION (<br>Johannes March 2001 NOT NULL auto-Johannes (1
    'delegacion' smallint(2) NOT NULL default 'O', 
 'delegacion' smallint(2) NOT NULL default '0',<br>'entidad' smallint(2) NOT NULL default '0',
    'nom_coordinacion' varchar(50) NOT NULL default ", 
    lom_coordinación varchar(30) NOT NULL defai
  'clave_coord' varchar(20) NOT NULL default ",<br>PRIMARY KEY ('id_coordinacio')
) TYPE=MyISAM AUTO_INCREMENT=1 ; 
# Estructura de tabla para la tabla' delegacion' 
CREATE TABLE 'delegacion' (
    'id_delegacion' int(2) NOT NULL autoJncrement, 
    J_uelegauon \mathbb{R}(2) NOT NULL duit \mathbb{R}'id_entidad' int(2) NOT NULL default '0',<br>'nombre_del' varchar(40) NOT NULL default ",
 PRIMARY KEY ('id_delegacion') 
) TYPE=MyISAM AUTO_INCREMENT=23 ; 
# Estructura de tabla para la tabla' delito' 
CREATE TABLE 'delito' ( 
    LATE IADEE OGINO (<br>Jodelito' smallint(3) NOT NULL auto-John auto
    'delito' varchar(50) NOT NULL default ", 
 'delito' varchar(50) NOT NULL default ",<br>PRIMARY KEY ('id_delito')
) TYPE=MyISAM AUTO_INCREMENT=1 ;
```

```
# Estructura de tabla para la tabla `entidad`
CREATE TABLE 'entidad' (
   'idade entidad (<br>Internet internet automorpheum auto
   \frac{1}{2}entidad\frac{1}{2} interviewent local nuclear local local local local local local local local local local local local local local local local local local local local local local local local local local local local 
 'nom entidad' varchar(40) NOT NULL default ",
) TYPE=MyISAM AUTO-'NCREMENT=5; 
# Estructura de tabla para la tabla 'marca_auto'
CREATE TABLE 'marca_auto' ( 
   EATE TADLE INAICA_AUIO (<br>| WELL AUTO NOT NULL auto
   \frac{1}{2}marca' small \frac{1}{2} NOT NOLL duto \frac{1}{2} inc.
 'marca' varchar(30) NOT NULL default ",<br>PRIMARY KEY ('id_marca')
) TYPE=MyISAM AUTO _INCREMENT=1 ; 
# Estructura de tabla para la tabla 'modalidad'
CREATE TABLE 'modalidad' (
   EATE IADLE INOUANUAU (<br>Lecclette smallint(2) NOT NULL auto
   a wodalida Smallingz) NOT NOLL dulo incre
 'modalidad' varchar(50) NOT NULL default ",<br>PRIMARY KEY ('id_modalida')
) TYPE=MyISAM AUTO_INCREMENT=1 ; 
# Estructura de tabla para la tabla' perfil' 
CREATE TABLE 'perfil' ( 
   'EATE TABLE DENII (<br>4 Aprilis - Antonio NOT NULL auto-increment,
    'perfil' smallint(2) NOT NULL default 'O', 
 'perfil' smallint(2) NOT NULL default '0',
) TYPE=MyISAM AUTO _INCREMENT=1 ; 
# Estructura de tabla para la tabla `remite'
CREATE TABLE 'remite' ( 
    EATE IADLE TUNNE (<br>1 Notable - Total Chine Tinut, auto-increment,
    'remite Smalling (30) NOT NULL du lo micrem
 `remitente` varchar(30) NOT NULL default ",<br>PRIMARY KEY (`id_remite`)
) TYPE=MyISAM AUTO_INCREMENT=1 ; 
# Estructura de tabla para la tabla 'resolucion_ap' 
CREATE TABLE 'resolucion_ap' ( 
    'id_resolucion' smallint(2) NOT NULL autojncrement, 
    \frac{1}{2}resolucion' smallin(2) NOT NULL dui\frac{1}{2}incl
 'resolucion' varchar(40) NOT NULL default",<br>PRIMARY KEY ('id_resolucion')
 TYPE=MyISAM AUTO INCREMENT=1 ;
```

```
Sistema de Captura e Incidencias Delictivas de la PGJ DF
```

```
# Estructura de tabla para la tabla 'submarca_auto'
  CCFATET TAP1 F Y YEATE TADLE SUDMIARCA_AUTO (<br>Little in Not NOT NULL auto
 'id submarca' smallint(2) NOT NULL auto increment,
 'marca' smallint(2) NOT NULL default '0',
 'submarca' varchar(30) NOT NULL default ",<br>PRIMARY KEY ('id_submarca')
) TYPE=MyISAM AUTO_INCREMENT=1 ; 
# Estructura de tabla para la tabla 'tipo_ap' 
CREATE TABLE 'tipo_ap' ( 
   LATL TADLL UPO_ap {<br>Line's mallint(2) NOT NULL auto-line ment,
   Tupo_smamn(2) NOT NOT due microme
 'tipo_ap' varchar(40) NOT NULL default ",<br>PRIMARY KEY ('id_tipo')
) TYPE=MyISAM AUTO_INCREMENT=1 ; 
# Estructura de tabla para la tabla 'turnos' 
CREATE TABLE 'turnos' (
    LATL TADLL (UNIOS)<br>Linnos' smallia(4) NOT NULL autojncrement,
    T_{\text{eff}}(unio) sinaling ) NOT NULL dulu_liio
 'turno' varchar(10) NOT NULL default",<br>PRIMARY KEY ('id_turno')
) TYPE=MyISAM AUTO_INCREMENT=1 ;
```
A continuación, y para ejemplificar la forma de crear dichos catálogos se tomará sólo uno, el de delegaciones y se mostrará el código para las operaciones básicas (altas, bajas, cambios y consultas) dentro de los catálogos.

Código para la página principal que muestra la lista de los registros en el caigo para la pagina print

```
# Uso de las librerias adodb 
<?php
# include($DOCUMENT ROOT."/seguridad/secure.php");
session_start();<br>?>
  if(empty($DOCUMENT _ROOT)) 
      $DOCUMENT ROOT=$HTTP SERVER VARS['DOCUMENT ROOT'];
    include _ once($DOCUMENT _ROOT.l/adodb/adodb.inc.php"); 
    ciude_once($DOCUMENT_ROOT./adodb/adodb.inc.php");<br>chede_exec($DOOLMENT_BOOT.ll/cd=1b/cd=1b-4BO);sect=1b-
  include once($DOCUMENT ROOT."/adodb/adodb-ABC.inc.php");
```

```
<h2>Delegaciones</h2>
<p><a href="http://informatica_02/catalogos/addDelegacion.php">Registrar</a>
<a href="http://informatica_02/catálogos/salida.php">Salir</a>
</p>
< p# Hacer la connexion a la base de datos
\langle?
  $db = NewADOConnection('mysql');
  $db->Connect('127.0.0.1','root',",'prueba');
  $sgl = "select id delegacion ID, nombre del Delgacion from delegacion d,
       entidad e where d.id entidad=e.id entidad order by 2";
# cantidad de registros que Mostrará en cada página
  $pager = new ADODB ABC($db,$sql,",true,'/catálogos','delegacion');
  $pager->Render($rows per page=8);
2>
```
# Código para el alta de una delegación

```
<?php
  if(empty($DOCUMENT ROOT))
      $DOCUMENT ROOT=$HTTP SERVER VARS['DOCUMENT ROOT'];
  include($DOCUMENT_ROOT,"/adodb/adodb.inc.php");
  Sconn = \& ADDNewConnection('mvsal'):
  $conn->PConnect('127.0.0.1','root',",'prueba');
  $sql = 'select nom entidad, id entidad from entidad';
  s = $conn>=xecute($sal):$laentidad = $rs->GetMenu('id entidad');
  $conn->Close();
\gamma<html><head>
<title>Untitled Document</title>
<meta http-equiv="Content-Type" content="text/html; charset=iso-8859-1">
<link href="tirulo.css" rel="stylesheet" type="text/css">
</head>
<body>
                            name="form1"
<form
                                                                method="post"
action="http://informatica_02/catálogos/raddDelegacion.php">
 <table width="84%" border="1">
```

```
<tr class="titulo1"> 
      <td colspan="2"><div align="center"><font size="3" face="Arial, Helvetica, 
sans-serif"><strong>Registrar
           una Delegacion </strong></font></div></td> 
     und<br>"tr
  </tr><br><tr class="titulo1">
    <td width="41%">Nombre de la Delegacion</td> 
       \frac{1}{2} width="41%">NOMBUC DC 18 DCIC JOUDINUS"<br>Contributed "LONES" is a contributed with the contributed "the state" id="normals" is also the state.
     גט w><br>...
  </tr><br><tr class="titulo1">
       GdS= IIIUIO 1 \leq≀∠∟⊓t<br>⊷
  \langle t \rangle<?php 
             ?> 
             \langle t \rangleecho $Iaentidad; 
  <tr bgcolor="#D4DOC8"> 
    <td colspan="2"><div align="center"> 
         \text{Poispan} = \text{Z} \times \text{Giv} align="Claud" \text{C}<br>\text{SUSpar} = \text{Z} \times \text{Giv} and \text{Cov} = \text{Cov} with \text{Cov} = \text{Cov}sinput name<br>Orașe de la
  </div></td><br></tr>
   </table> 
   \mu able \mu</form>
</body><br></html>
#Operación de Inserción de un Registro de delegaciones 
\langleif(empty($DOCUMENT_ROOT))
      $OOCUMENT _ROOT=$HTTP _SERVER_ VARS['DOCUMENT _ROOT']; 
   INCLUMENT _ROOT. "INCLUDER TRANSPORT"
include($DOCUMENT_ROOT."/adodb/adodb.inc.php");
$db = NewADOConnection('mysql');<br>$db->Connect('127.0.0.1','root','rupt');\mathbf{S}s delegacion telegacion where is delegacion where is delegacionally in \mathbf{A} in \mathbf{B}\mathbf{S}qi\mathbf{S} \mathbf{S} = \mathbf{S} = \mathbf{S} = \mathbf{S} = \mathbf{S} = \mathbf{S} = \mathbf{S} = \mathbf{S} = \mathbf{S} = \mathbf{S} = \mathbf{S} = \mathbf{S} = \mathbf{S} = \mathbf{S} = \mathbf{S} = \mathbf{S} = \mathbf{S} = \mathbf{S} = \mathbf$UnaDelegacion = array();$id delgacion = $db->GenID('seq delegacion');
$UnaDelegacion<sup>r</sup>id delegacion"]=$id delegacion;
   UnaDelegacion<sub>i</sub> lu_uelegacion j=$lu_uelegacion,<br>UnaDelegacioni lu_uelegacion j=$lu<del>_u</del>elegacion,
   \begin{bmatrix} 1 & -b & 1 \\ 0 & 1 & -b \end{bmatrix} . The state of \begin{bmatrix} -b & 1 \\ 0 & -b \end{bmatrix} , \begin{bmatrix} -b & 1 \\ 0 & -b \end{bmatrix}; \begin{bmatrix} -b & 1 \\ 0 & -b \end{bmatrix}; \begin{bmatrix} -b & 1 \\ 0 & -b \end{bmatrix}; \begin{bmatrix} 0 & 1 \\ 0 & -b \end{bmatrix}; \begin{bmatrix} 0 & 1 \\ 0 & -b \end{bmatrix}; \begin{bmatrix} 0 &
```
\$sql lnserta = \$db->GetInsertSQL(\$rs,\$UnaDelegacion);

```
#print "INSERTAR:[" . $sql Inserta."]";
$db->Execute($sql Inserta);
$db->Closeheader("Location: index.php");
?
```
#### Código para los cambios de delegaciones.

```
<?php
  if(empty($DOCUMENT ROOT))
      $DOCUMENT ROOT=$HTTP SERVER VARSI'DOCUMENT ROOT'];
  include($DOCUMENT_ROOT."/adodb/adodb.inc.php");
  $conn = &ADONewConnection('mysql');
  $conn->PConnect('127.0.0.1','root',",'prueba');
#Obtener el registro a modificar
  $sqI = "select \n    nombre del, nom \n    entidad from delegation d,":$sql.= "entidad e where id_delegacion=" . $HTTP_GET_VARS['id'];
  $sal. = " and d.id entidad=e.id entidad";
  s = \text{Sconn} > \text{Execute}(s = 1)if (!$rs) {
     print $conn->ErrorMsg();
     exit();
  \mathcal{E}else {
      $NOMBRE DEL = srs->fields[0]:
      $NOM ENTIDAD= $rs->fields[1]:
  \mathcal{E}#Ahora las entidades
  $sql = 'select nom entidad, id entidad from entidad';
  s = $conn = sconn -> Execute (s \text{sol}):
  $laentidad = $rs->GetMenu('id entidad',$id entidad,false);
  $conn->Close();
?<html>
<head>
```

```
<title>Untitled Document</title> 
<meta http-equiv="Content-Type" content="textlhtml; charset=iso-8859-1"> 
  n_{\rm c} increases r_{\rm c} . The first hard text in the state of r_{\rm c}\frac{m}{k}<body> 
  \logaction="http://informatica _ 02/catálogos/rupdDelegacion. php"> 
    on="nup.//informatica_oz/catalog.<br>"The width=""75%" border="14"
    \mu begins the \muD4D0C08.
        <td colspan="2"><div align="center"><font · size="3" face="Arial, Helvetica, 
  \frac{1}{\sqrt{2}}sans-series-\frac{1}{\sqrt{2}} . The contrast \frac{1}{\sqrt{2}} is the contrast of \frac{1}{\sqrt{2}} of \frac{1}{\sqrt{2}} . The contrast of \frac{1}{\sqrt{2}} of \frac{1}{\sqrt{2}} of \frac{1}{\sqrt{2}} of \frac{1}{\sqrt{2}} of \frac{1}{\sqrt{2}} of \frac{1}{\sqrt{2Delegación</strong></font></div></td> 
    ieyac<br>''
 </tr>
   <td width="30%" class="titulo1">Nombre Delegación:</td>
      \frac{1}{2} widdle \frac{30}{2} (assemble) \frac{20}{2} and \frac{20}{2} and \frac{20}{2} and \frac{20}{2} in \frac{20}{2}cass="titulon" "titulo" "titulo" "titulo" "titulo" "titulo" "titulo" "titulo" "titulo" "titulo" "titulo" "titu<br>"titulo" "titulo" "titulo" "titulo" "titulo" "titulo" "titulo" "titulo" "titulo" "titulo" "titulo" "titulo" "t
                     id="nombre_del" value="<?php echo $NOMBRE_DEL;?>"></td> 
    \mathbf{u}\frac{1}{2}="titulos ="titulo 1955" = "titulo" = "titulo" = "titulo" = "titulo" = "titulo" = "titulo" = "titulo" = "titulo" = "titulo" = "titulo" = "titulo" = "titulo" = "titulo" = "titulo" = "titulo" = "titulo" = "titulo" = "titulo"
        <td bgcolor="#D4DOC8"> 
    \mathbf{t}\overline{u}<td bgcolor="#D4D0C8"><br><?php
            ?> 
            \lt/td>echo $Iaentidad; 
  <td colspan="2" c1ass="titulo1 "><div align="center"> 
            <input name="Submit" type="submit" class="titulo1" value="Enviar"> 
            \muput name="suphint" type="suphint" class="inthon" value="Envial" <"
   \frac{1}{2} sinput \frac{1}{2} variety in e. t.
      </div></td> 
  </div></td><br></tr>
</table> 
     ddi<del>e/</del><br>"center" - center "center"
   sorv angr<br>"
   \mathbf{r} \mathbf{r}\frac{1000y}{x}
```
# **Operación de Actualización de un Registro**

```
<? 
if(empty($DOCUMENT_ROOT))
    BOOT ALTERNATION LINES OF DUED LA ROLLOCALITE LOOPERS
  include($DOCUMENT _ROOT."/adodb/adodb.inc.php"); 
include($DOCUMENT_ROOT."/adodb/adodb.inc.php");<br>$db = NewADOConnection('mysql');
$db->Connect('127 .0.0.1', 'root',", 'prue ba'); 
$sql = "select * from delegacion where 
  ida delegacione " .<br>Nelegacion=" 2007 DOST MARCE: delegacion";
  \text{C}$UnaDeleqacion = array;
$UnaDelegacion<sup>r</sup>nombre_del"]=$HTTP_POST_VARS['nombre_del'];
$UnaDelegacion["id_ entidad"]=$HTIP _POST _ VARS['id_ entidad']; 
$sql Actualiza = $db->GetUpdateSQL($rs,$UnaDelegacion);
  \frac{1}{2} . \frac{1}{2} . \frac{1}{2} . \frac{1}{2} . \frac{1}{2} . \frac{1}{2} . \frac{1}{2} . \frac{1}{2} . \frac{1}{2} . \frac{1}{2} . \frac{1}{2} . \frac{1}{2} . \frac{1}{2} . \frac{1}{2} . \frac{1}{2} . \frac{1}{2} . \frac{1}{2} . \frac{1}{2} . \frac{1phili Actualizar. 1. voyi Actualizati<br>dhe Execute(Cool Actualiza);
$db->Execute($sql_Actualiza);<br>$db->Close();
  header("Location: index.php"); 
  cal<br>-
```
## **Código para la consulta de delegaciones.**

```
<?php 
  if{ empty($DOCUMENT _ROOT» 
      $DOCUMENT ROOT = $HITP SERVER VARS['DOCUMENT ROOT'];
  include($DOCUMENT _ROOT."/adodb/adodb.inc.php"); 
  $conn = &ADONewConnection('mysql'); 
  $conn->PConnect('127.0.0.1', 'root'," ,'prueba'); 
  $sql = "select nombre_del, nom_entidad from delegacion d,"; 
  $sql.= "entidad e where id_delegacion=" . $HTIP _GET_VARS['id']; 
  $sql = " and d.id entidad=e.id entidad";
  s = $conn->Execute($sol);if (!$rs) { 
    print $conn->ErrorMsg();
```

```
exit();\mathcal{E}else { 
 # $ID DELEGACION = $rs->fields[0];
        30 - 5CLLOAOION = $13-2116/03[0]
        NOMDRE_DEL = $15->fields[0],
   ł
     \mathcal{L} : \mathcal{L}\sqrt{2}?><br><html>
<head> 
<title><?php echo $NOMBRE_DEL?></title>
<meta http-equiv="Content-Type" content="textlhtml; charset=iso-8859-1"> 
  \frac{1}{2} in the figure of the state of \frac{1}{2} in the state of \frac{1}{2} in the state of \frac{1}{2}m \times m<body> 
 <table width="75%" border="1"> 
 <tr bgcolor="#D4DOC8"> 
    <td colspan="2"><div align="center"><font size="3" face="Arial, Helvetica, 
sans-serif" class="titulo1"><strong>Consultar
      una Delegacion</strong></font></div></td>
 </tr>
 <tr> 
   <td width="29%" c1ass="titulo1 ">Delegación</td> 
     td width="23%" class="titulo1">Delegacion-stulo"<br>http://width="1744" class="thirds4th="20dage.color:""NOMBRE_DEL; ?>="44>"
   \simLCI VV
 </tr>
   <td class="titulo1 ">Entidad Federativa</td> 
     \mu class="titulo1 \lambda . This also $NOM_ENTIDAD; 2. \lambda\sim to \sim</tr><br><tr bgcolor="#D4D0C8">
   <td colspan="2"><div align="center"><a • 
  \simtu coispair= \angle \simurv any\eta coinci\sima\sima\simוסו – תנוף.חיות<br>ליוצי לא ל
</div></td><br></tr>
</table> 
</form> 
  \mathbf{r}_{\mathbf{b}} and \mathbf{r}_{\mathbf{b}}\frac{1}{2}
```
#### Código para el borrado de un registro de delegaciones.

```
<?php
  if(empty($DOCUMENT_ROOT))
      $DOCUMENT ROOT=$HTTP SERVER VARSIDOCUMENT ROOT'];
  include($DOCUMENT_ROOT."/adodb/adodb.inc.php");
  $conn = &ADONewConnection('mysql');
  $conn->PConnect('127.0.0.1','root',",'prueba');
  #Obtener el registro a eliminar
  $sq' = "select' nombre' del, nom entitled from delegation d."$sql.= "entidad e where id_delegacion=" . $HTTP_GET_VARS['id'];
  $sql = " and d.id entidad=e.id entidad";
  s = $conn->Execute($sal);if (!\$rs) {
    print $conn->ErrorMsg();
    exit();
  \mathcal{F}else {
    $NOMBRE DEL = $rs\rightarrow fields[0];
    $NOM ENTIDAD= $rs->fields[1];
  \mathcal{E}#Ahora las entidades
  $sql = 'select nom entidad, id entidad from entidad';
  s = sconn->Execute(ssql);
  $lasCalif = $rs->GetMenu('nom entidad',$nom entidad,false);
  $conn->Close();
2><html>
<head>
<title>Untitled Document</title>
<meta http-equiv="Content-Type" content="text/html; charset=iso-8859-1">
<link href="tirulo.css" rel="stylesheet" type="text/css">
</head><body>
<form name="form1" method="post"
action="http://informatica_02/catálogos/rdelDelegacion.php">
```

```
\epsilon and \epsilon is a set of \epsilon in 7500 d. In a set of \epsilon . It also the \epsilonaui<del>c</del><br>Li
        \begin{pmatrix} 2 & 2 & 2 \ 2 & 2 & 3 \end{pmatrix}\simtu coispail\sim \sim \simuiv airgil\sim coincil chos
          \mud, sans-seni\simstrong\simonistrianturic<br>"
 </tr><br><tr>
   <td width="28%" class="titulo1 ">Delegación</td> 
      <td width="72%" class="titulo1"><?php echo $NOMBRE_DEL; ?></td> 
    \simtu w
 </tr><br><tr>
   <td class="titulo1 ">Entidad Federativa</td> 
      <td class="titulo1"><?php echo $NOM_ENTIDAD; ?></td> 
    ~<br>"
 </tr><br><tr bgcolor="#F0F0F0">
      at ogcolor="#FuFuFu"><br>"also lo sos "to" chass "titulo 4">
          \omegaspan="z" ciass="u
       <div align="center"><br><input name="Submit" type="submit" class="titulo1" value="Confirmar
borrado"> 
         <input type=hidden name="id_delegacion" value="<?php echo 
  \frac{1}{1}\frac{1}{1}\frac{1}{1}\frac{1}{1}\frac{1}{1}\frac{1}{1}\frac{1}{1}\frac{1}{1}\frac{1}{1}\frac{1}{1}\frac{1}{1}\frac{1}{1}\frac{1}{1}\frac{1}{1}\frac{1}{1}\frac{1}{1}\frac{1}{1}\frac{1}{1}\frac{1}{1}\frac{1}{1}\frac{1}{1}\frac{1}{1}\frac{1}{1}\frac{1}{1}\frac{1LUCI_VAR<br>Umber
 </div></td><br></tr>
  </table> 
  \mu\mathbf{z} and \mathbf{z}\frac{1000y}{x}
```
#### Operación de borrado de un Registro

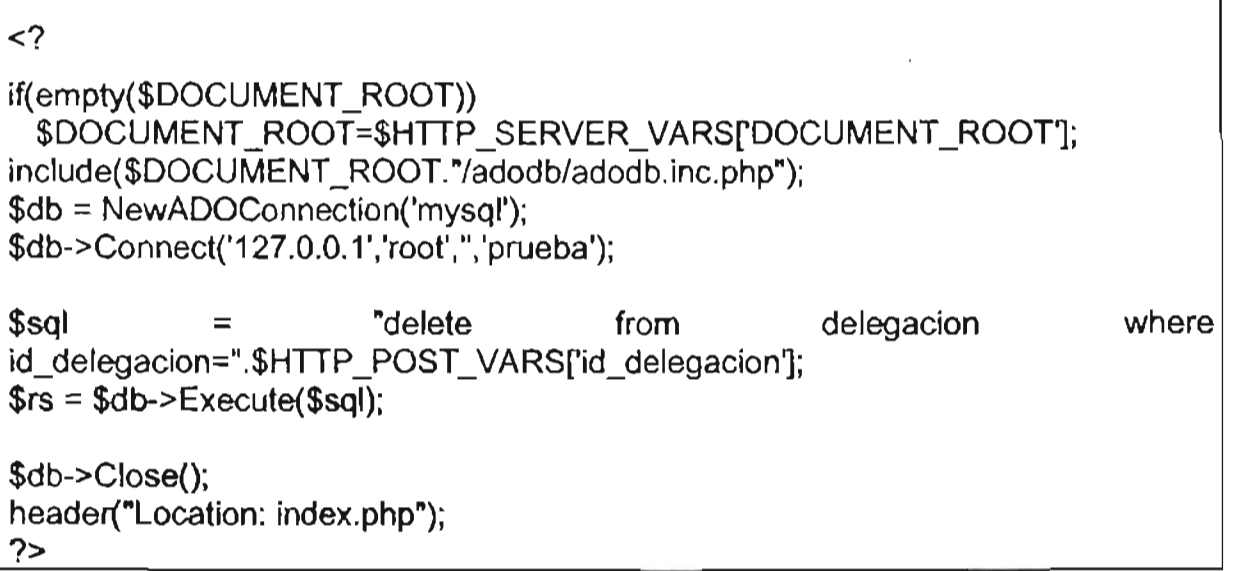

Una vez hechas las funciones anteriormente explicadas, se anexarán a la estructura de las páginas de trabajo para el módulo de catálogos, las cuales se muestran el capitulo 3, en la interfaz de usuario.

## IV.2 IMPLEMENTACiÓN.

La Fiscalia de Miguel Hidalgo, cuenta con cinco coordinaciones territoriales, de las cuales, sólo dos de ellas se encuentran físicamente en el edificio sede y las restantes distribuidas en el área geográfica correspondiente a la delegación; tomando en cuenta que se trabaja las 24 horas del día los 365 días del año, se debe diseñar un programa de implementación que no afecte la productividad de la fiscalia.

En una primera etapa sólo se implementará el sistema en la sede de la fiscalia, porque en ella se encuentra personal de informática las 24 horas para brindar apoyo a los usuarios y resolver cualquier problemática presentada.

Para la preparación del servidor solo se podrán utilizar 2 horas diarias en un horario de 15:00 a 17:00, puesto que es el lapso de tiempo que el personal toma sus alimentos y la carga de trabajo es baja; se debe tomar en cuenta además que se pueden presentar casos relevantes que impedirán el uso del servidor para la preparación.

El programa de preparación e instalación del sistema en su primera etapa para el servidor se describe a continuación:

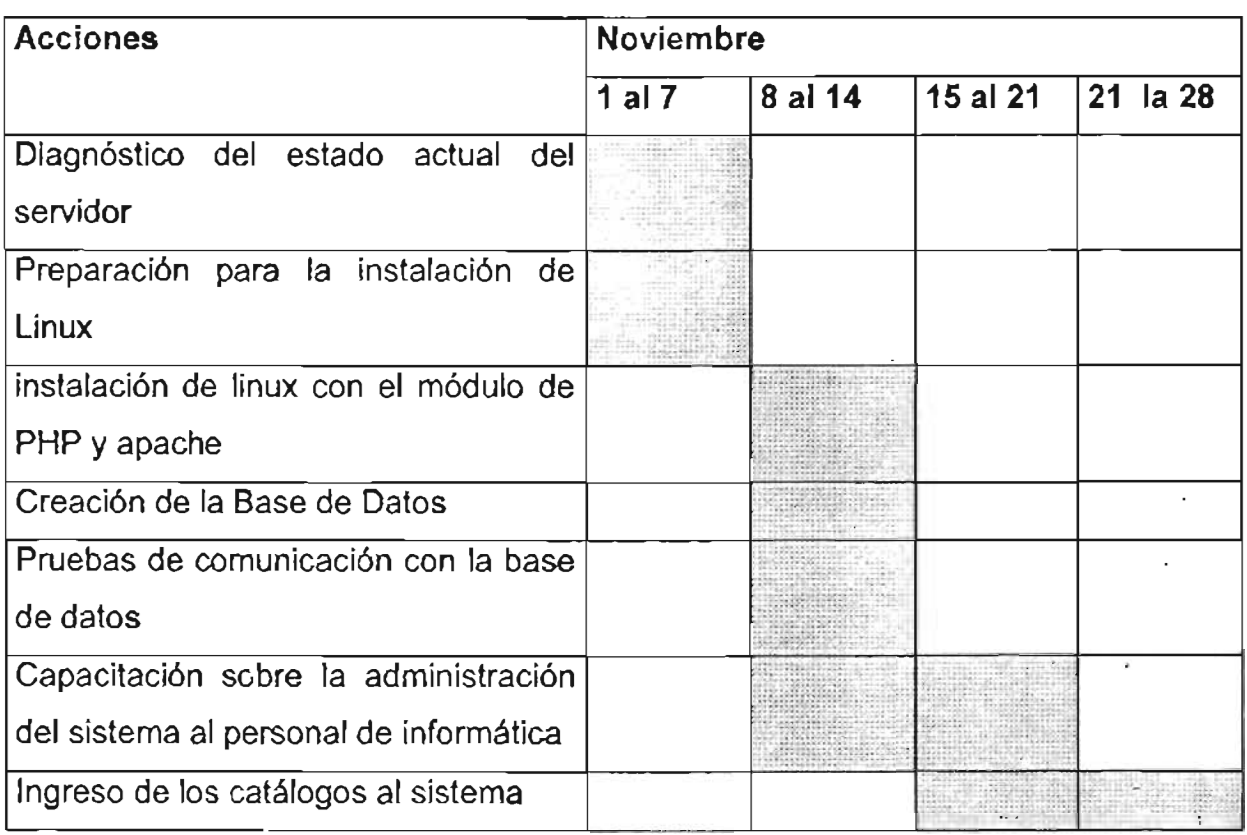

Tomando en cuenta que los clientes no necesitan un gran cambio en su sistema operativo y que todos los equipos cuentan con una suite de office 2000, la cual proporciona la herramienta de navegación Internet Explorer en su versión 5, sólo se revisarán, depurarán y en su caso se instalará la herramienta de navegación; será una tarea que se puede realizar en conjunto con la preparación del servidor.

El programa de preparación de los clientes se presenta, a continuación:

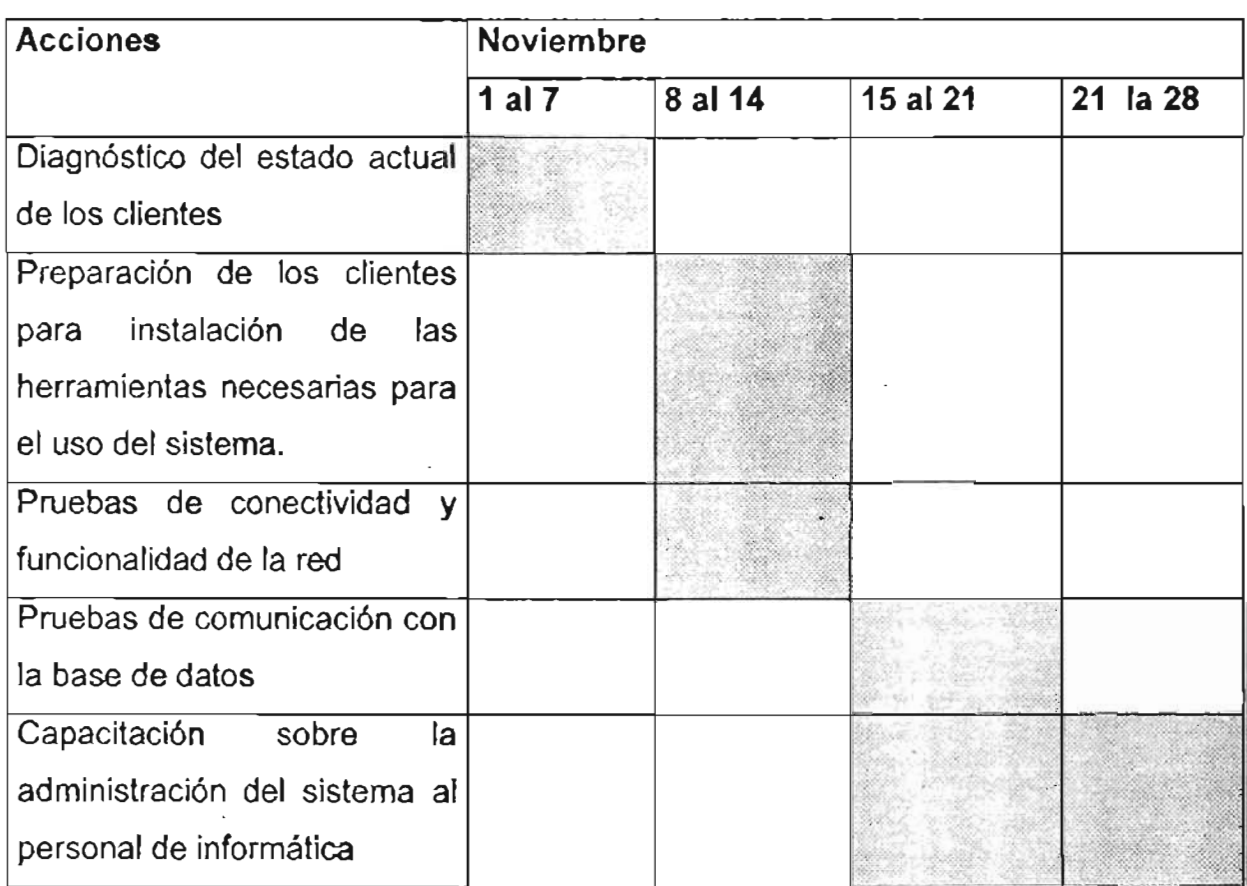

Se usará el sistema como prueba piloto por un período de un mes, llevando el control estadístico en la forma anterior y sé comparará con el control estadístico del nuevo sistema para localizar y modificar los errores que se desprendan de la prueba piloto; sé tendrá un período de dos meses para corrección y adecuación del sistema, en caso de ser necesarios.

En su etapa final se implantará el sistema en las cinco coordinaciones para poder hincar el uso del sistema el 1 de febrero de 2006, esto es debido al control de numeración de las averiguaciones previas y a un acuerdo con el C. Fiscal de la delegación.

El programa para la implementación del sistema en las coordinaciones restantes, se muestra a continuación, tomando en cuenta que se tiene el personal de informática capacitado para este fin:

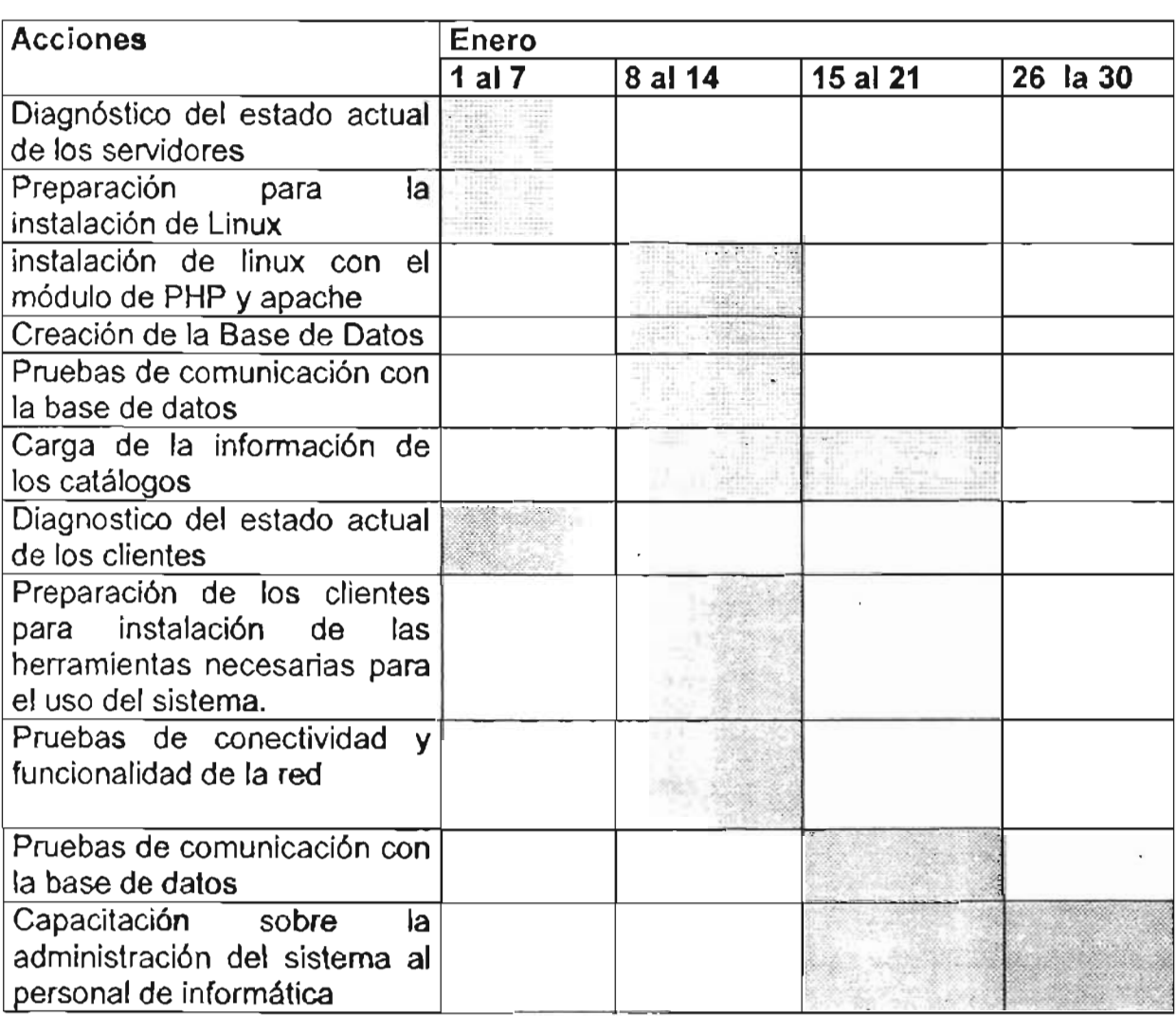

# CONCLUSIÓNES.

Las experiencias aportadas por el Diplomado de Desarrollo de Sistemas Web me permitieron tener una nueva herramienta para el desarrollo de sistemas; es un buen comienzo para la comunidad universitaria la apertura de estos diplomados, los cuales, aportarán herramientas y metodologías modernas para el mejor desempeño profesional en el ámbito laboral.

Crear sistemas basados en arquitecturas de tres capas con tecnología web, nos brinda grandes ventajas sobre los sistemas tradicionales, porque se pueden hacer cambios, adecuaciones y anexos a los sistemas sin que esto represente grandes costos y en un menor tiempo.

Los conocimientos adquiridos, me permitieron analizar el sistema de roles y hacer una propuesta profesional de un nuevo sistema, buscando explotar al máximo los recursos que con anterioridad no se utilizaban, anexando grandes beneficios para la institución, porque hasta la fecha no hay un sistema estadístico en el que se puedan generar reportes al momento con información real y verídica; destacando que si el sistema es institucionalizado, será el primer sistema con arquitectura web en la institución, en el cual estarán conectadas todas las Fiscalias y áreas centrales involucradas con el control estadístico de la incidencia delictiva diaria en el Distrito Federat.

En un futuro, este sistema se puede adecuar para una gran gama de diversos proyectos, entre los cuales de manera personal podría destacar los siguientes:

• Control de Gestión de las Averiguaciones Previas. Un sistema en que se registren los estados de las averiguaciones previas, con el cual las secretarias o el público en general podrá consultar en que estado se encuentra su averiguación previa y quien la esta trabajando.

• Sistema Geográfico de Incidencia Delictiva. Un sistema aunado a un GIS (Sistema de Información Geográfica), en el cual se puedan marcar los puntos de mayor incidencia delictiva, para poder implementar diversos operativos para combatir la delincuencia.

# **BIBLIOGRAFíA:**

#### El lenguaje **unificado de modelado.**

Addison Wesley.

Grady Booch, James Rumbaugh, Ivar Jacobson.

### **Building Web Applications With UMl.**

Adisson Wesley.

Jim Connallen.

## **Construcción de software orientado a objetos.**

Prentice may.

Bertrand Meyer.

#### **Tech TourSelf UML in 24 Hours.**

Sams.

Joseph Schmulerr.

## **Web Application Development with PHP 4.0.**

New Riders Publishing. Tobias Ratschiller **& TiII** Gerken.

## **Web Database Applications with PHP & MySQl.**

Q'Rilley, 2002. Hugh E. Williams & David Lane.

# **Linux 6a Edición.**

Prentice Hall, 2001. David Bandel & Rober Napier.

# MySQUPHP Database Applications.

M&T Books, 2001.

Jay Greenspan & Brad Bulger.

### ANEXO I CASOS DE USO

## MÓDULO DE INICIAR AVERIGUACIÓN PREVIA

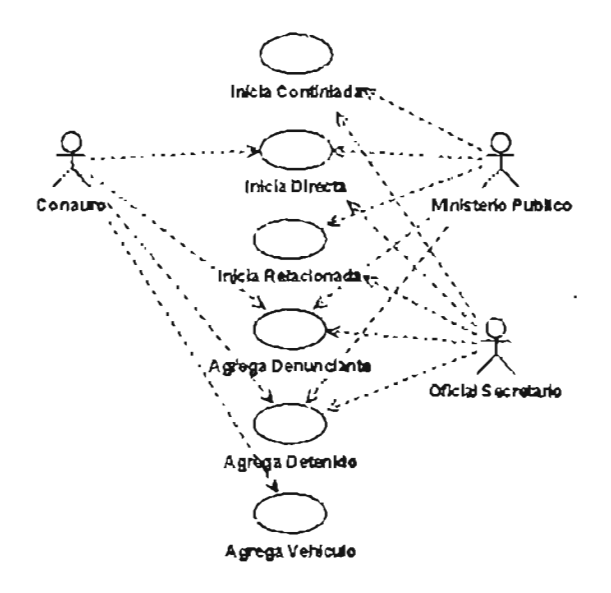

MÓDULO DE MODIFICAR AVERIGUACIÓN PREVIA

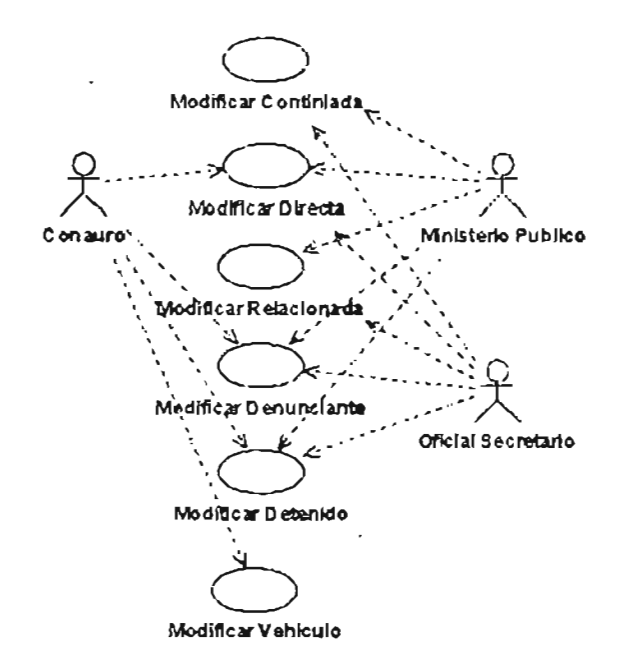

MÓDULO DE BORRAR AVERIGUACIÓN PREVIA

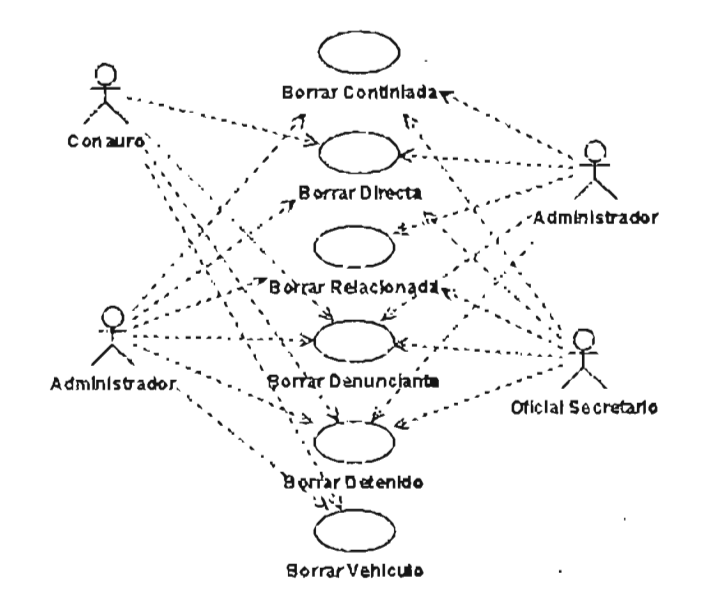

# **MÓDULO DE REPORTES**

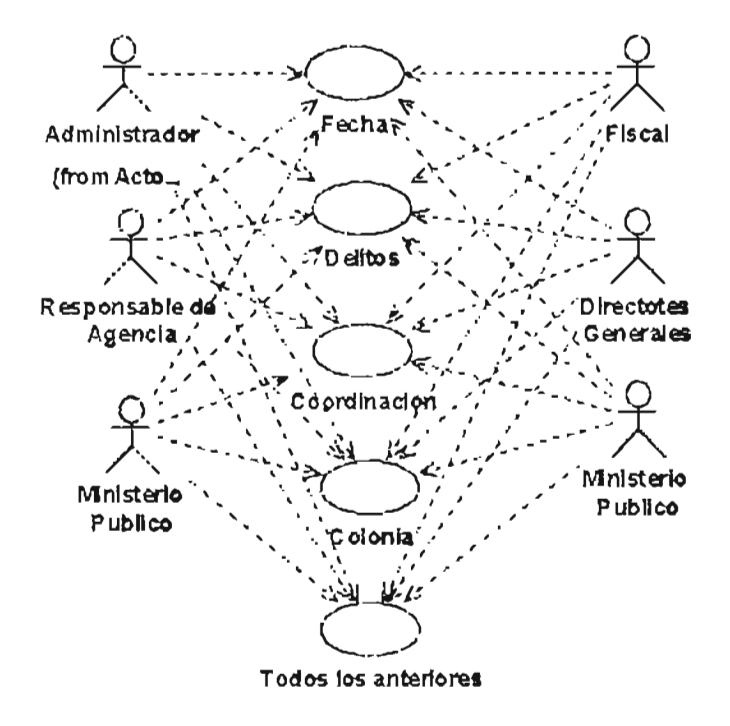

#### MÓDULO DE CONSULTAS

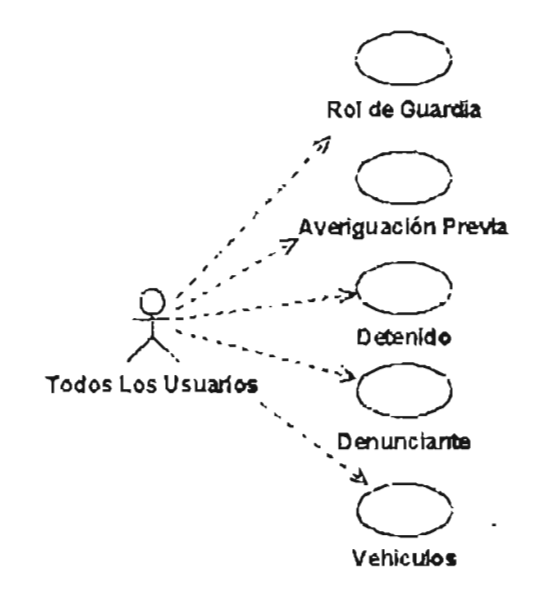

**MÓDULO DE PERFILES** 

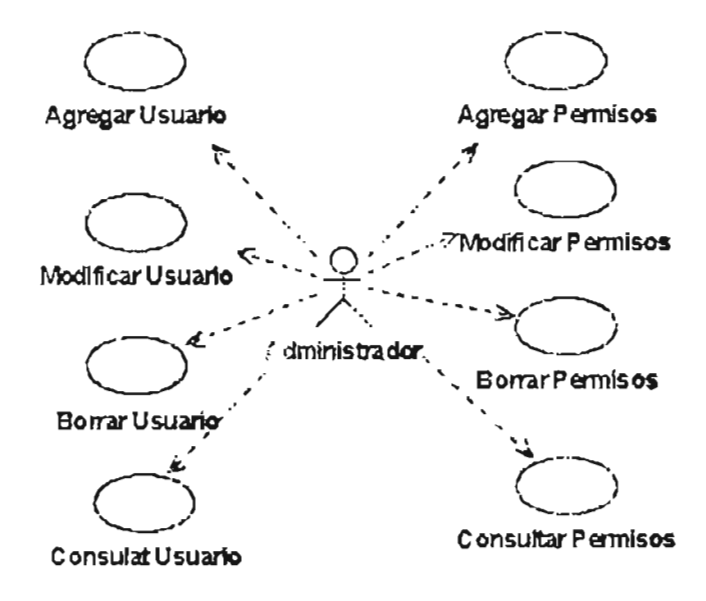

# MÓDULO DE CATÁLOGOS

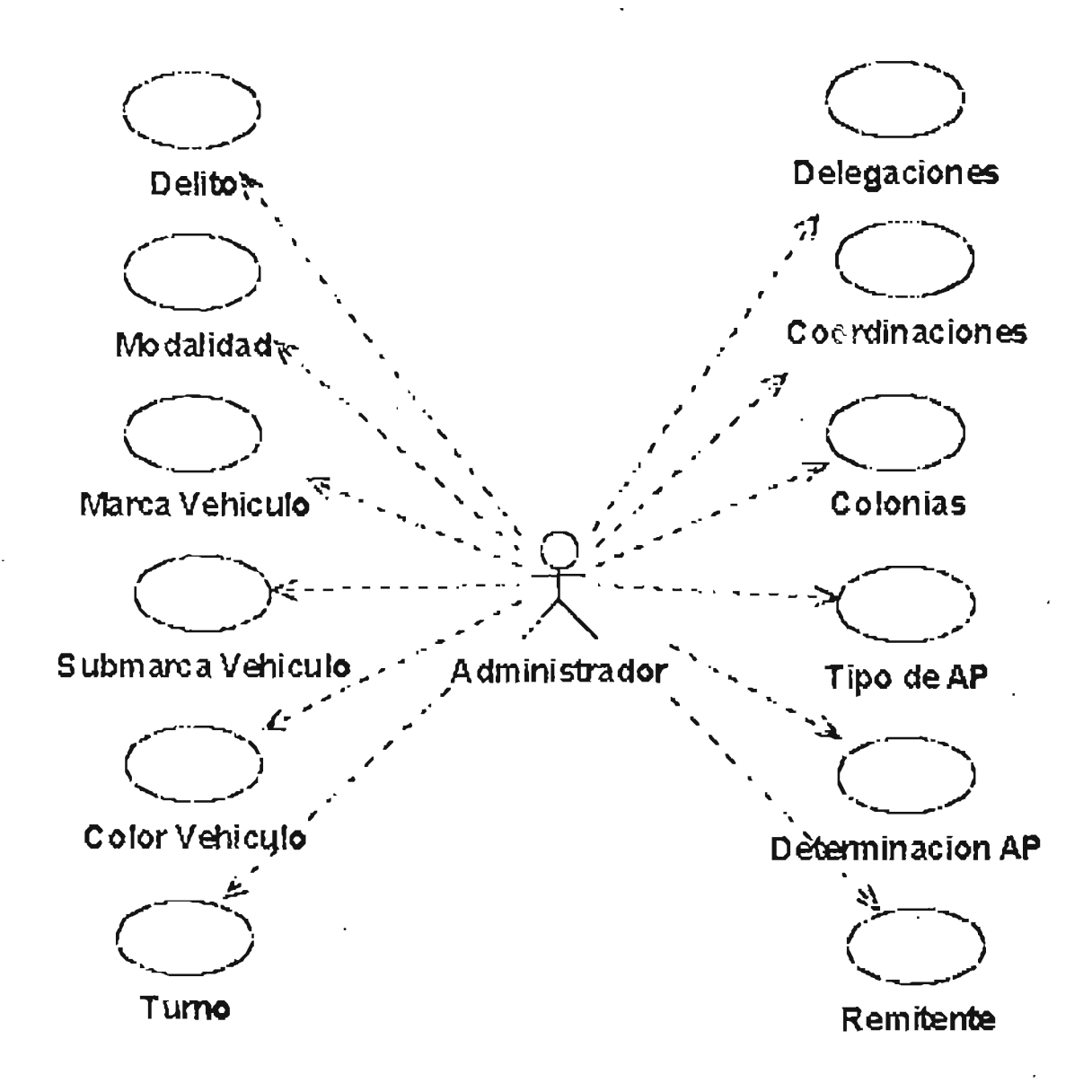

# **ANEXO 11 CONTRATOS DEL SISTEMA**

#### Contratos para el caso de uso: Iniciar Averiguación Previa

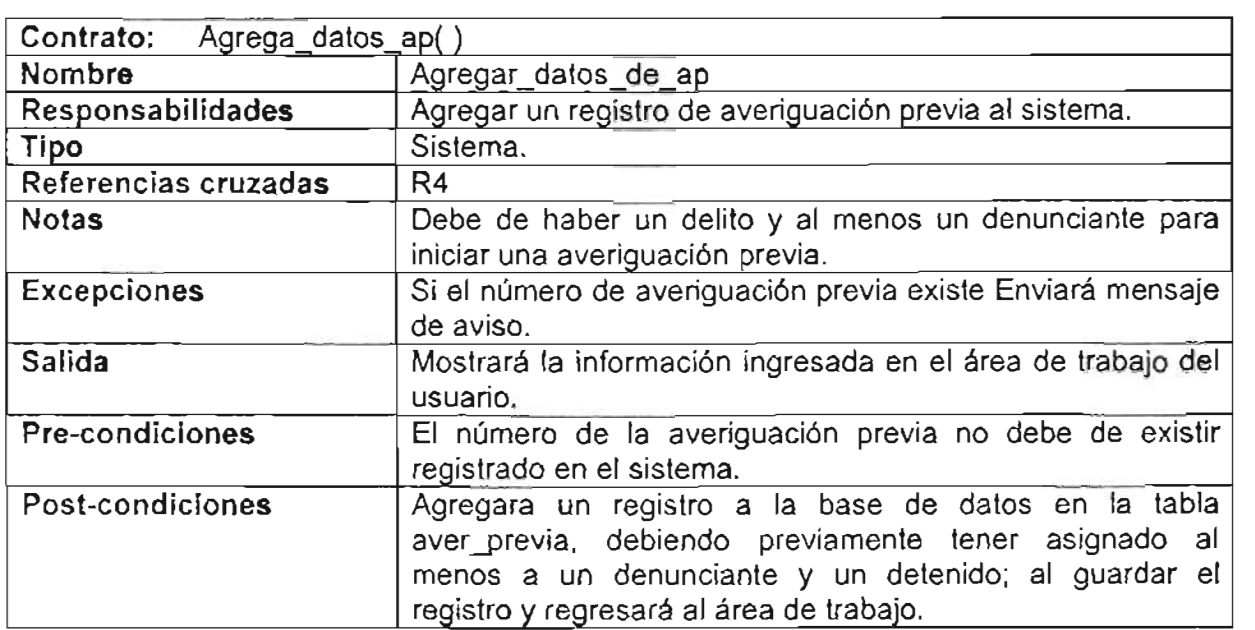

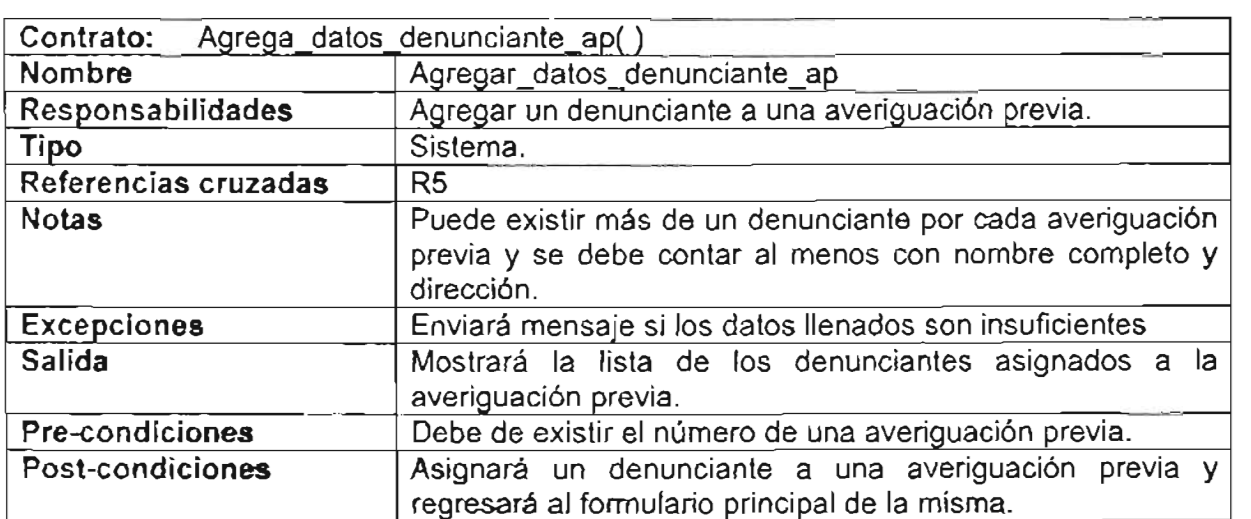
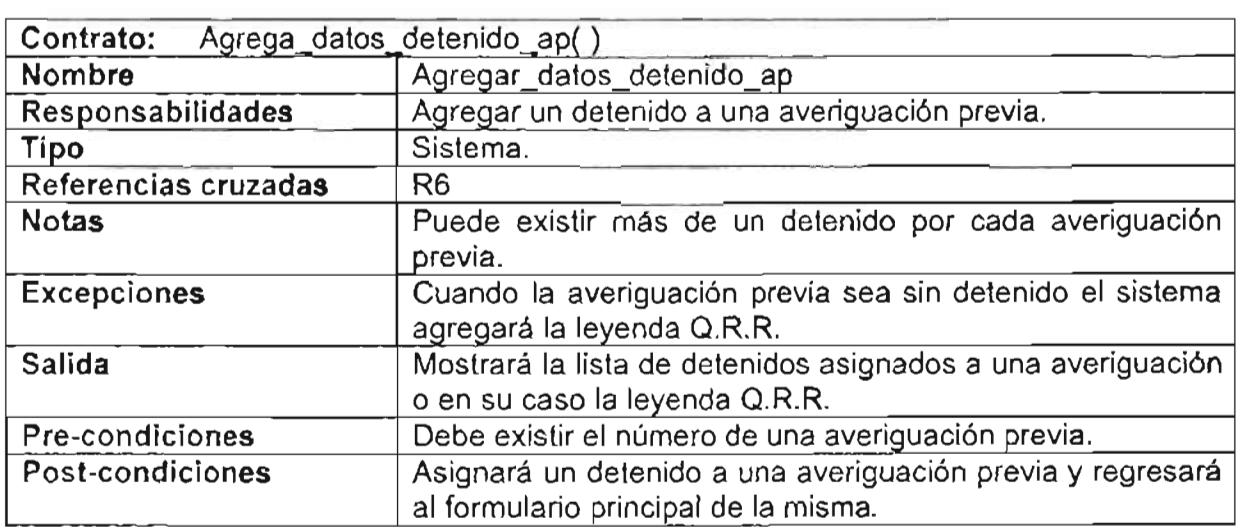

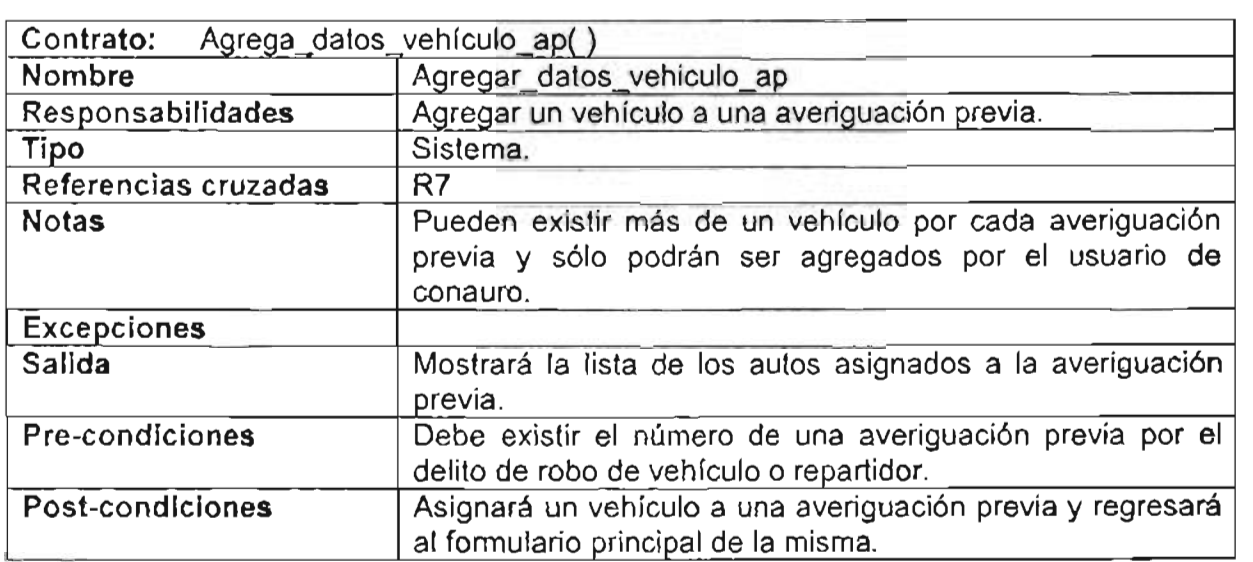

# Contratos para el caso de uso: Modificar Averiguación Previa

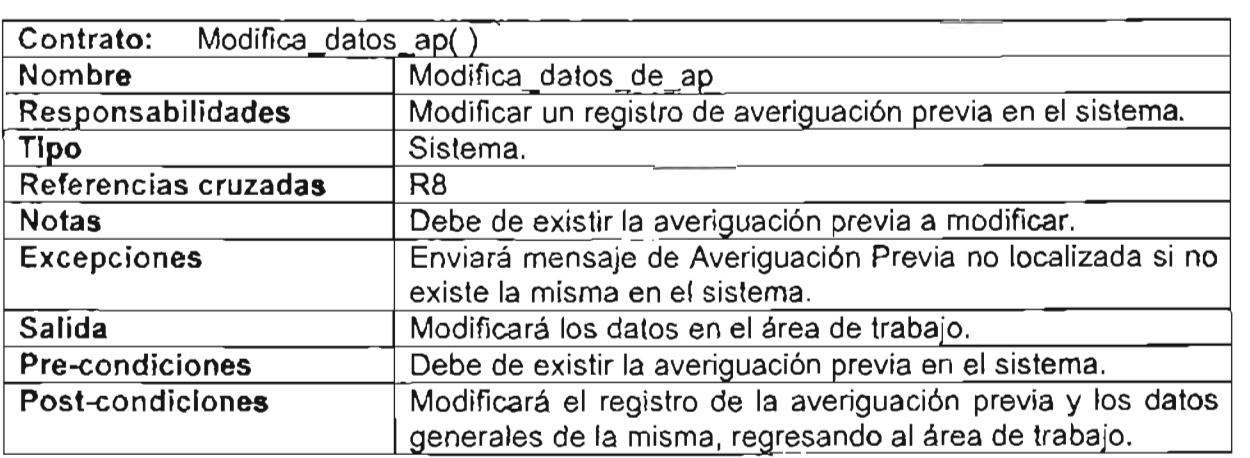

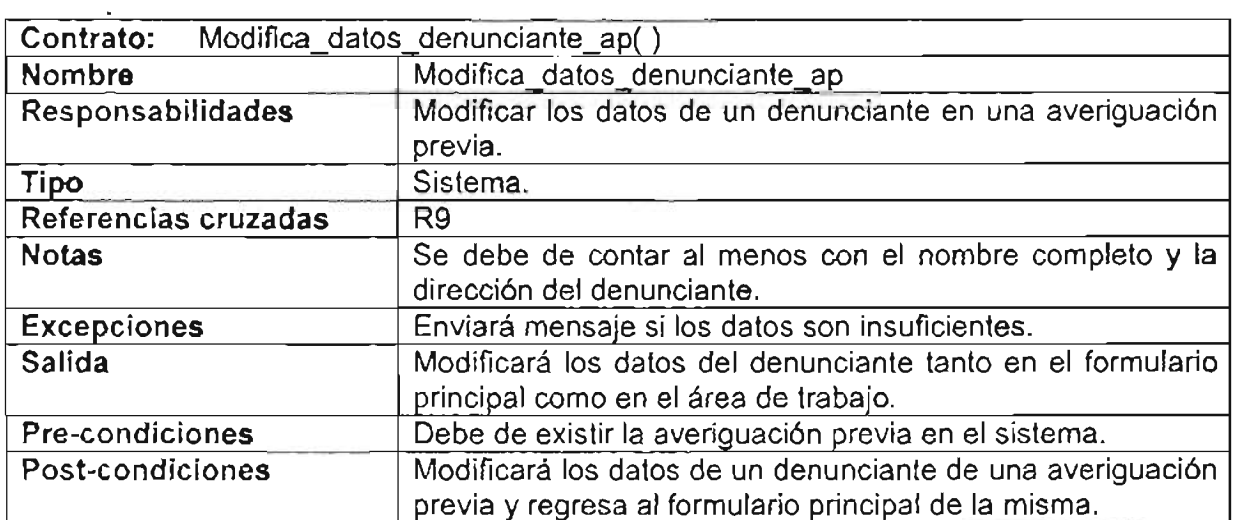

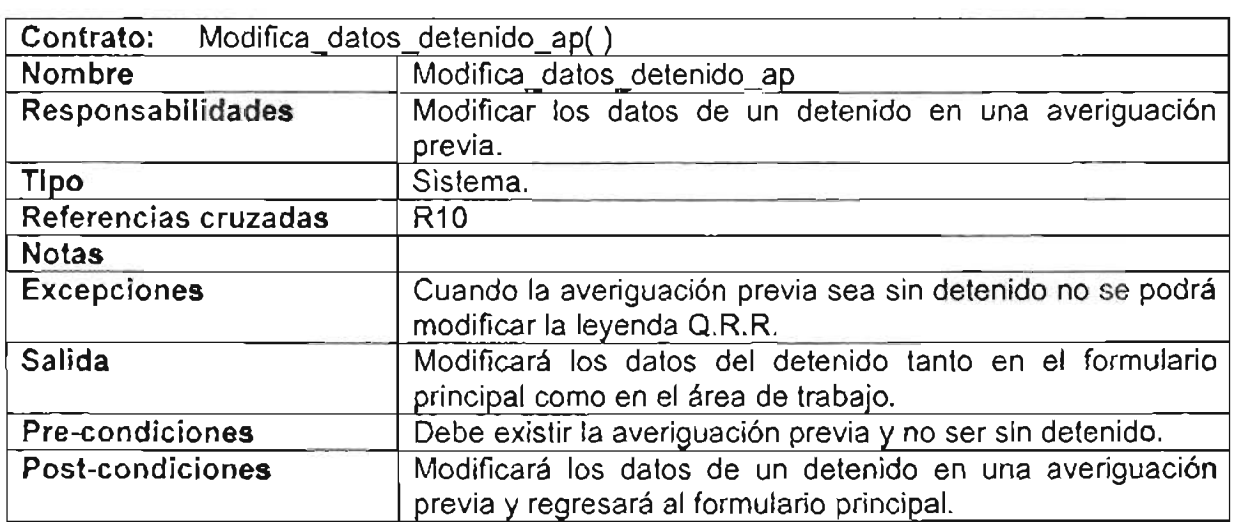

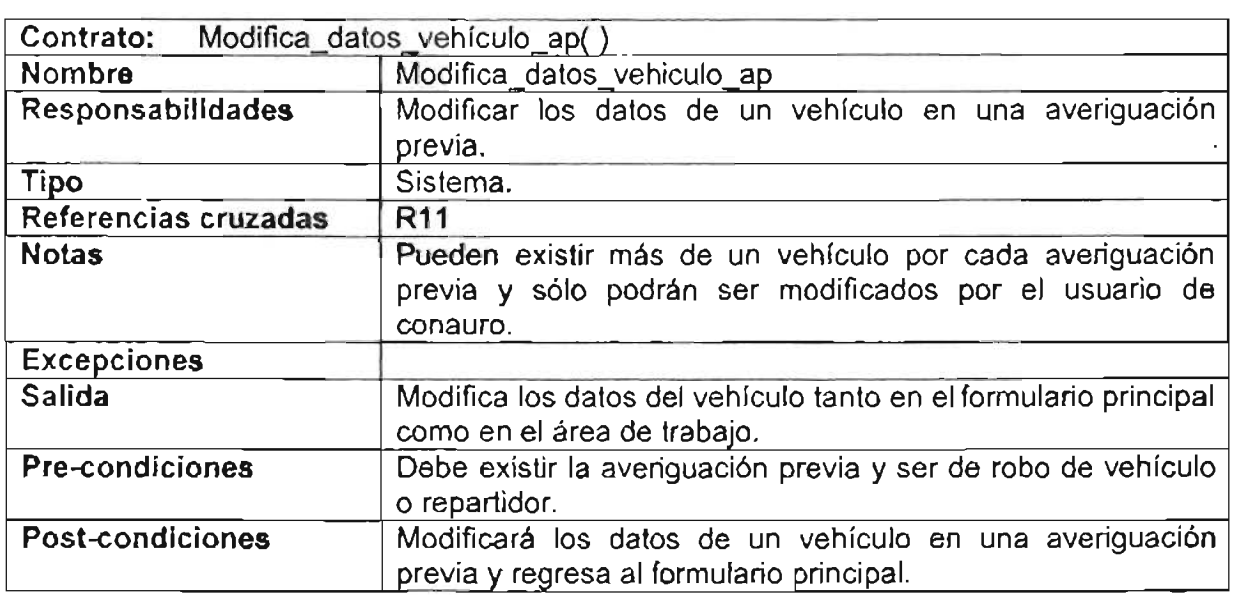

#### Contratos para el caso de uso: Borrar Averiguación Previa

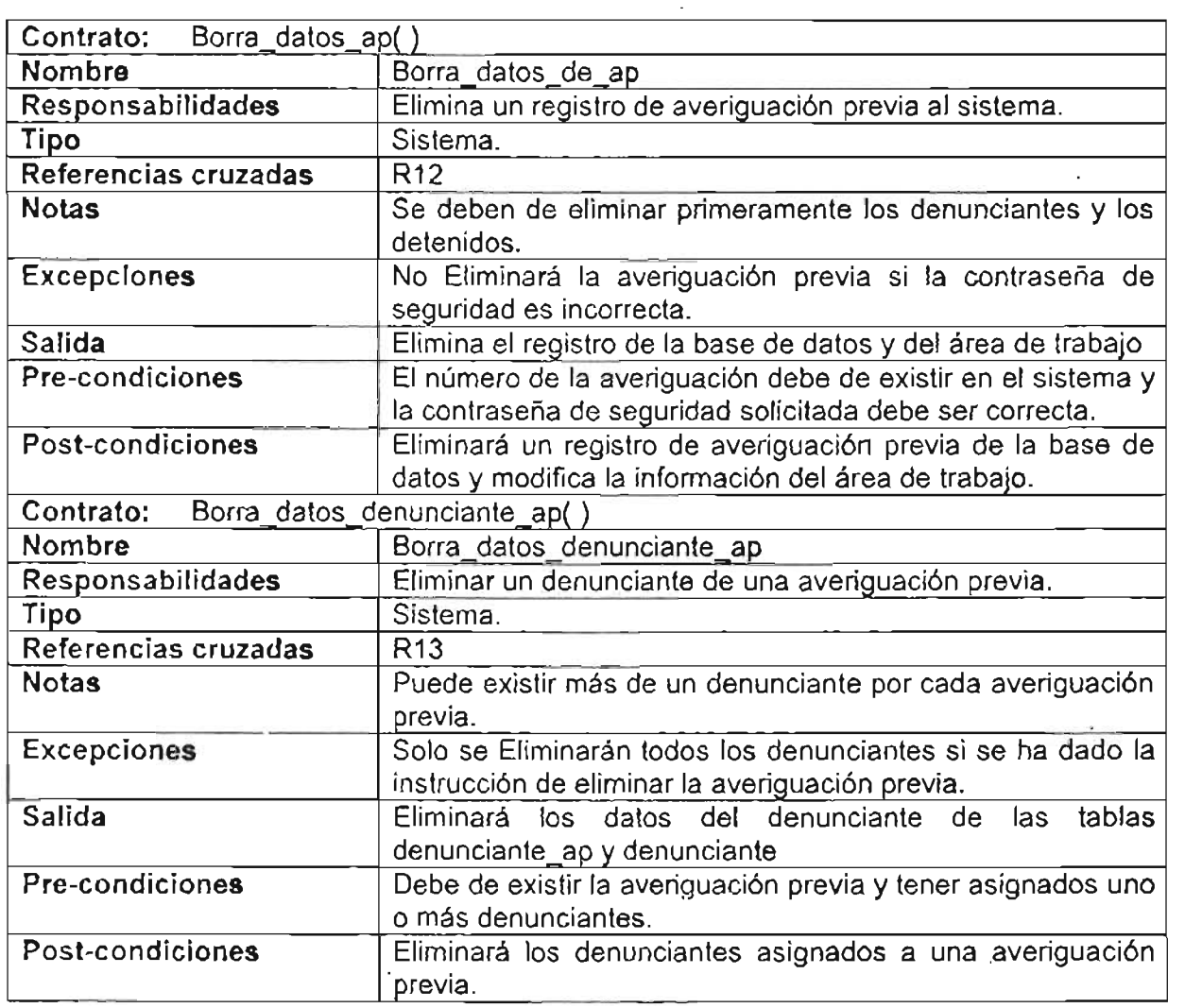

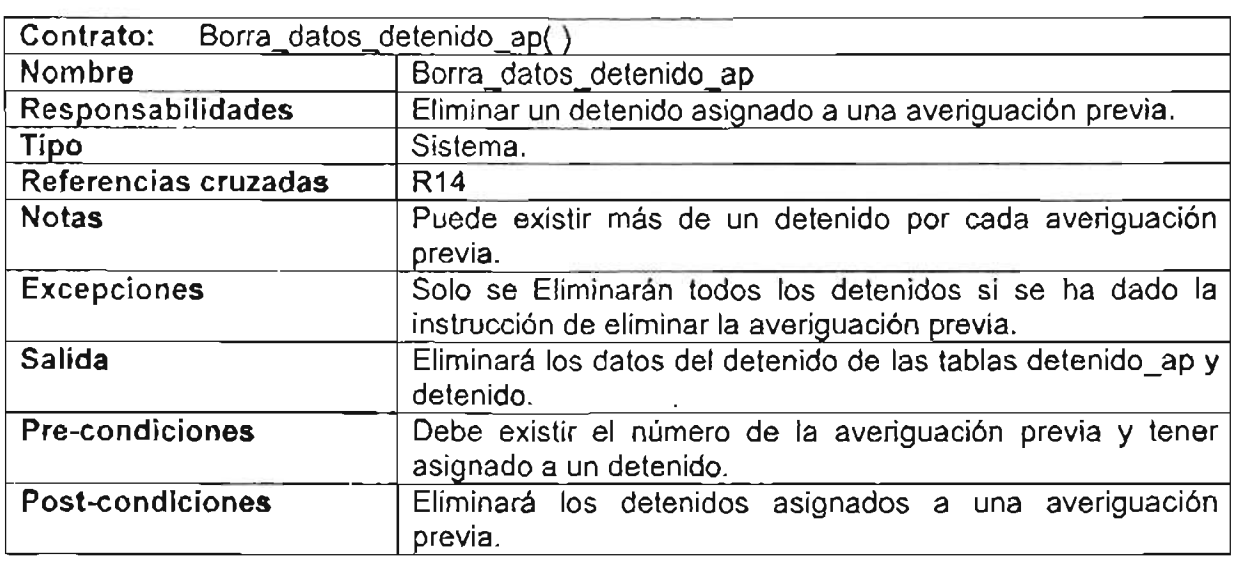

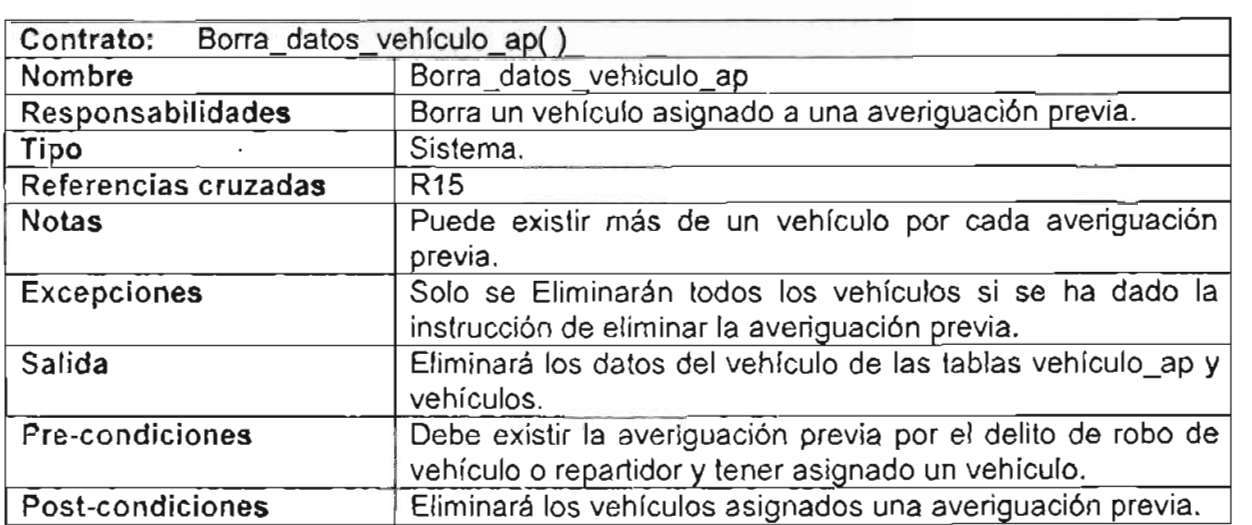

Contratos para el caso de uso: Generar Reportes

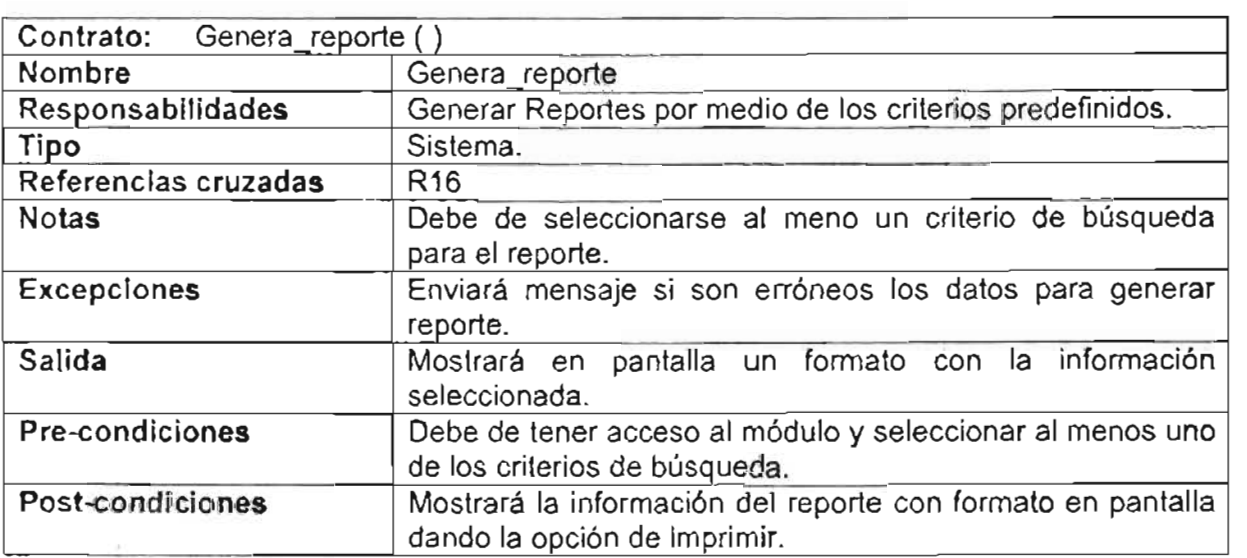

# Contratos para el caso de uso: Consultas

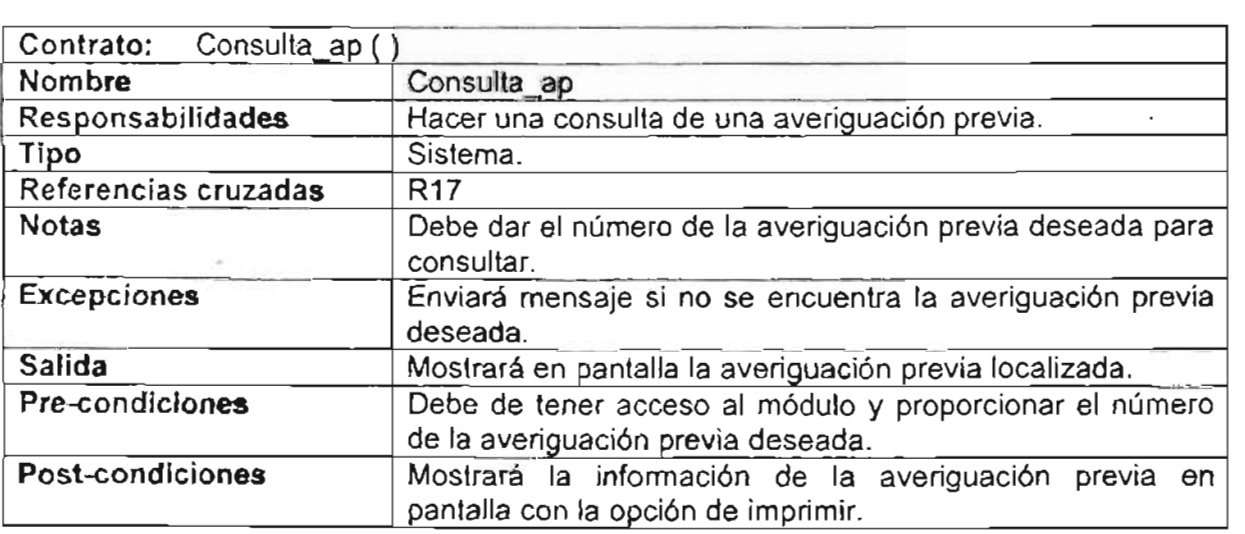

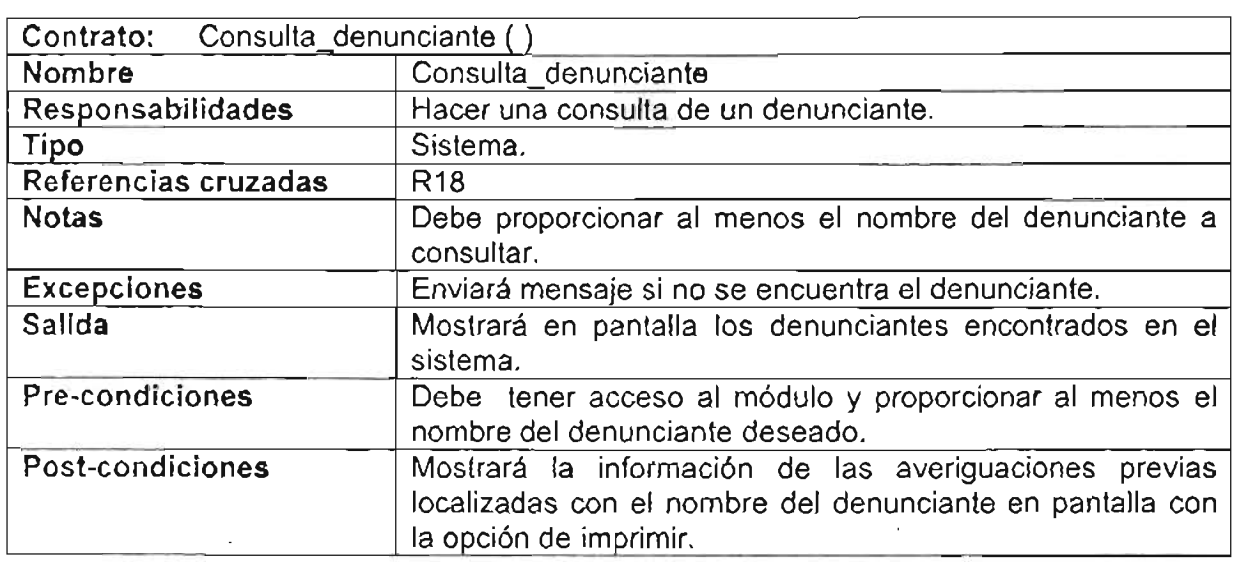

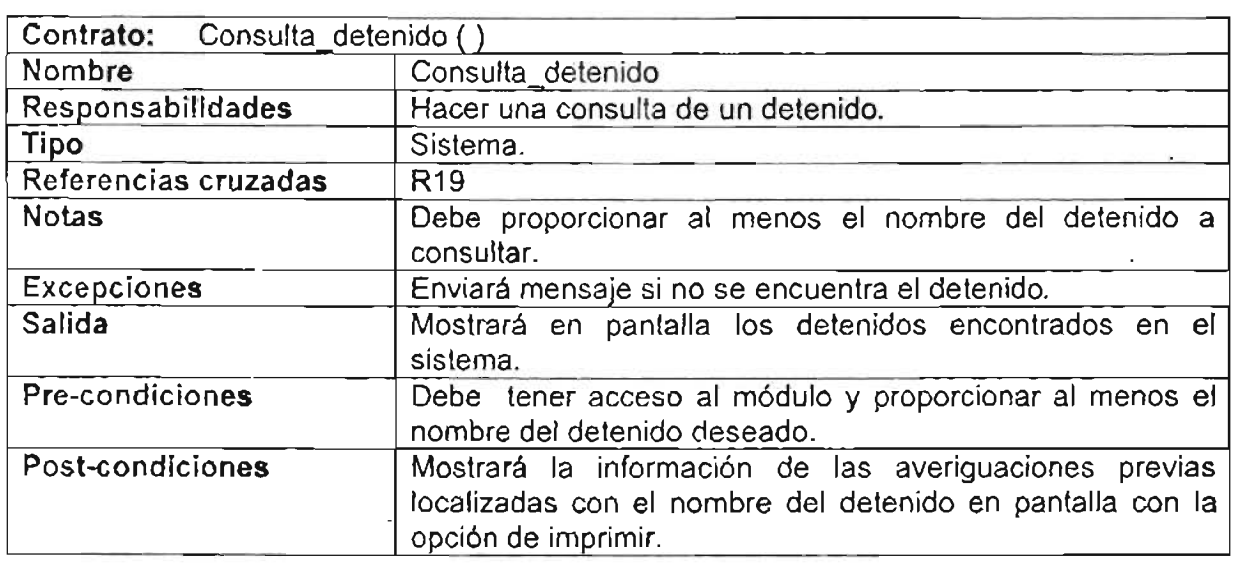

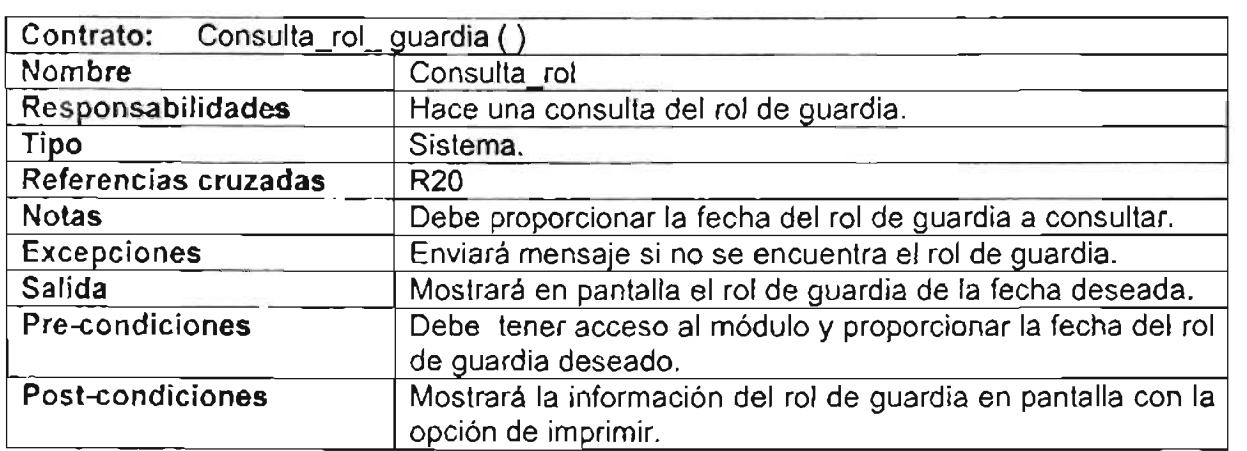

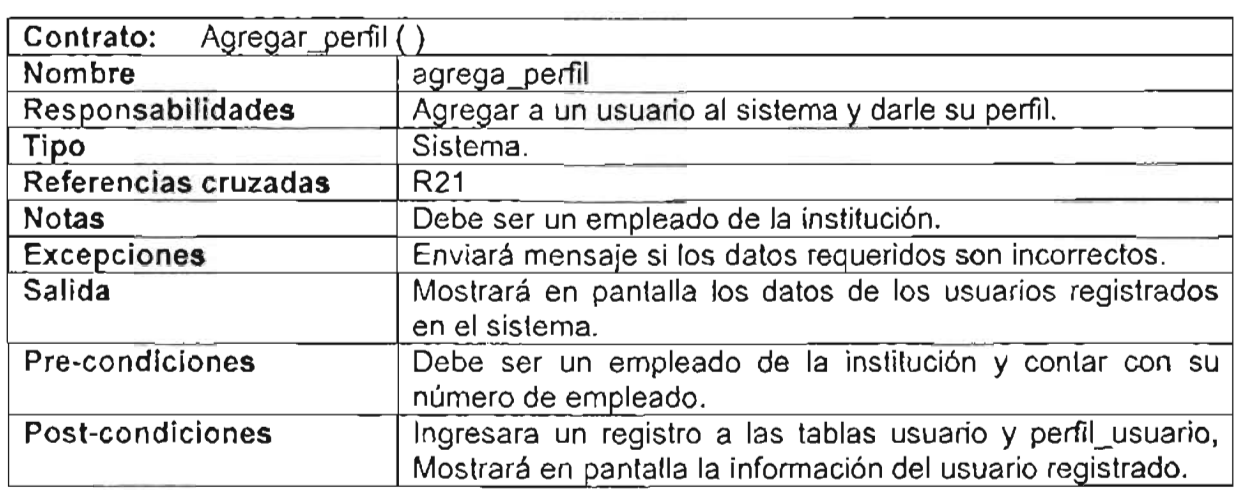

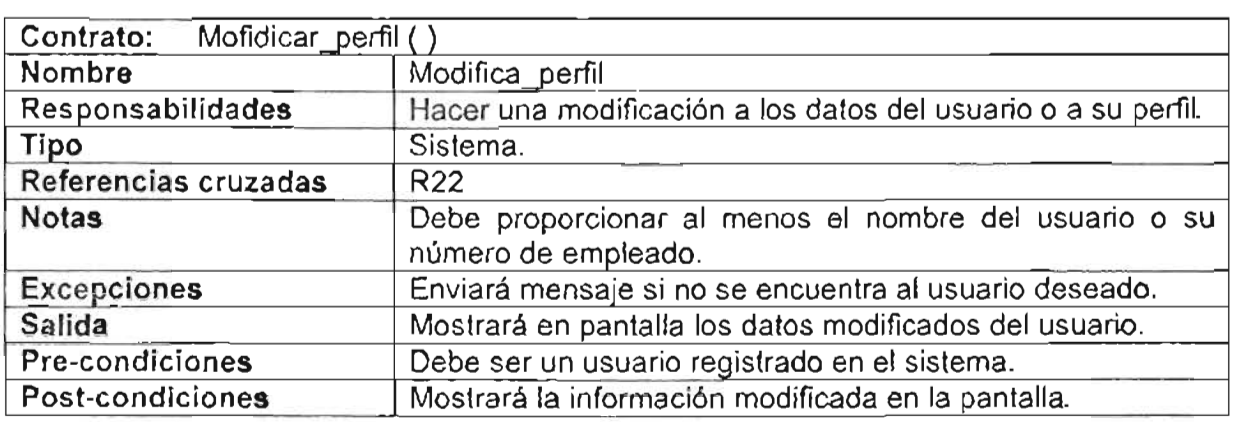

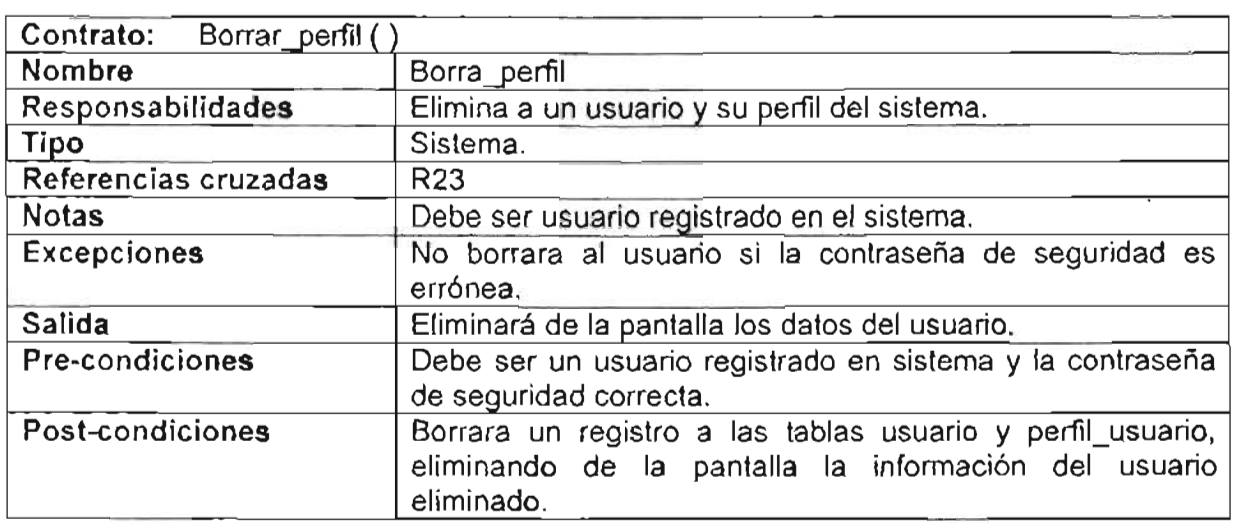

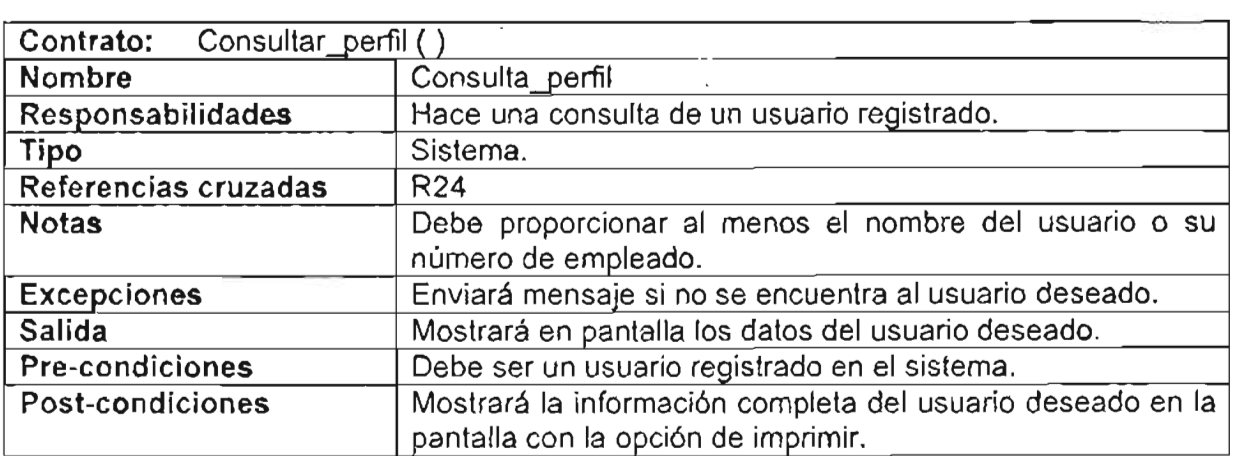

# Contratos para el caso de uso: Catálogos

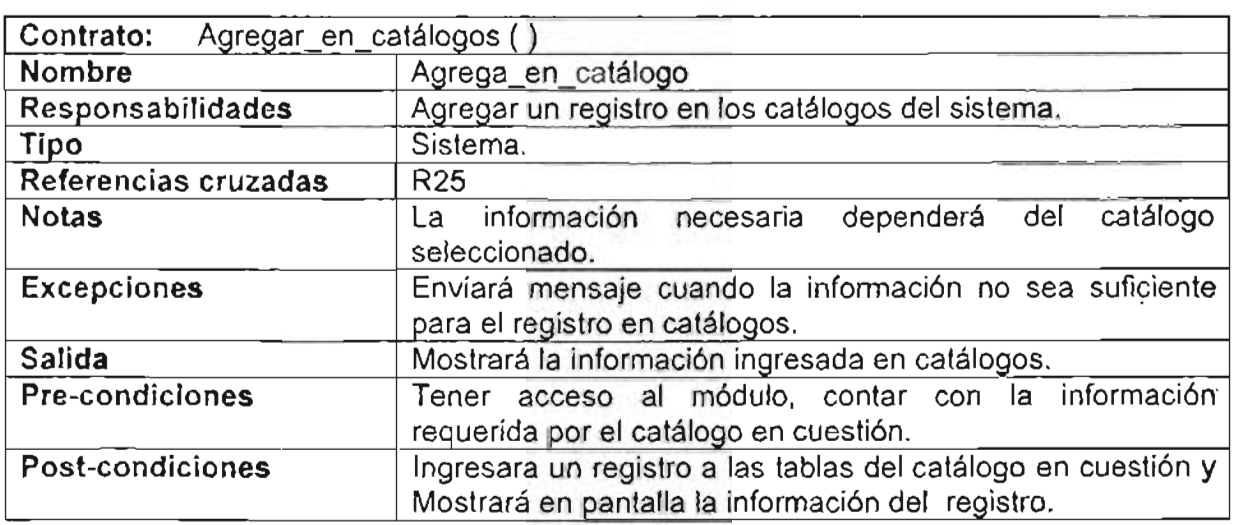

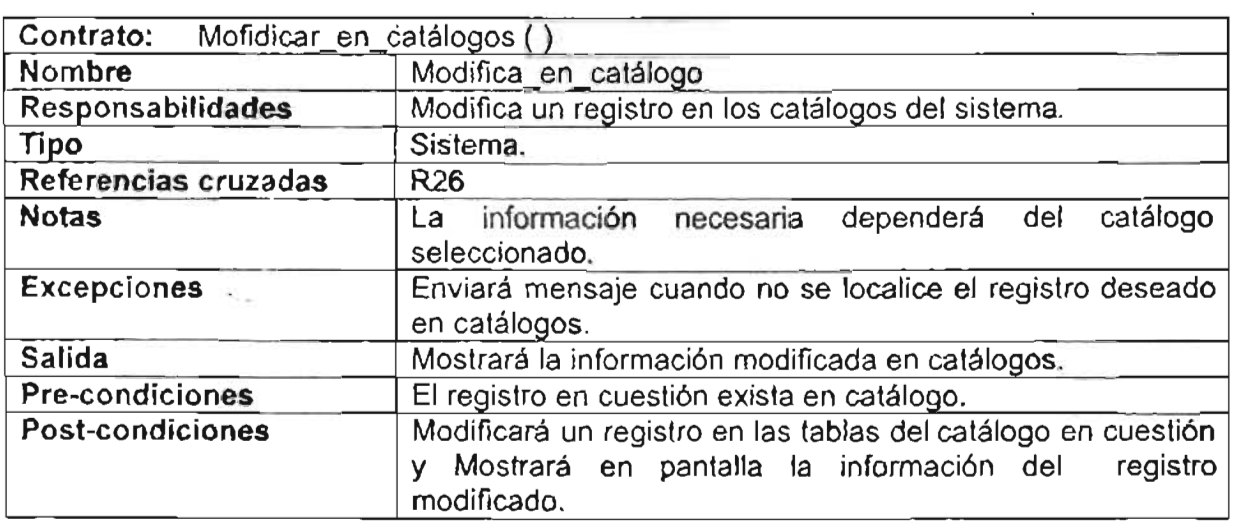

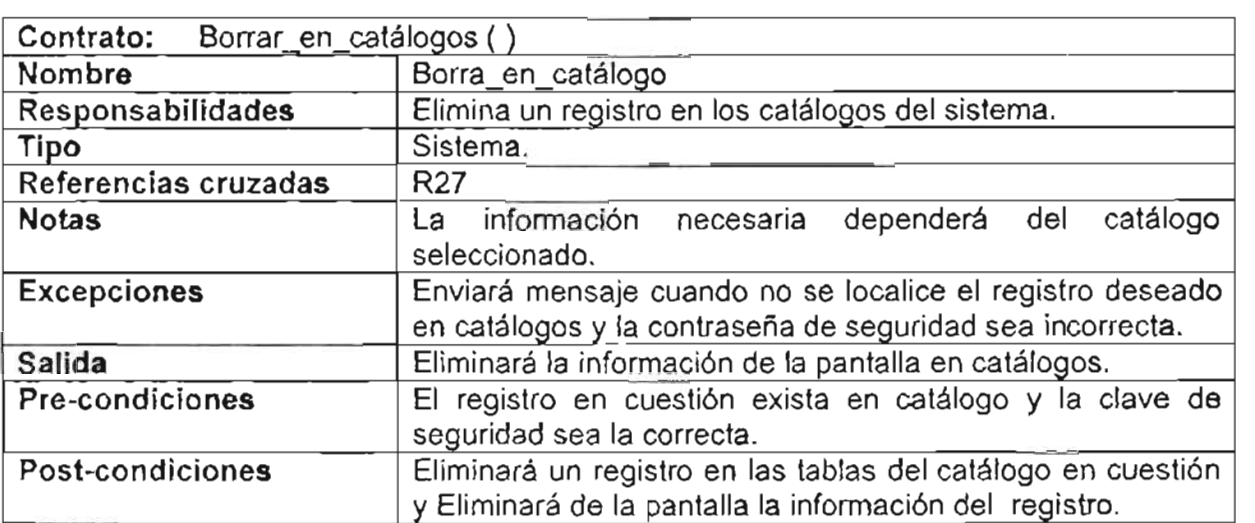

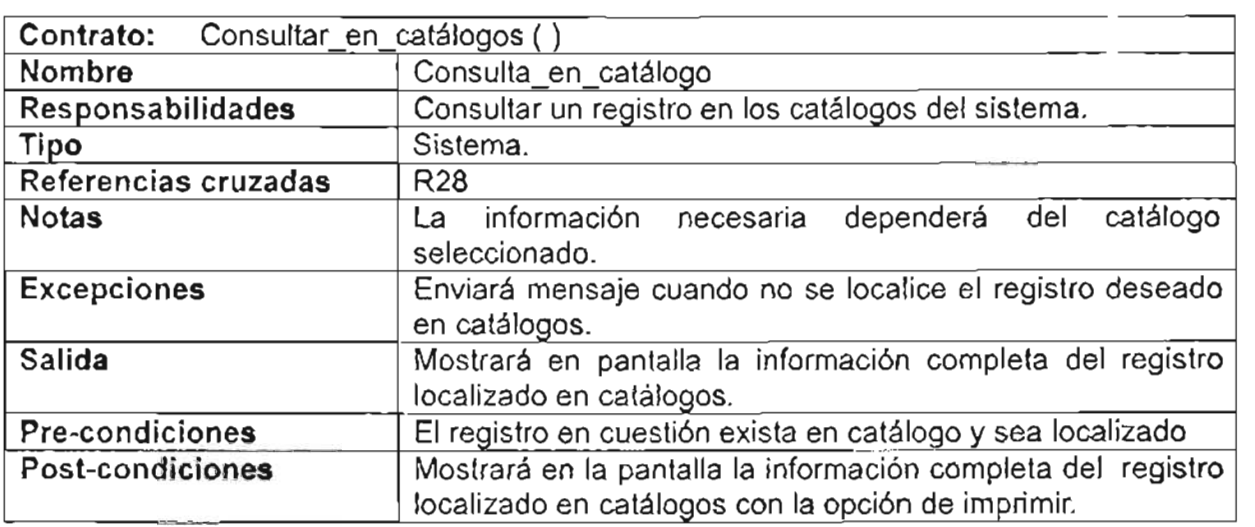

# Contratos para el caso de uso: Imprimir

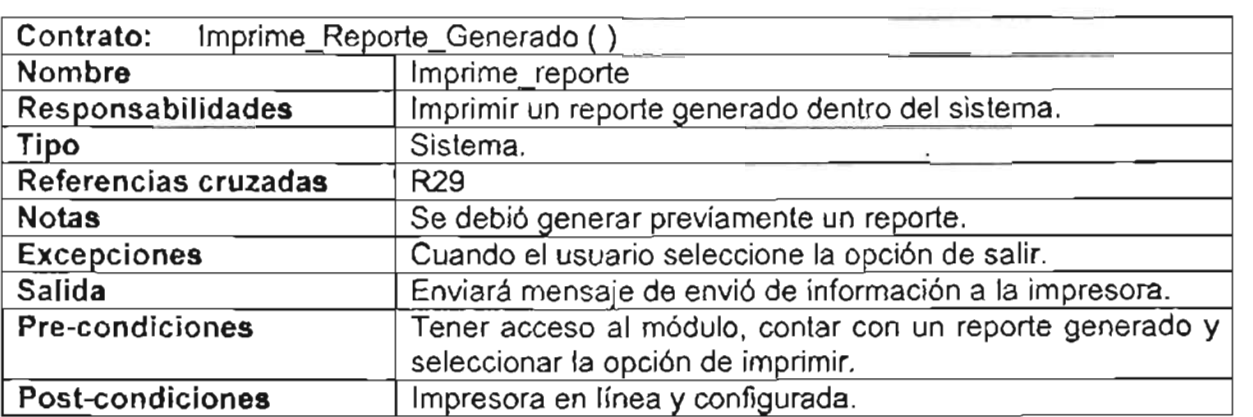

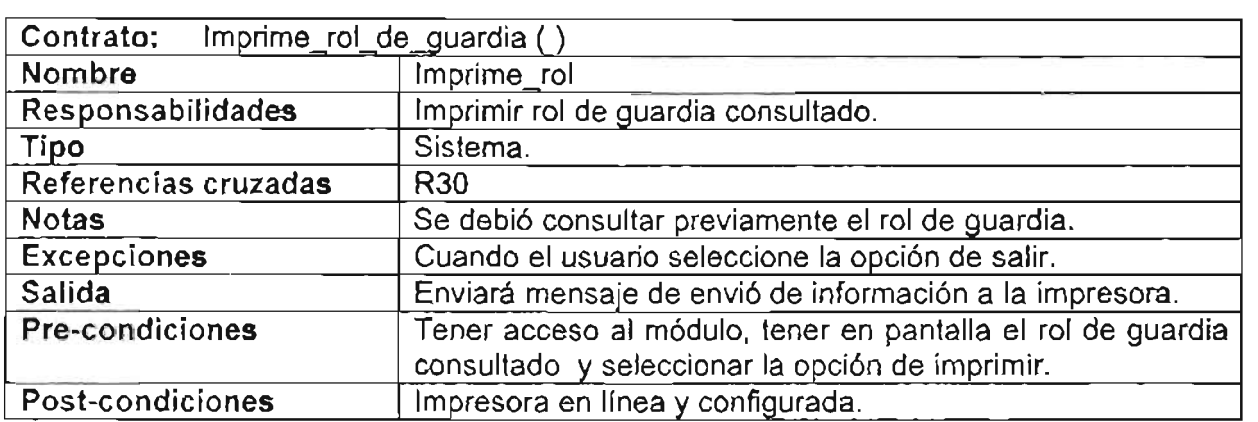

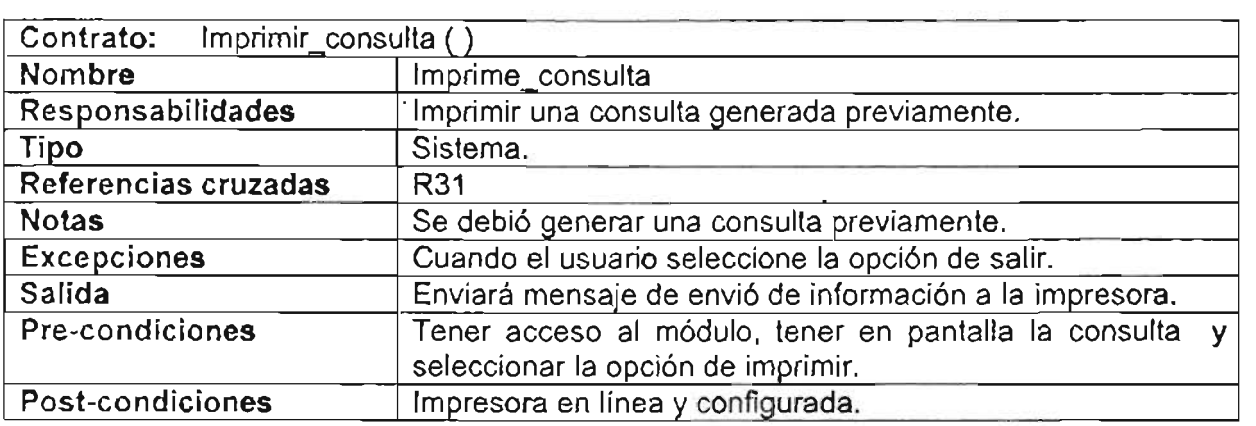

# Contratos para el caso de uso: Cambiar Turno

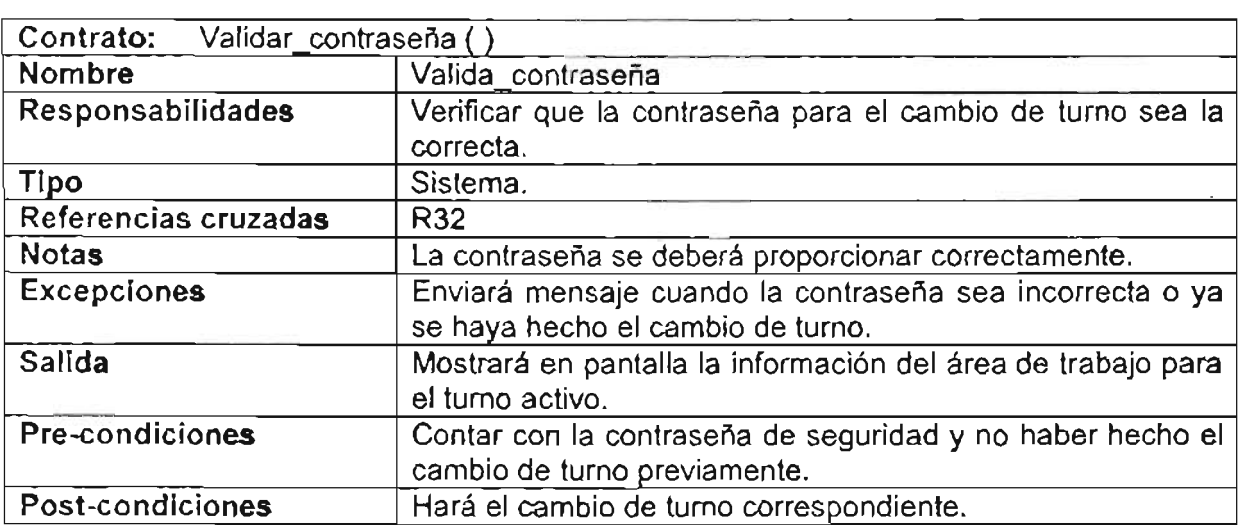

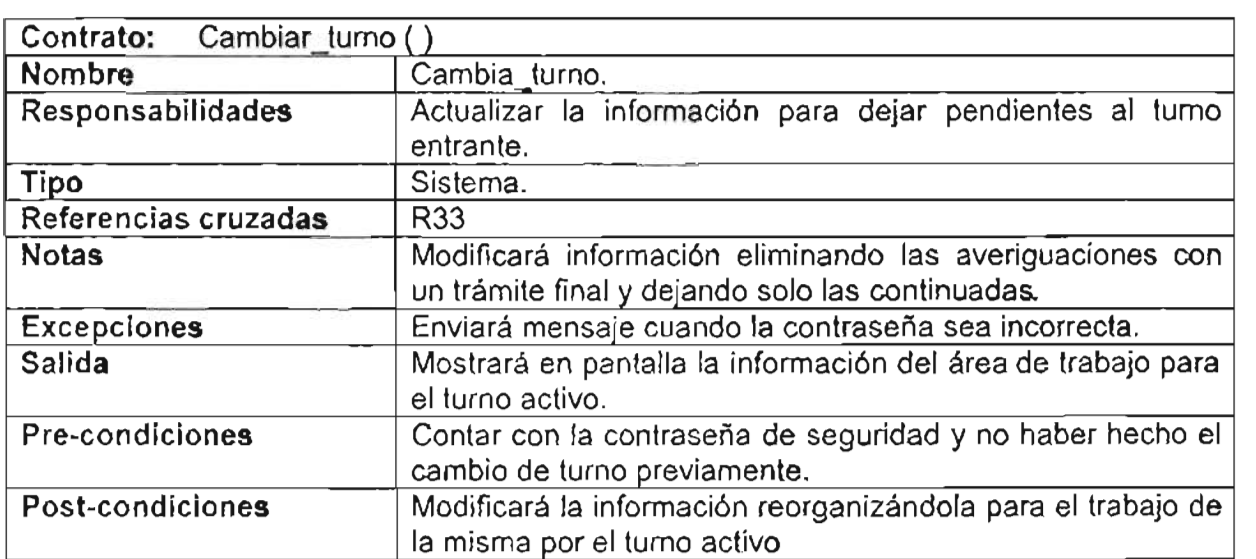

 $\overline{a}$ 

# **ANEXO 111 DICCIONARIO DE DATOS**

Tabla Entidades.

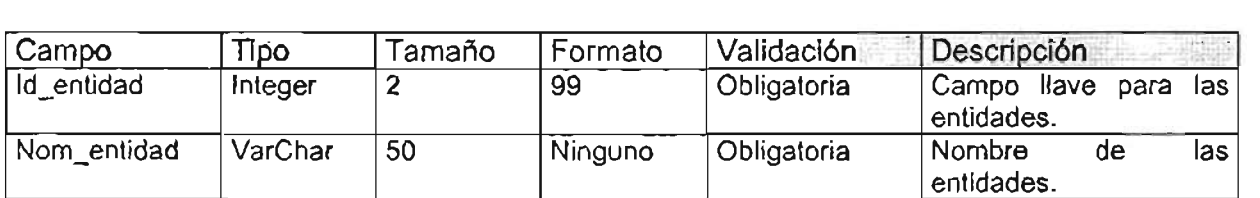

Tabla Delegaciones.

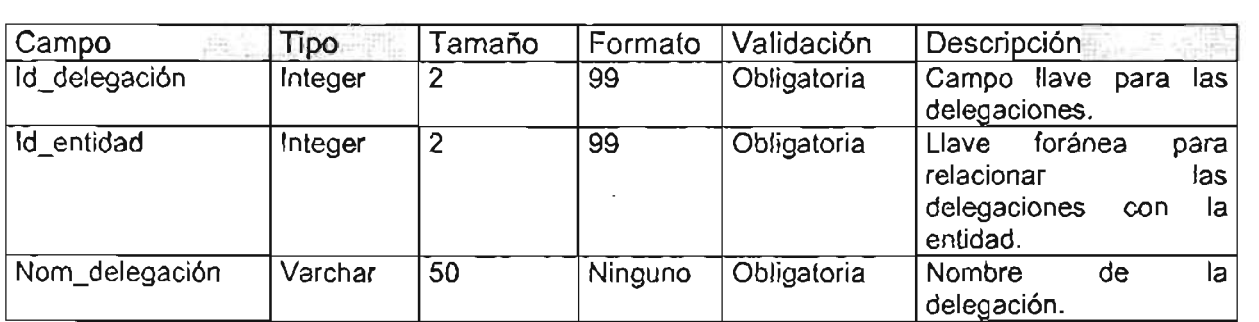

Tabla coordinaciones.

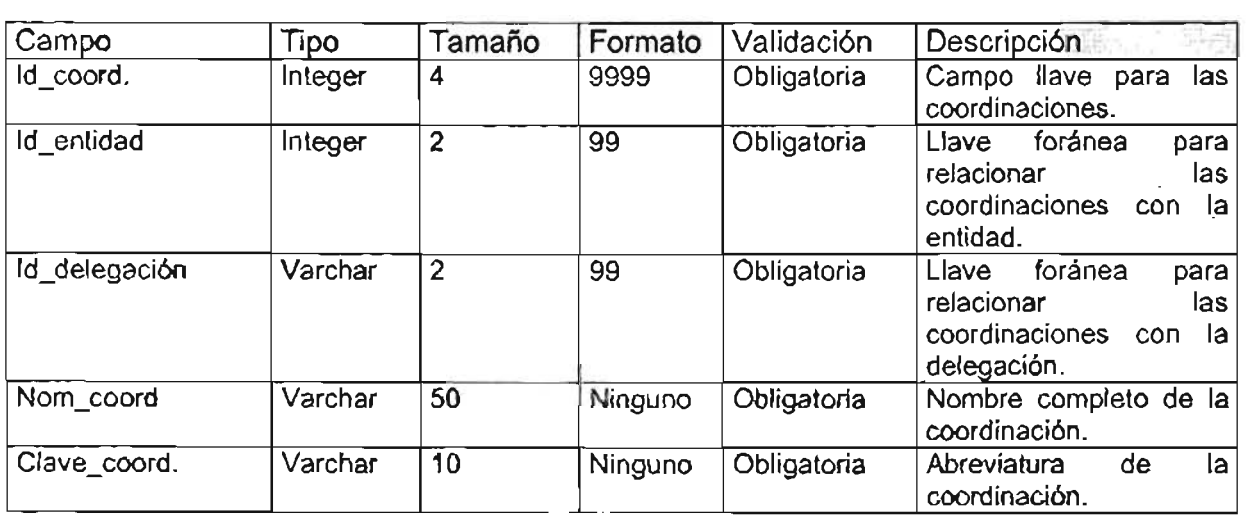

## Tabla Colonias.

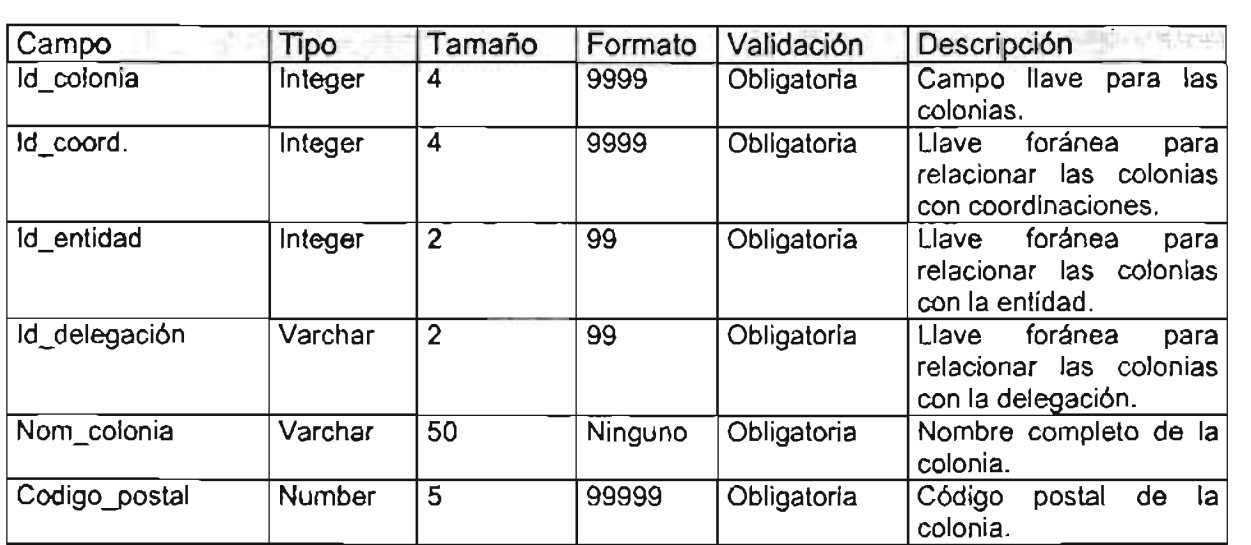

# Tabla Turno

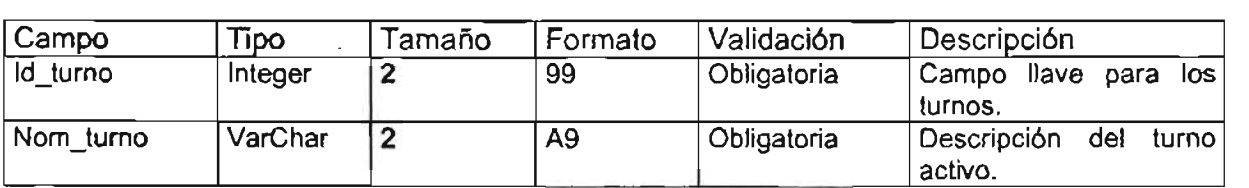

### Tabla tipo\_ap.

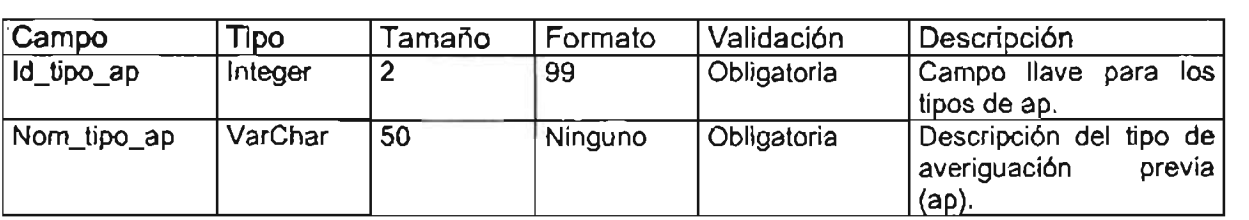

## Tabla resolución\_ap.

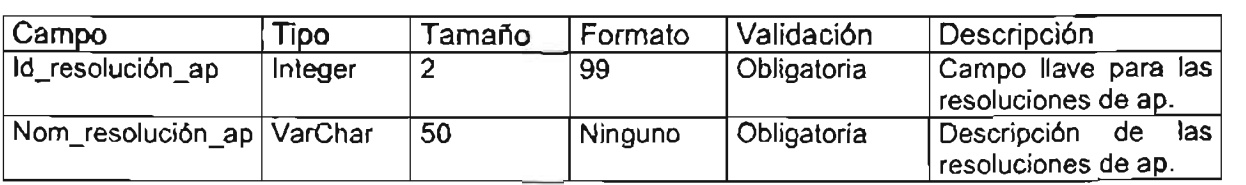

## Tabla Delito.

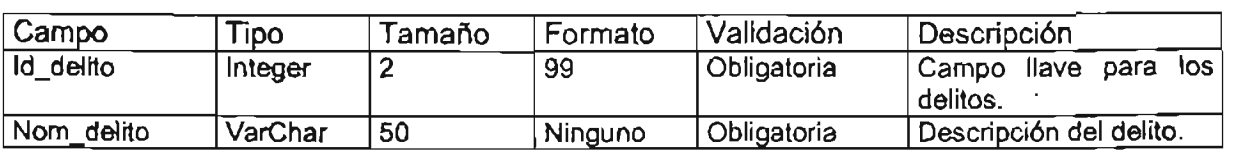

#### Tabla modalidad.

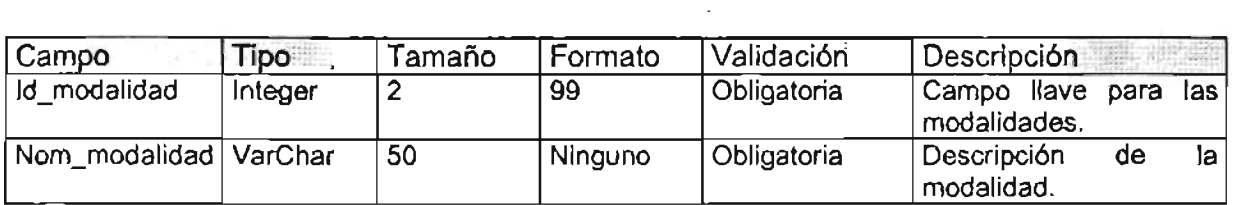

# Tabla Delito\_modalidad.

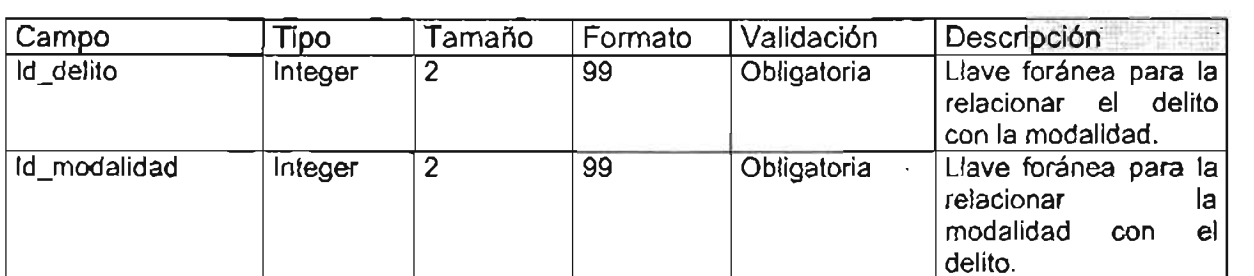

#### Tabla marcas\_auto.

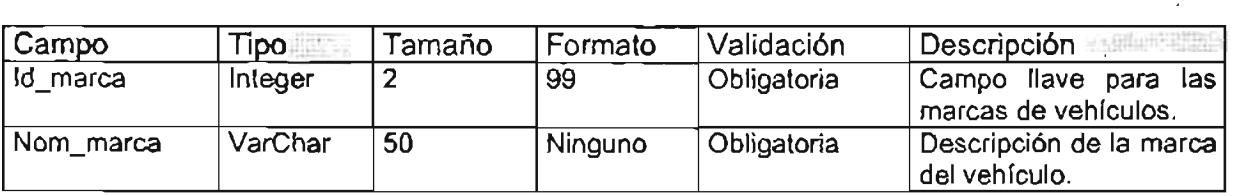

Tabla color.

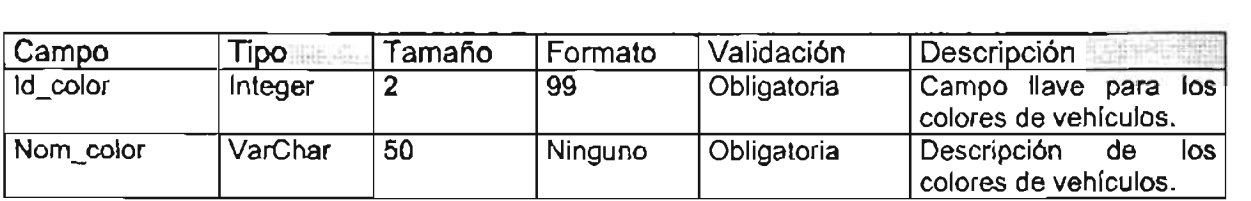

Tabla submarca\_auto.

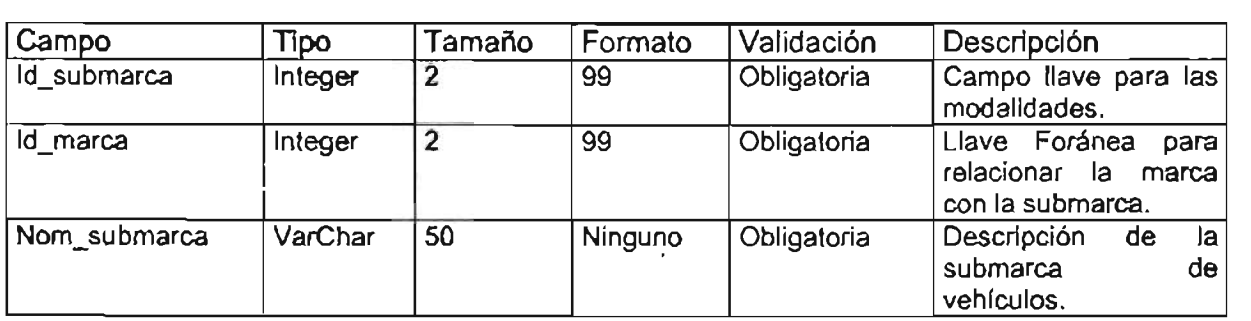

## Tabla vehículos.

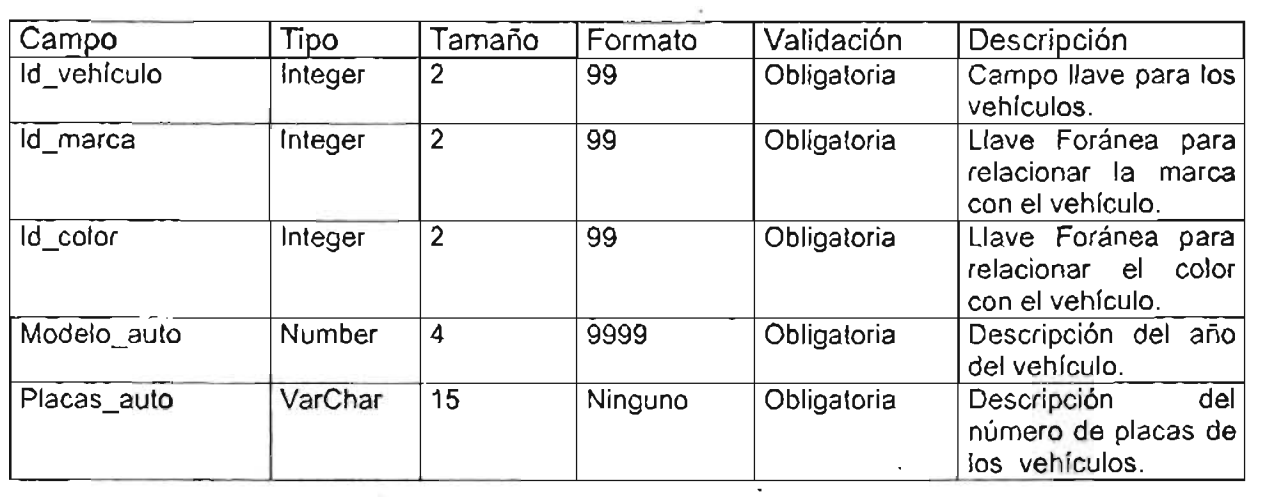

## Tabla usuarios.

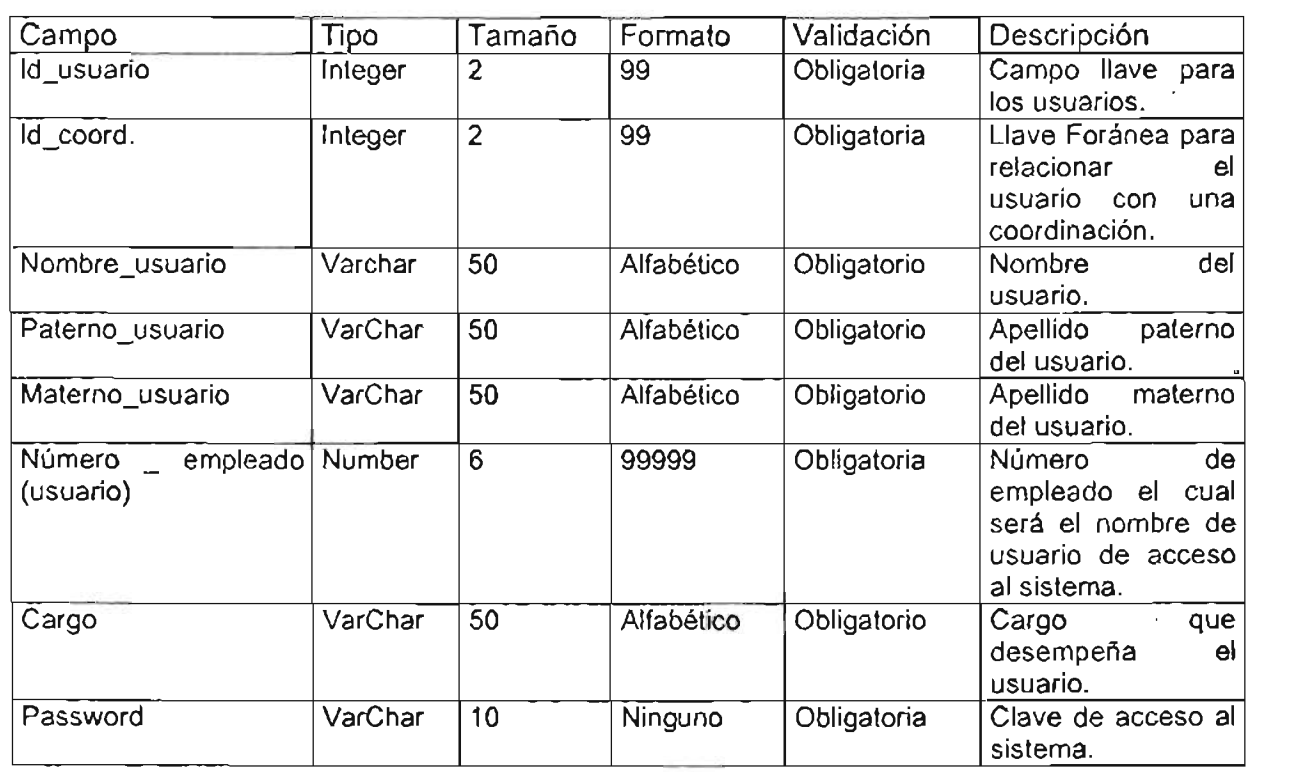

l,

Tabla perfiles.

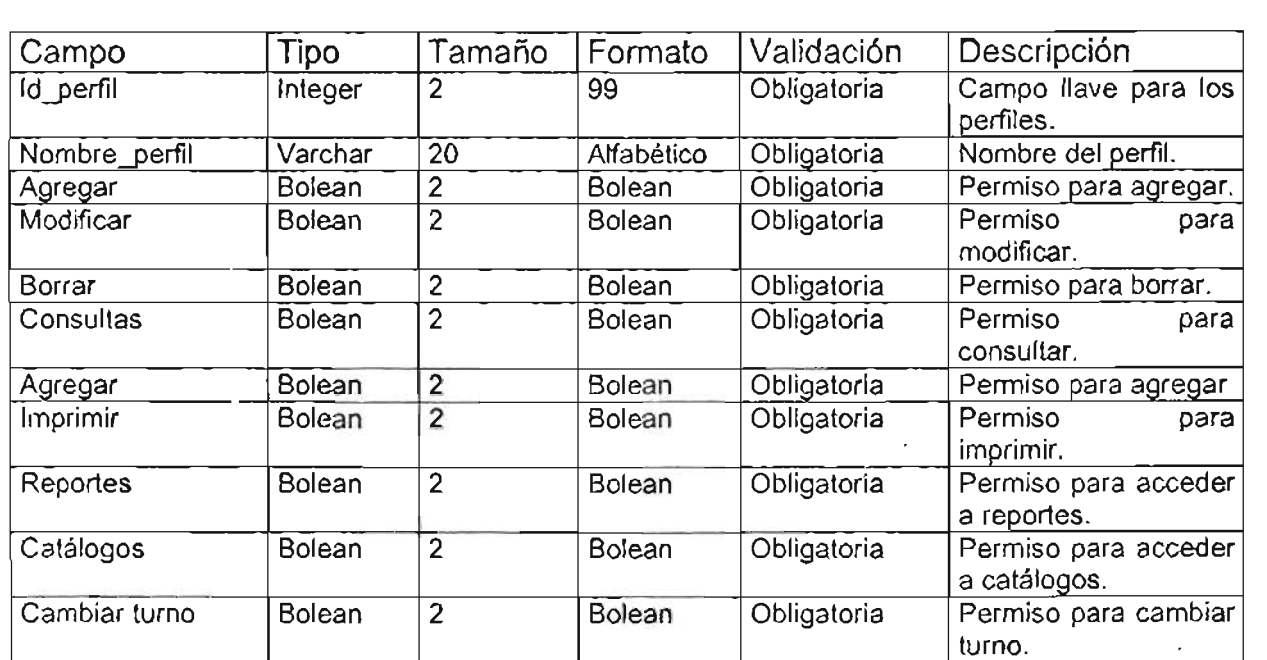

à,

Tabla perfil\_usuario.

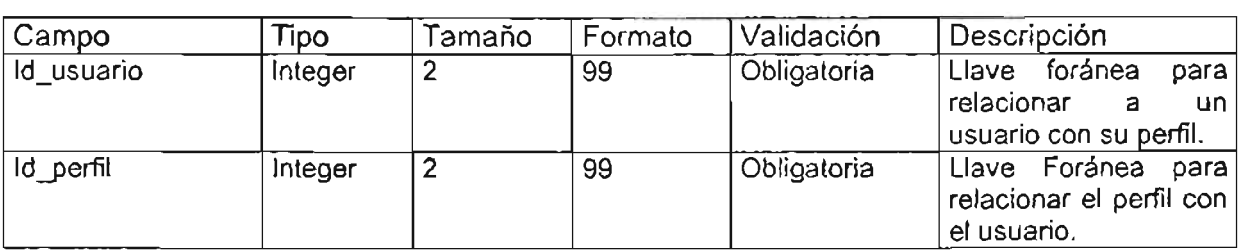

Tabla número\_ap.

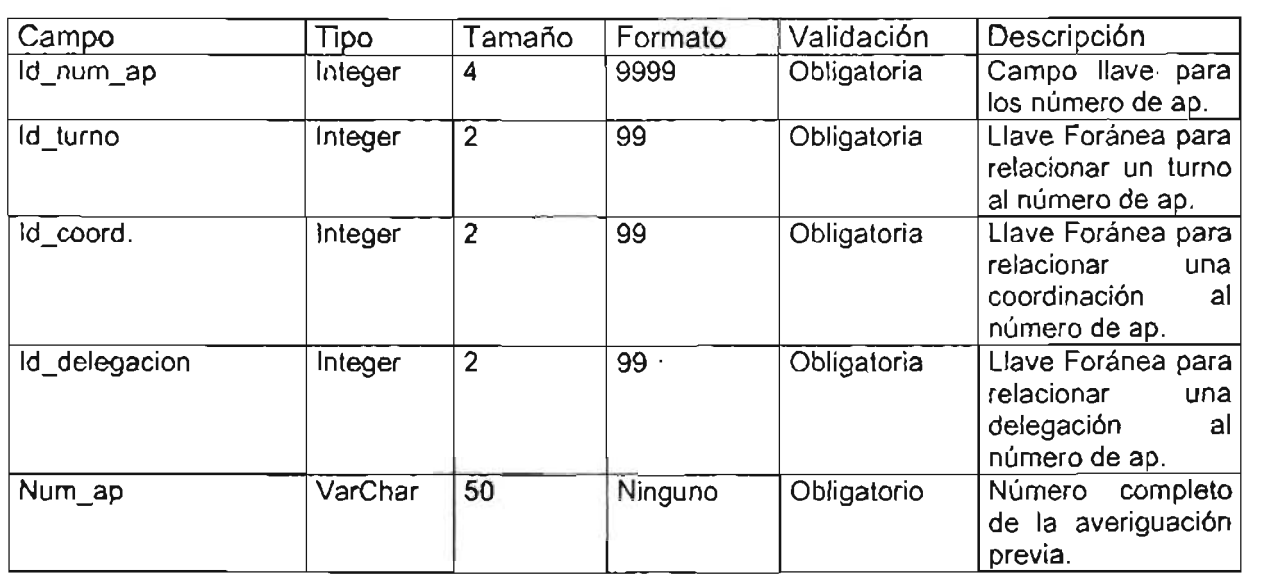

 $\ddot{\phantom{0}}$ 

# Tabla delito\_ap.

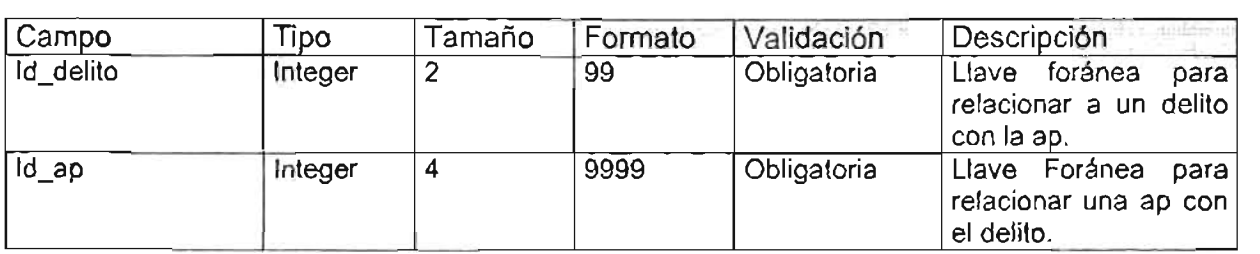

 $\bar{\phantom{a}}$ 

Tabla denunciante\_ap.

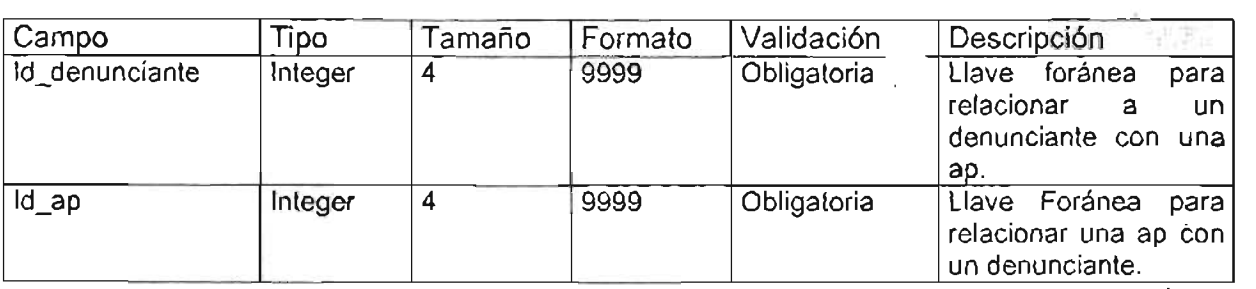

Tabla detenido\_ap.

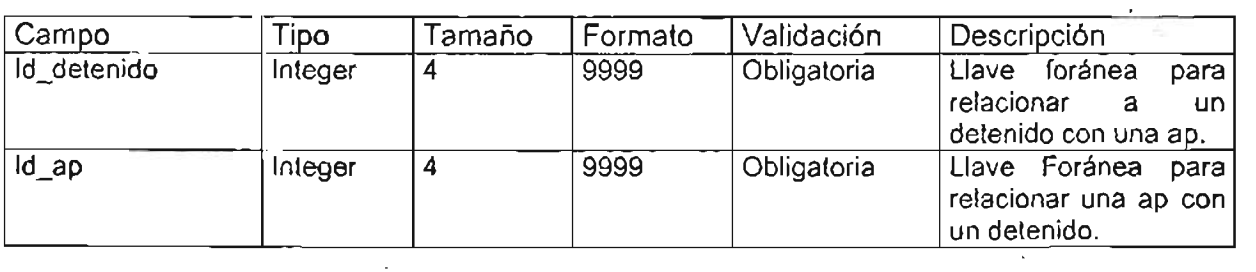

 $\mathcal{L}^{\text{max}}$ 

 $\cdot$ 

## Tabla detenido

 $\mathcal{L}$ 

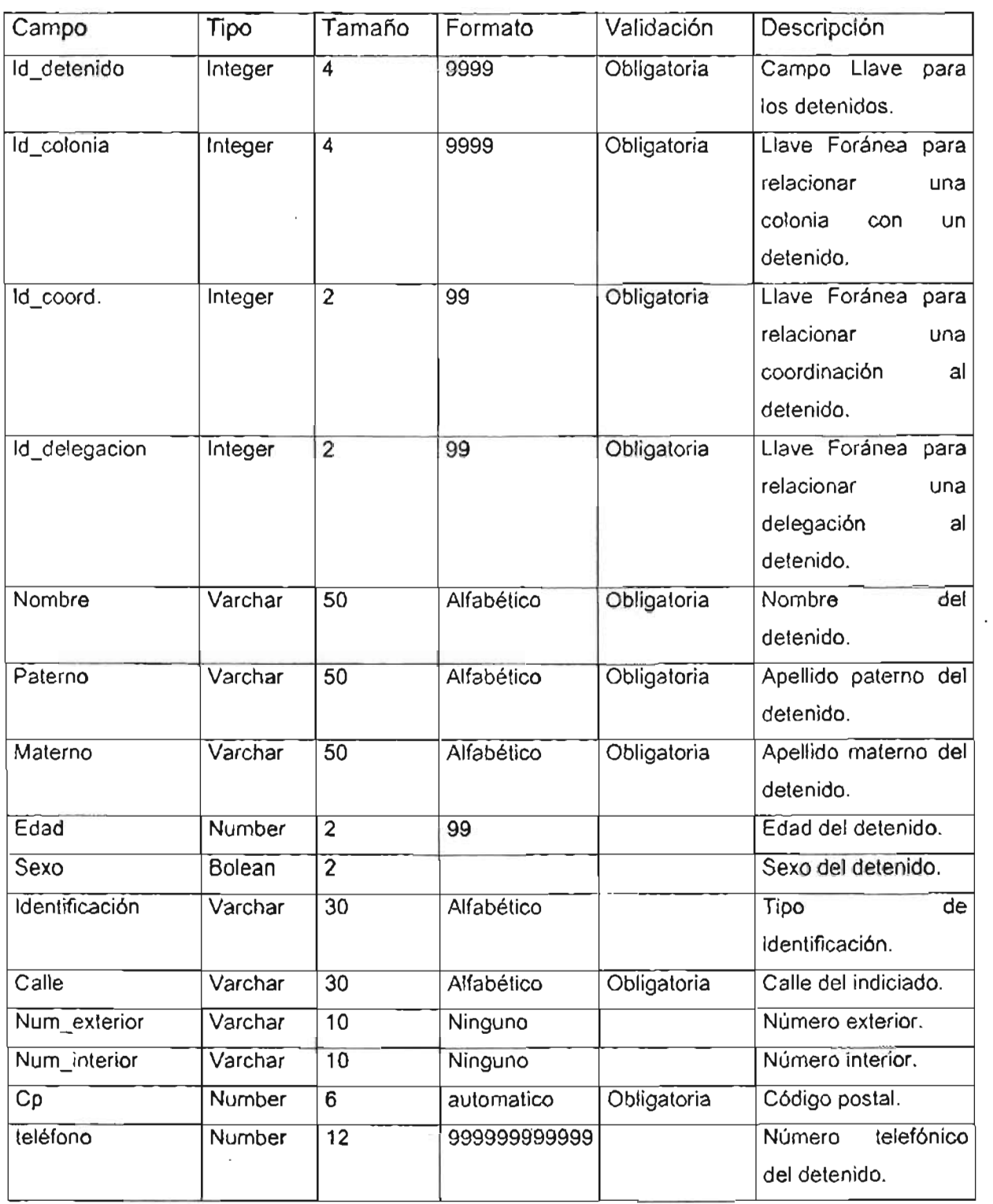

-----

 $\bar{\mathcal{A}}$ 

 $\cdot$ 

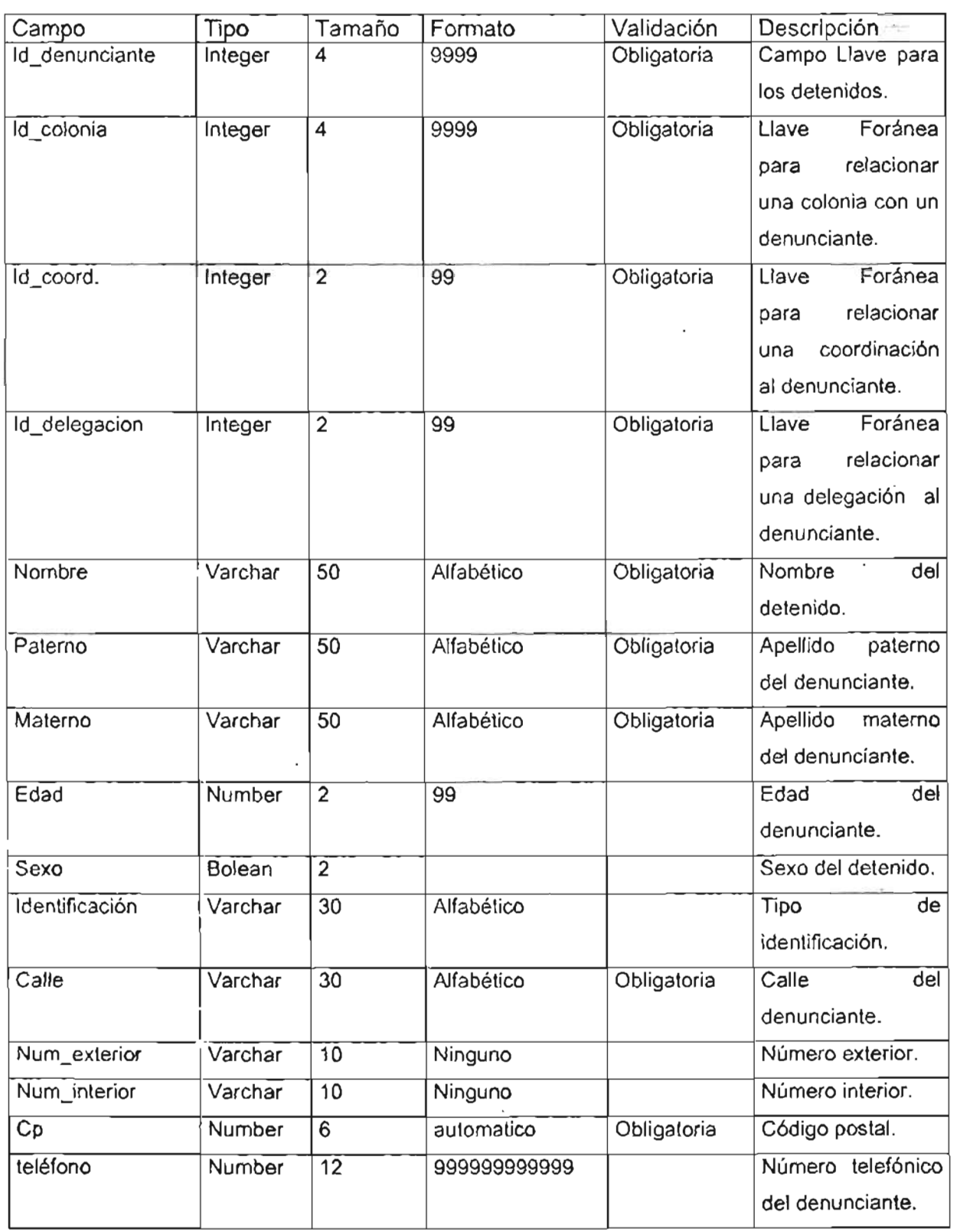

 $\ddot{\phantom{a}}$ 

# Tabla ap

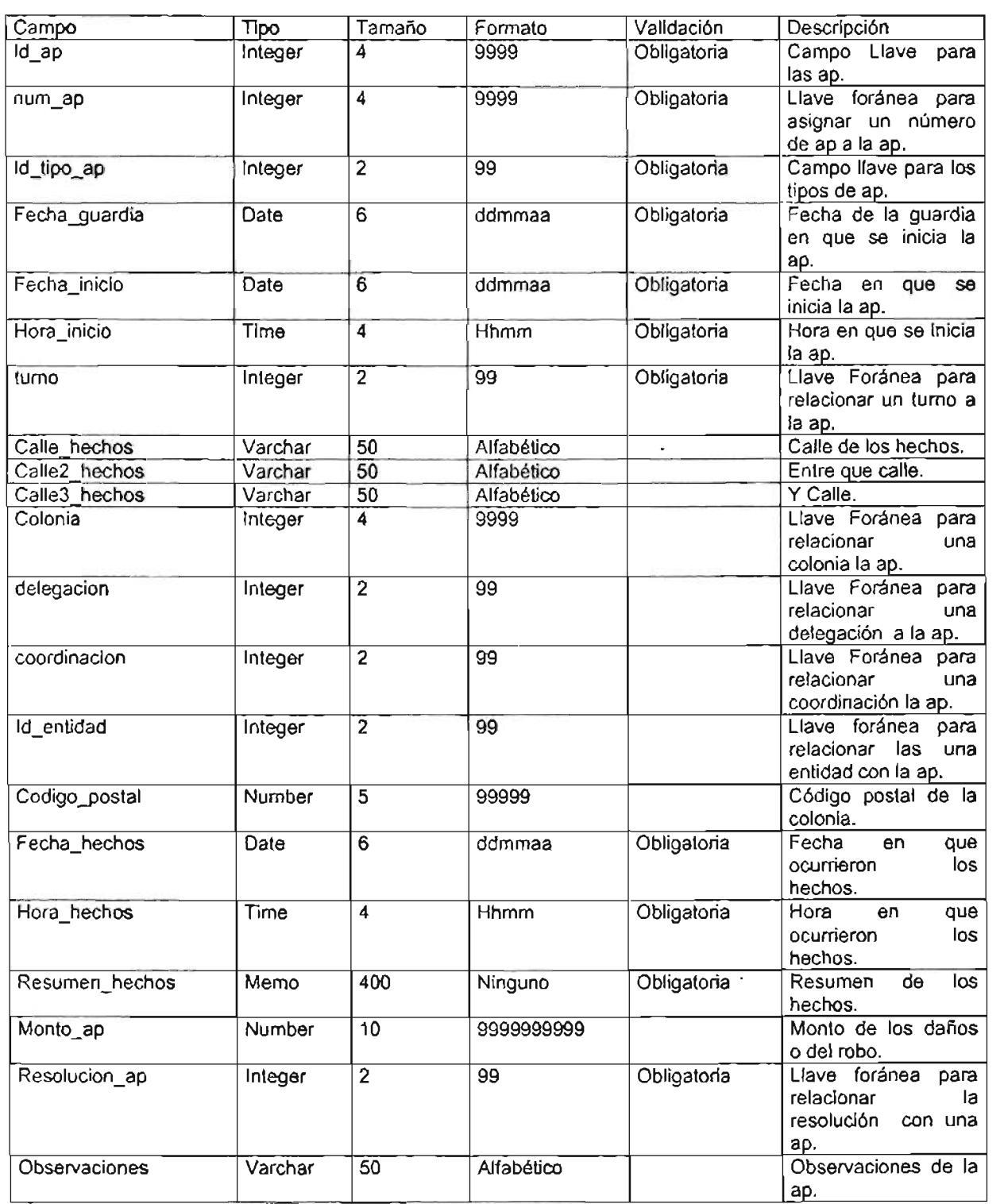

# ANEXO IV ESQUEMAS DE NAVEGACION.

#### **ESQUEMA DEL SUBMÓDULO DE CONTINUADAS.**

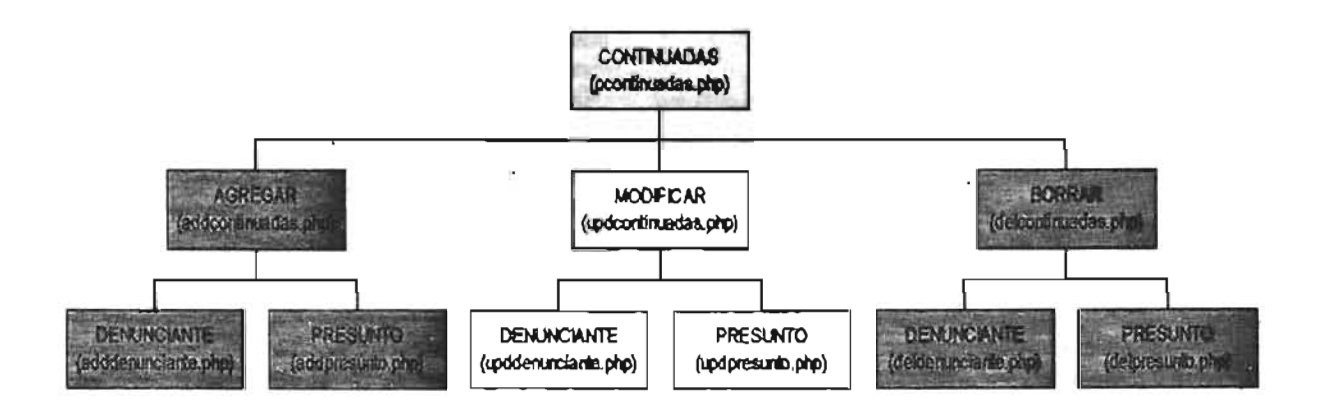

### **ESQUEMA DEL SUBMÓDULO DE DIRECTAS.**

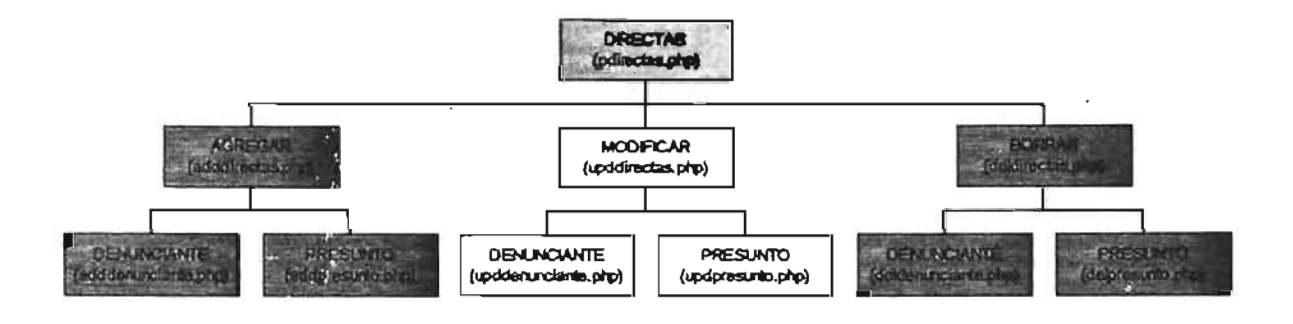

## **ESQUEMA DEL SUBMÓDULO DE RELACIONADAS.**

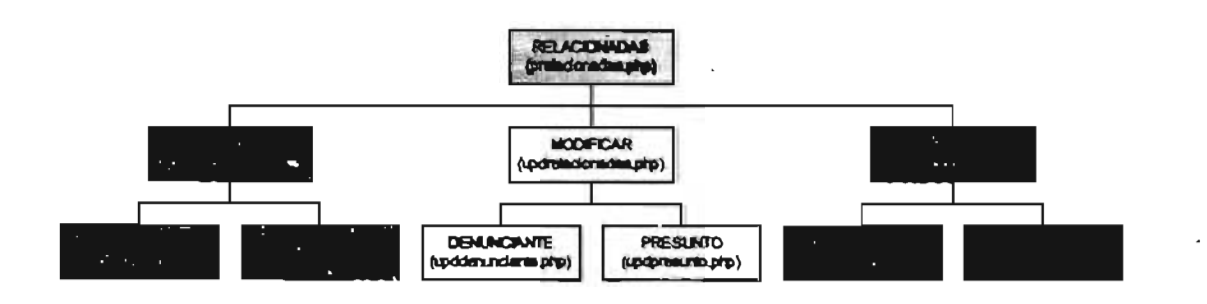

# **ESQUEMA DEL SUBMÓDULO DE ROBO DE VEHíCULOS (CONAURO).**

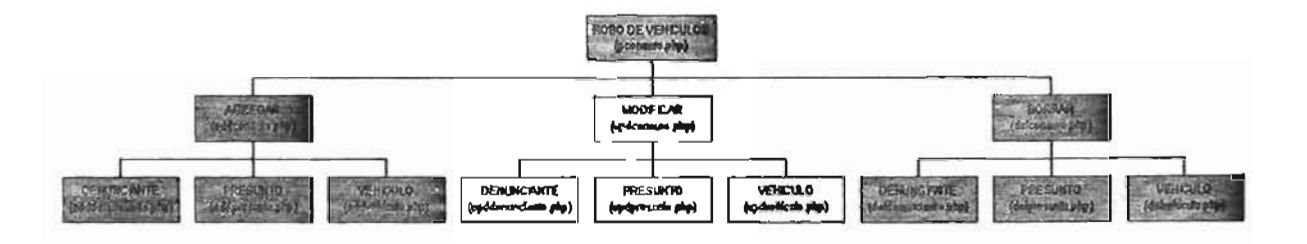

## **ESQUEMA DEL SUBMÓDULO DELEGACIONES.**

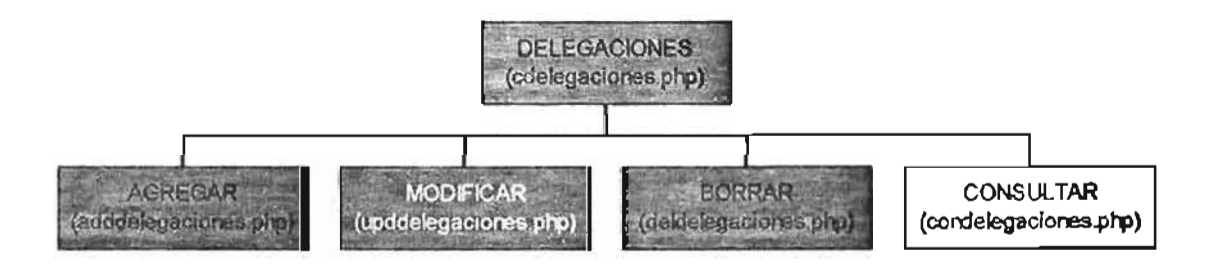

#### **ESQUEMA DEL SUB ÓDUlO COORDINACIONES.**

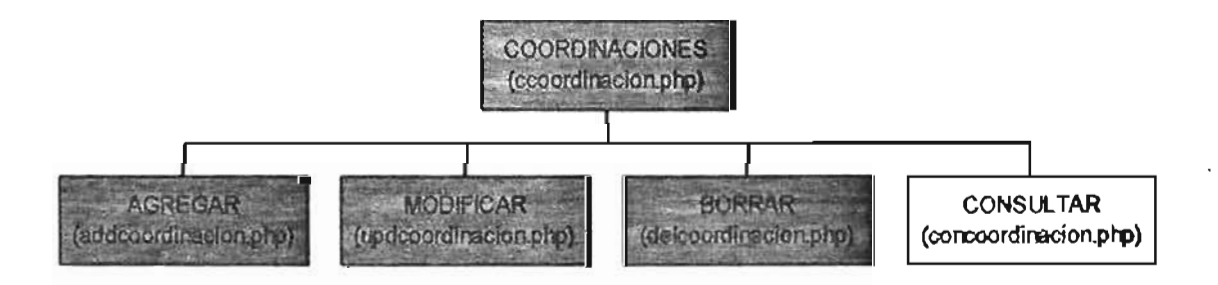

# ESQUEMA DEL SUBMÓDULO COLONIAS.

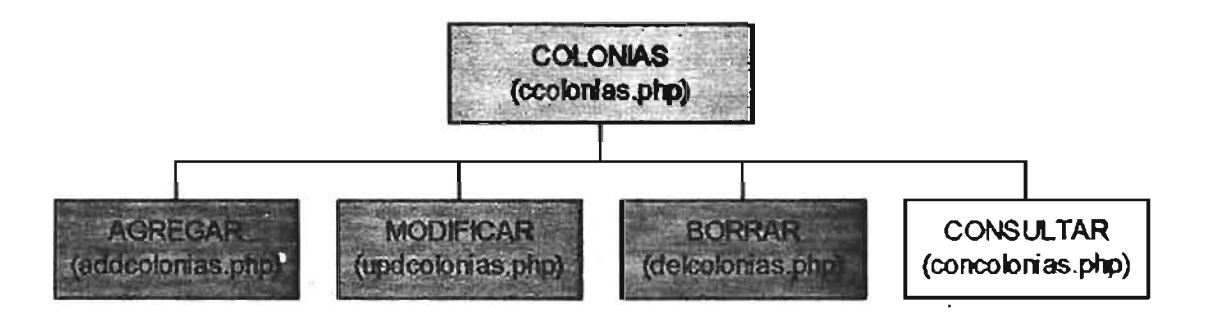

## ESQUEMA DEL SUBMÓDULO TIPO DE A.P.

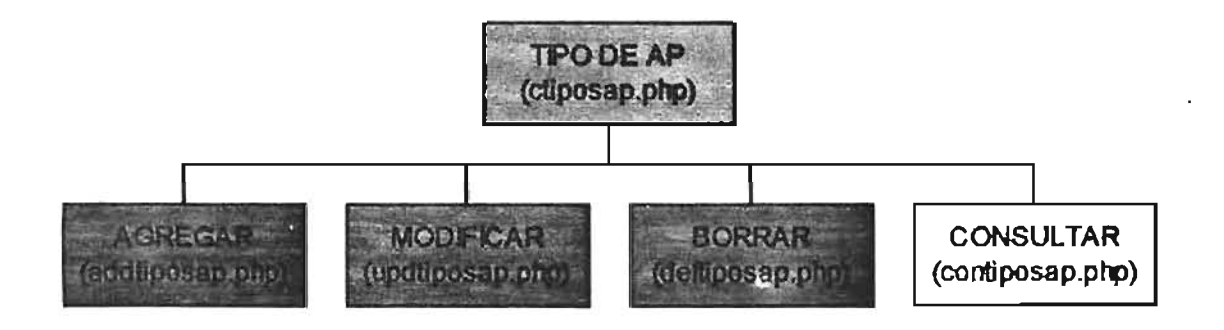

# ESQUEMA DEL SUBMÓDULO DETERMINACIÓN DE A.P.

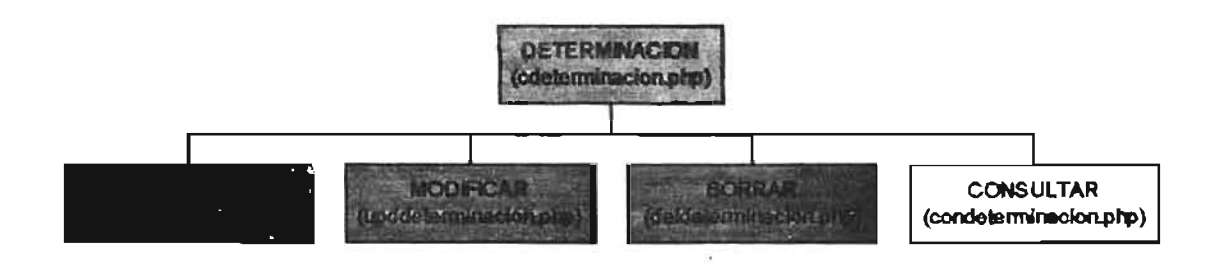

#### **ESQUEMA DEL SUBMÓDULO DE AUTORIDADES REMITENTES.**

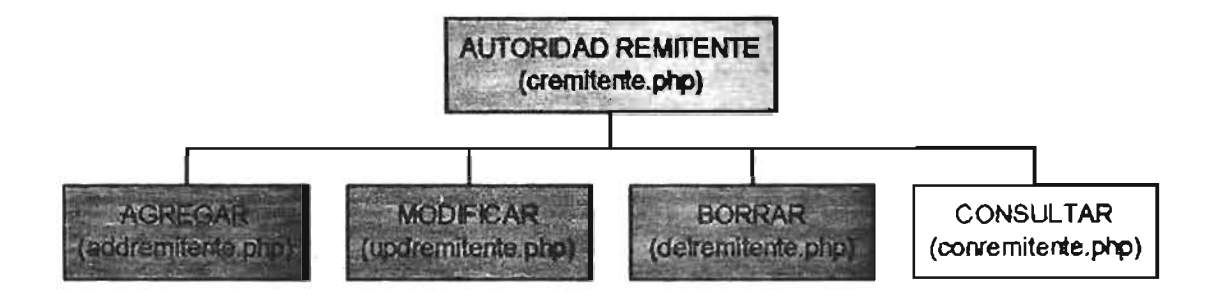

#### **ESQUEMA DEL SUBMÓDULO DELITOS.**

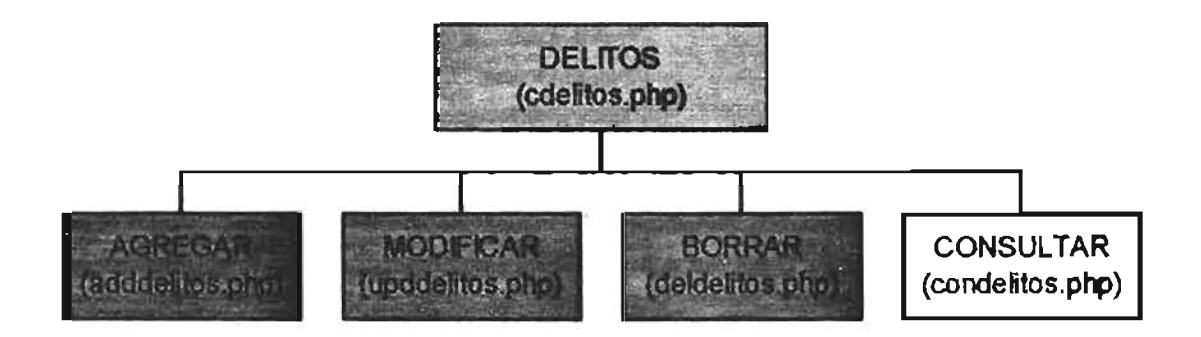

ESQUEMA DEL SUBMÓDULO MODALIDAD DE DELITOS.

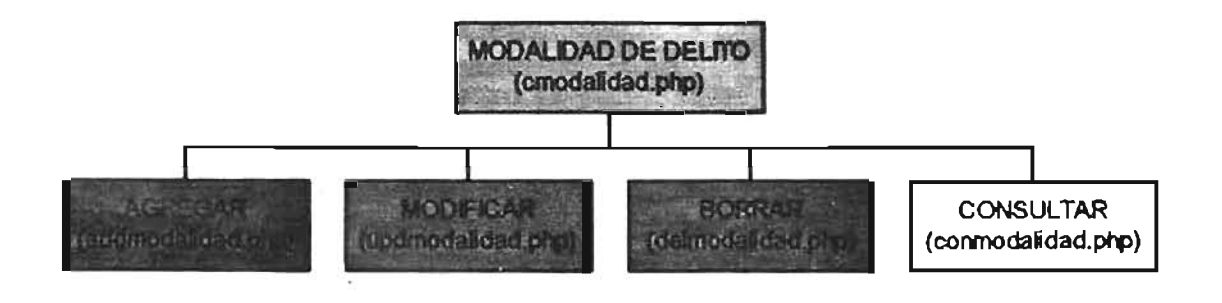

#### **ESQUEMA DEL SUBMÓDULO MARCAS DE AUTO.**

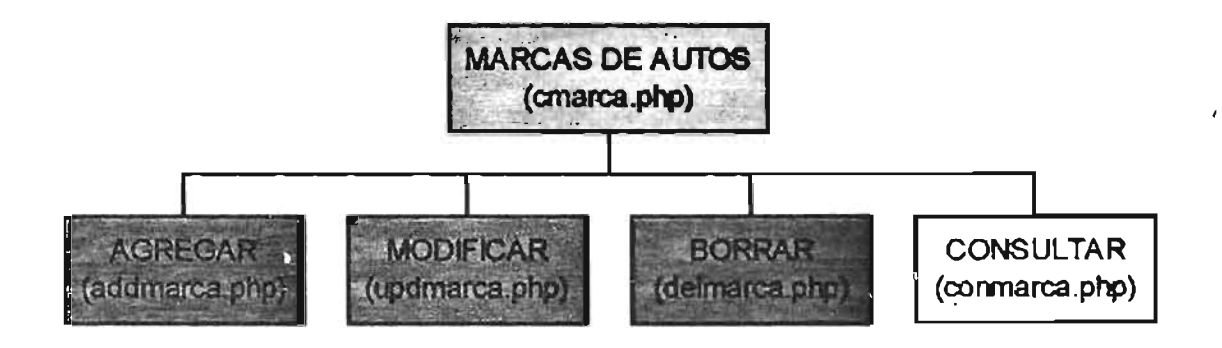

### ESQUEMA DEL SUBMÓDULO SUBMARCAS DE AUTO.

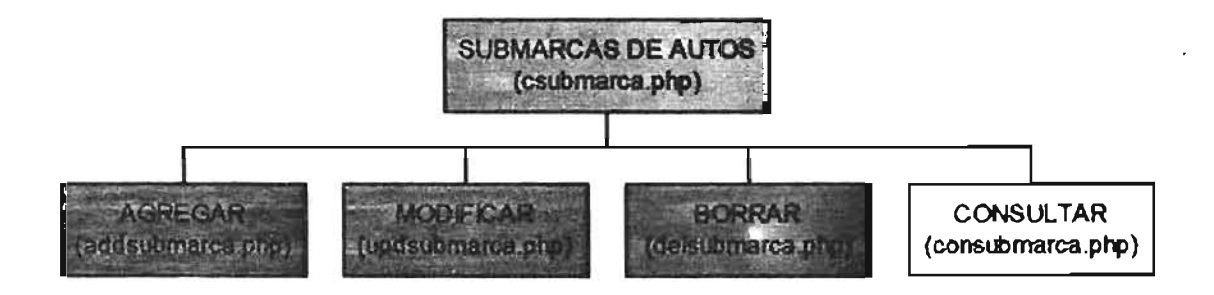

## ESQUEMA DEL SUBMÓDULO COLORES DE AUTO.

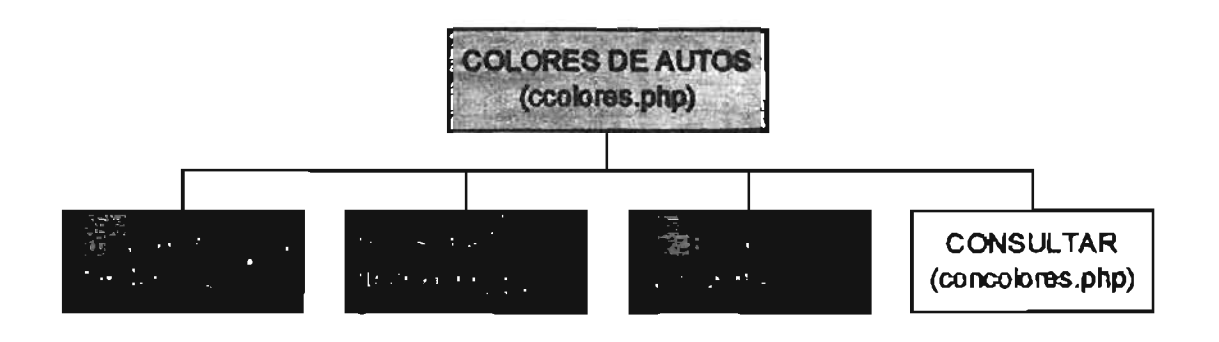

#### **INTERFAZ DE USUARIO Y REGLAS DE ANEXO V NEGOCIO**

### **MÓDULO DE GENERACION DE REPORTES**

#### Página para la generación de reportes:

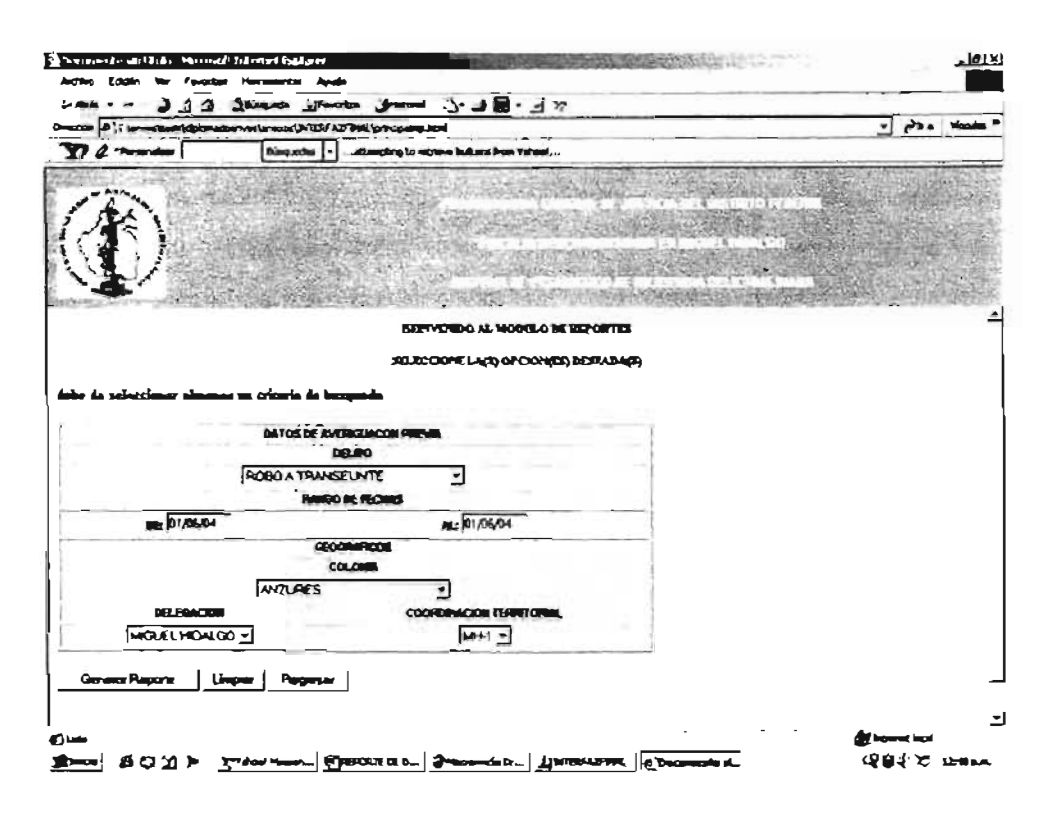

#### Reglas de negocio:

- El perfil debe tener acceso a la página.
- Seleccionar cuando menos un criterio de búsqueda.
- El formato de fechas será dd/mm/aa.
- Si localiza información con dichos criterios la mostrará en pantalla al usuario con opción para imprimirla.

 $\mathcal{I}_\infty$ 

MÓDULO DE CONSULTAS

Para ejemplificar el módulo de consultas se tomará las consultas que puede realizar un ministerio público.

Página de consulta de rol de guardia para Ministerios Públicos.

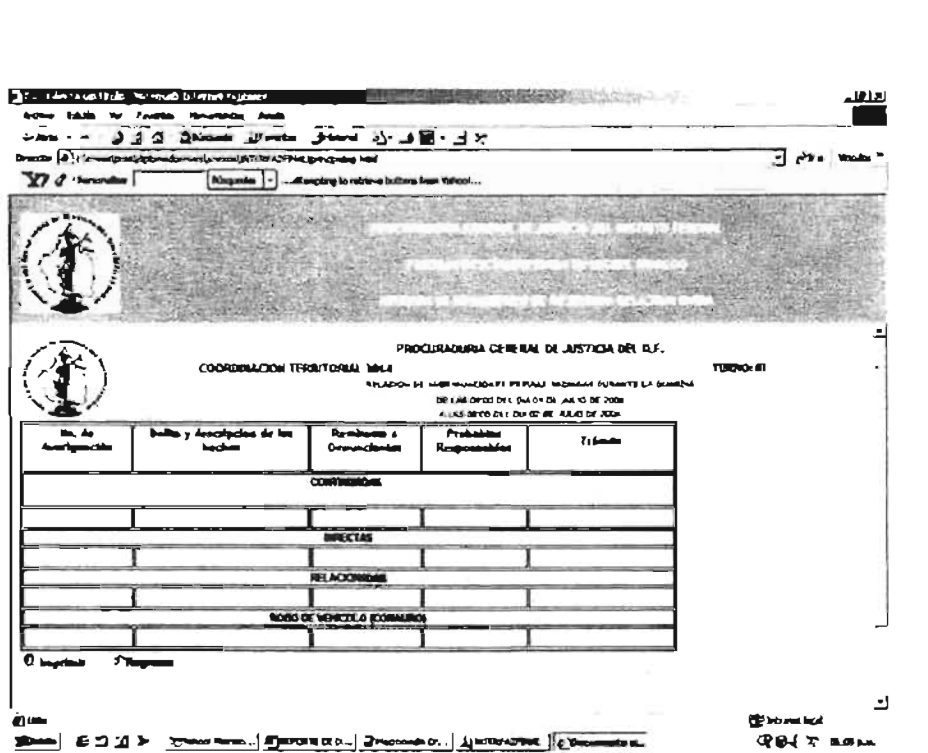

Reglas de Negocio:

- Si selecciona imprimir se enviará el rol de guardia a la impresora y regresará a la pantalla de trabajo para ministerios públicos.
- Si elige regresar irá a la pantalla de ministerios públicos.

#### MÓDULO DE CAMBIO DE TURNO

PÁGINA PARA El CAMBIO DE TURNO.

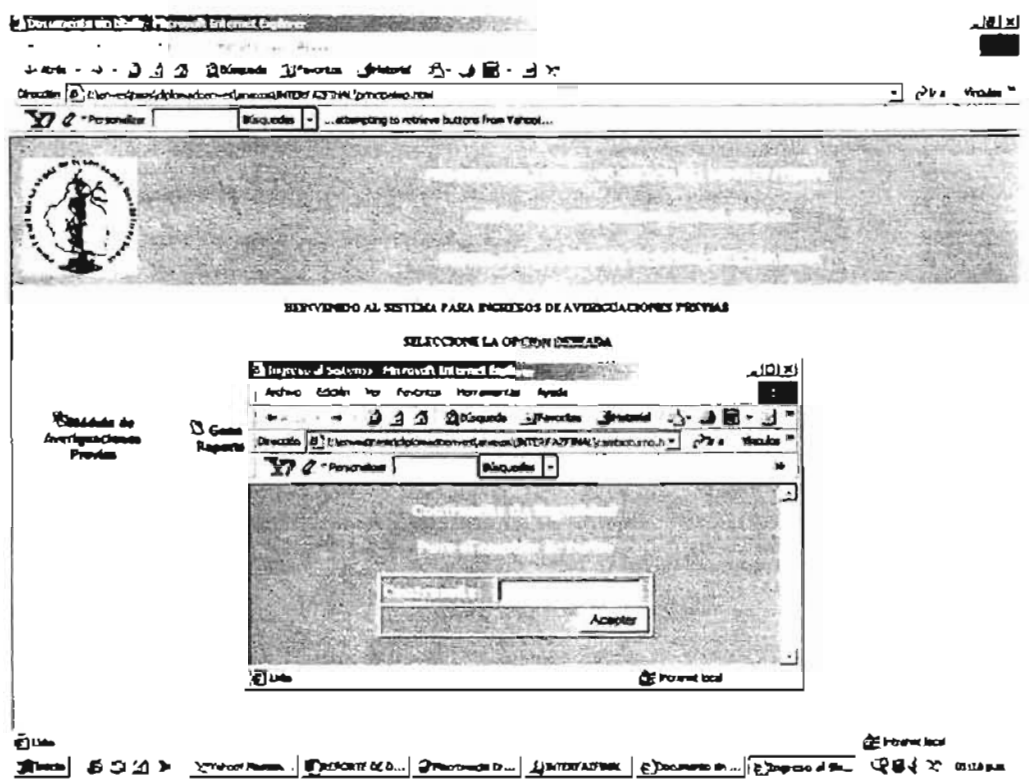

#### Reglas de Negocio:

- Sólo cambiará de tumo si la contraseña es correcta.
- Si la fecha del nuevo tumo es la del día corriente, enviará un mensaje de alerta.
- Si el peñil del usuario no pertenece a dicho tumo enviará mensaje de aviso al usuario.
- Al hacer el cambio de tumo, el sistema actualizará la información de las averiguaciones previas, quitando de pantalla a las que se les ha dado una determinación y dejando las que se encuentran pendientes con el rubro de continuadas.

## MÓDULO DE CATÁLOGOS.

Por la extensión de los catálogos, se mostrarán las pantallas para alta, baja, cambio y consulta de un catálogo (Colonias), tomando en cuenta que los catálogos restantes son muy similares.

Página principal de Catálogos (Colonias)

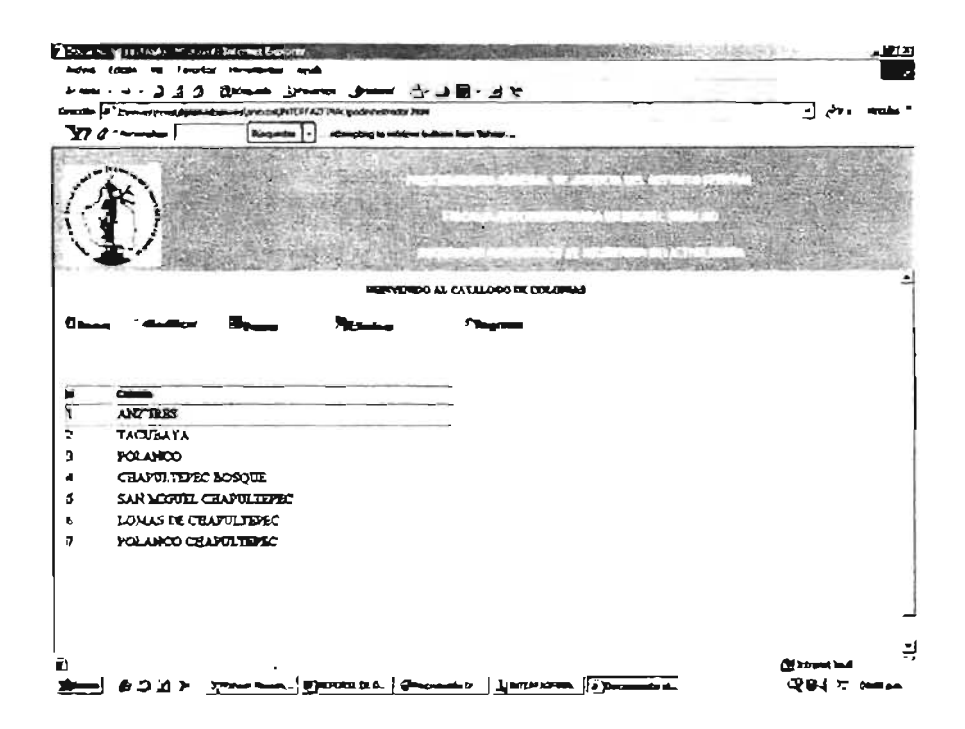

- Tener perfil con acceso a la Página.  $\bullet$
- Actualizará el listado de colonias cuando haya un cambio en la información del catálogo.

#### Página para agregar colonias.

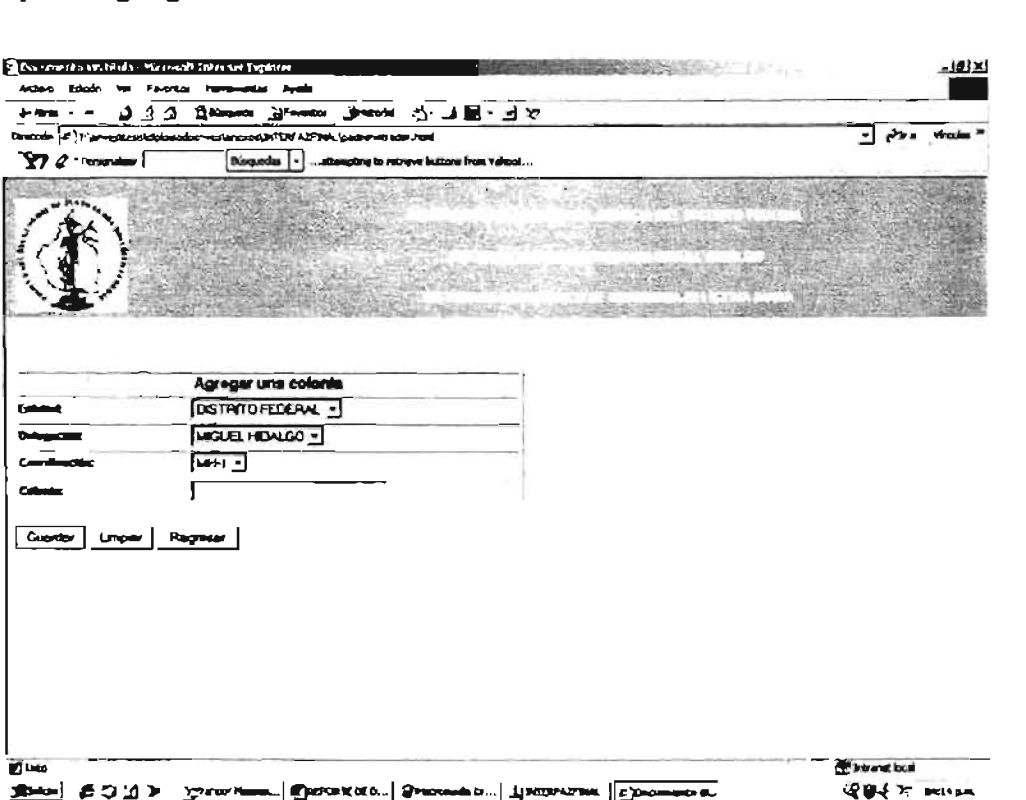

- Se debe elegir la coordinación donde se encontrará la colonia.
- El sistema hará selección automática dependiendo de la opción elegida, ejemplo: si elige como delegación a Miguel Hidalgo, sólo aparecerán las coordinaciones MH-1, MH-2, etc., y la entidad se posicionará en Distrito federal.
- Se debe llenar obligatoriamente el campo del nombre de la colonia.
- Al guardar la información regresará a la Página principal del catálogo en cuestión, actualizando el listado que se encuentra en la misma.

## Página para modificar colonias: ma modifical colorido.

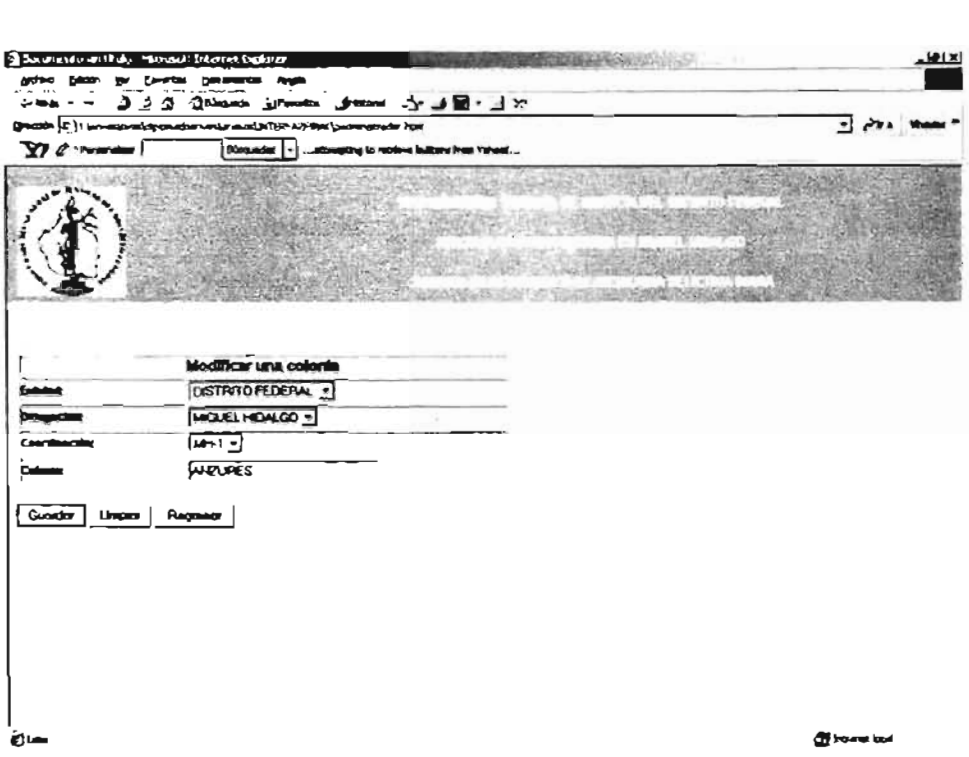

- El sistema solicitará el nombre de la colonia para localizar el registro y  $\bullet$ presentarlo en pantalla.
- Se debe cambiar la información deseada en el catálogo de colonia.
- Se debe llenar obligatoriamente el campo del nombre de la colonia.
- Al guardar la información regresará a la página principal del catálogo en cuestión, actualizando el listado que se encuentra en la misma.

#### Página para eliminar colonias.

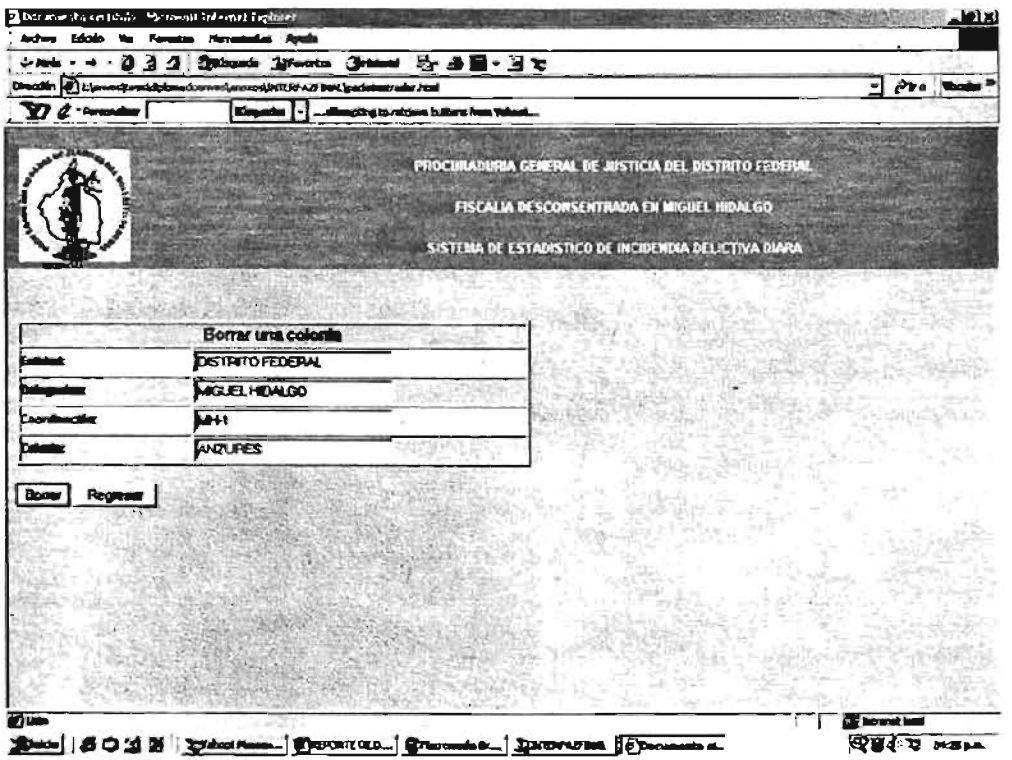

- Se pedirá una clave de seguridad para el borrado de la colonia.
- Sólo se borrara el registro si no existe relación de la misma con otras tablas.
- Enviará mensaje de confinnación para el borrado del registro.
- Actualizará la información de la Página principal del catálogo de colonias.

Página para la búsqueda de colonias.

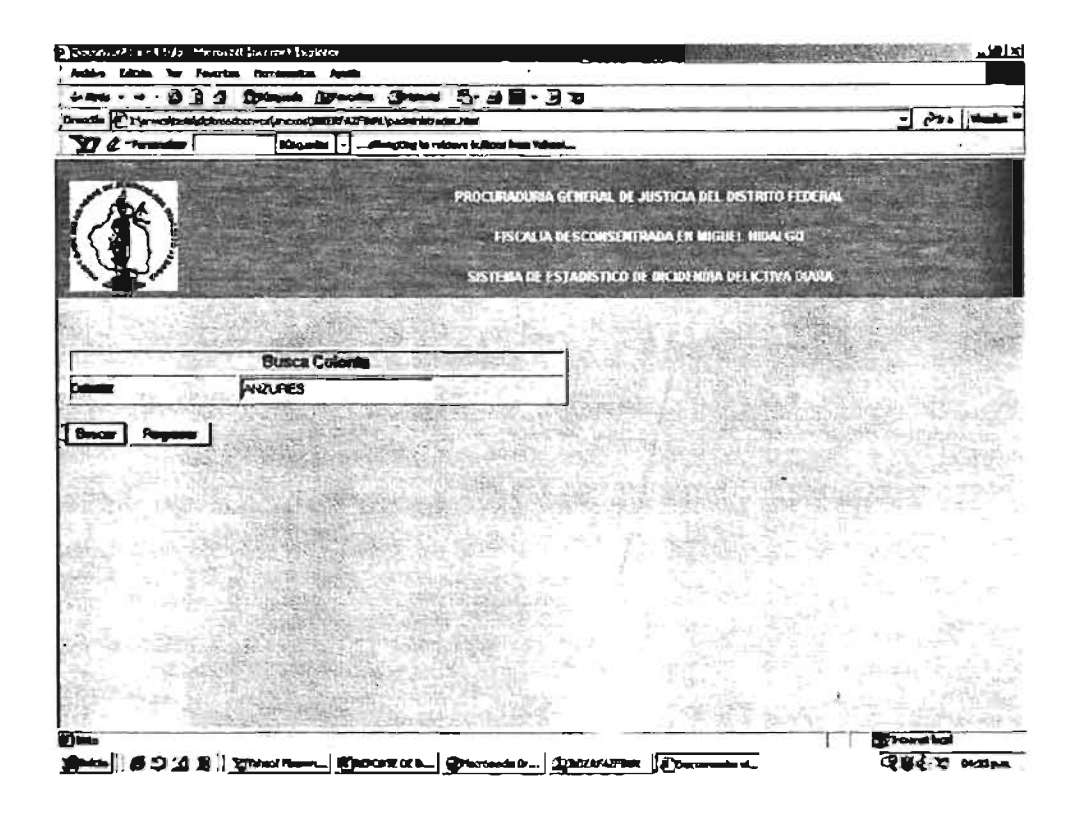

- Se debe ingresar el nombre de la colonia.
- Debe existir el registro en la base de datos, en caso contrario enviará un mensaje de aviso al usuario.
- Desplegará en pantalla la información del registro localizado con la opción de imprimir.